**IBM WebSphere Business Integration Server Express Plus**

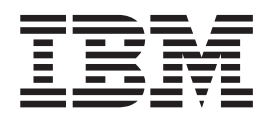

# **Adapter for WebSphere Commerce** ユーザーズ・ガイド

バージョン *4.3.1*

**IBM WebSphere Business Integration Server Express Plus**

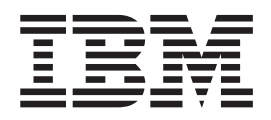

# **Adapter for WebSphere Commerce** ユーザーズ・ガイド

バージョン *4.3.1*

お願い –

本書および本書で紹介する製品をご使用になる前に、 101 [ページの『特記事項』に](#page-110-0)記載されている情報をお読みください。

本書は、IBM WebSphere Business Integration Server Express Plus バージョン 4.3.1 に適用されます。 本マニュアルに関するご意見やご感想は、次の URL からお送りください。今後の参考にさせていただきます。 http://www.ibm.com/jp/manuals/main/mail.html なお、日本 IBM 発行のマニュアルはインターネット経由でもご購入いただけます。詳しくは

http://www.ibm.com/jp/manuals/ の「ご注文について」をご覧ください。

(URL は、変更になる場合があります)

お客様の環境によっては、資料中の円記号がバックスラッシュと表示されたり、バックスラッシュが円記号と表示さ れたりする場合があります。

 原 典: IBM WebSphere Business Integration Server Express Plus Adapter for WebSphere Commerce User Guide Version 4.3.1

発 行: 日本アイ・ビー・エム株式会社

担 当: ナショナル・ランゲージ・サポート

第1刷 2004.8

この文書では、平成明朝体™W3、平成明朝体™W9、平成角ゴシック体™W3、平成角ゴシック体™W5、および平成角 ゴシック体™W7を使用しています。この(書体\*)は、(財)日本規格協会と使用契約を締結し使用しているものです。 フォントとして無断複製することは禁止されています。

注∗ 平成明朝体™W3、平成明朝体™W9、平成角ゴシック体™W3、 平成角ゴシック体™W5、平成角ゴシック体™W7

**© Copyright International Business Machines Corporation 2004. All rights reserved.**

© Copyright IBM Japan 2004

# <span id="page-4-0"></span>まえがき

製品 IBM<sup>(R)</sup> WebSphere Business Integration Server Express Plus は、InterChange Server Express、関連する Toolset Express、CollaborationFoundation、およびソフトウ ェア統合アダプターのセットで構成されています。 Toolset Express に含まれるツー ルは、ビジネス・オブジェクトの作成、変更、および管理に役立ちます。プリパッ ケージされている各種アダプターは、お客様の複数アプリケーションにまたがるビ ジネス・プロセスに応じて、いずれかを選べるようになっています。標準的な処理 のテンプレートである CollaborationFoundation は、カスタマイズされたプロセスを 簡単に作成できるようにするためのものです。

本書では、IBM WebSphere Business Integration Server Express Plus Adapter for WebSphere Commerce の構成、トラブルシューティング、およびビジネス・オブジ ェクト開発について説明します。

### 対象読者

本書は、お客様のサイトでコネクターを使用するコンサルタント、開発者、および システム管理者を対象とします。

#### 本書の前提条件

本書では、IBM WebSphere InterChange Server Express、ビジネス・オブジェクトと コラボレーションの開発、WebSphere Commerce アプリケーション、および WebSphere MQ について十分な知識と経験を持っている必要があります。

#### 関連資料

本書の対象製品の一連の関連文書には、WebSphere Business Integration Server Express のどのインストールにも共通する機能とコンポーネントの解説のほか、特定 のコンポーネントに関する参考資料が含まれています。

関連文書は、http://www.ibm.com/websphere/wbiserverexpress/infocenter でダウンロー ド、インストール、および表示することができます。

注**:** 本書の発行後に公開されたテクニカル・サポートの技術情報や速報に、本書の 対象製品に関する重要な情報が記載されている場合があります。これらの技術 情報や速報は、WebSphere Business Integration のサポート Web サイト (http://www.ibm.com/software/integration/websphere/support/) で参照できます。適 切なコンポーネント領域を選択し、「Technotes (技術情報)」セクションと 「Flashes (速報)」セクションを参照してください。

# <span id="page-5-0"></span>表記上の規則

本書では、以下の規則を使用します。

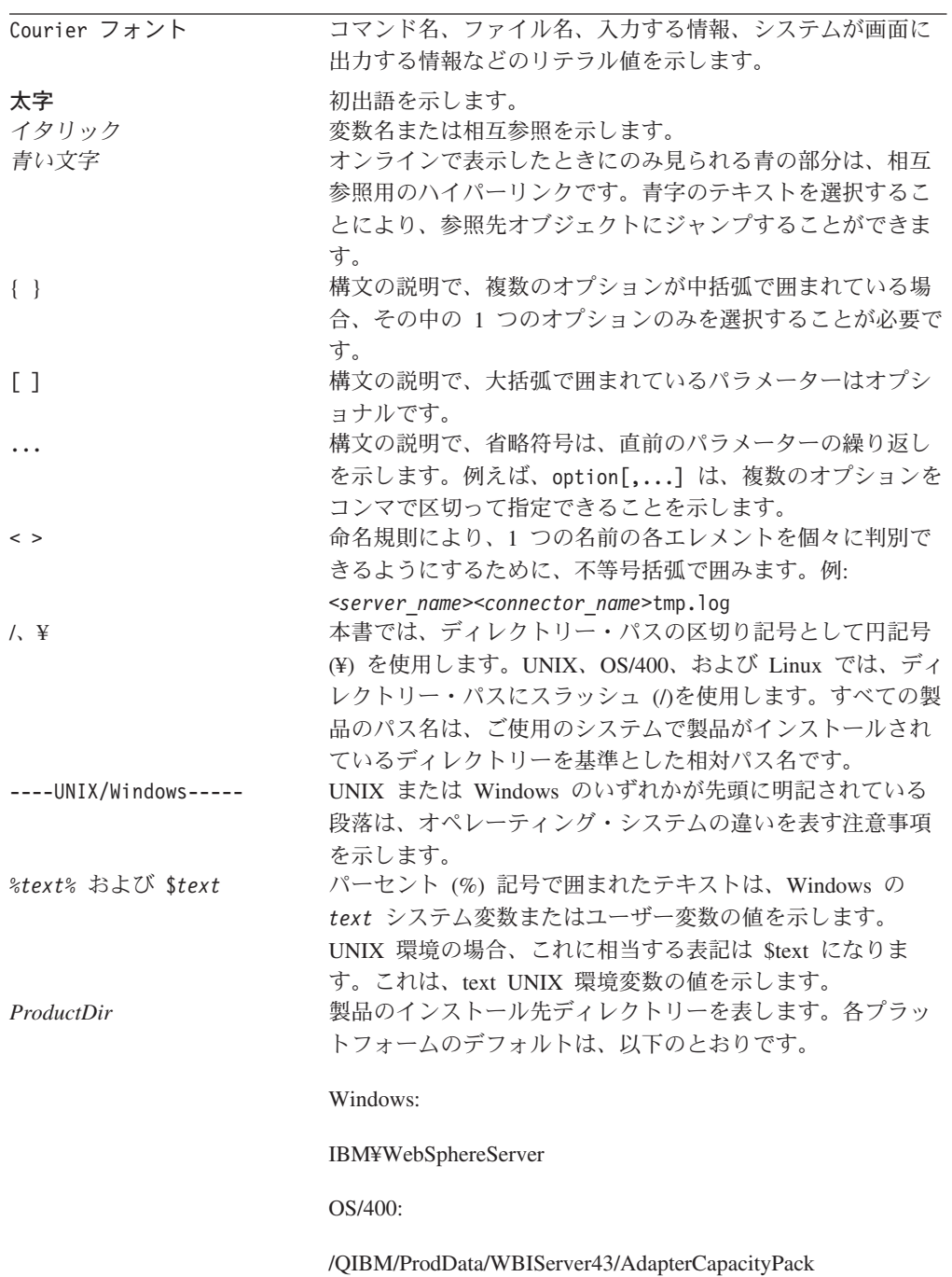

# 目次

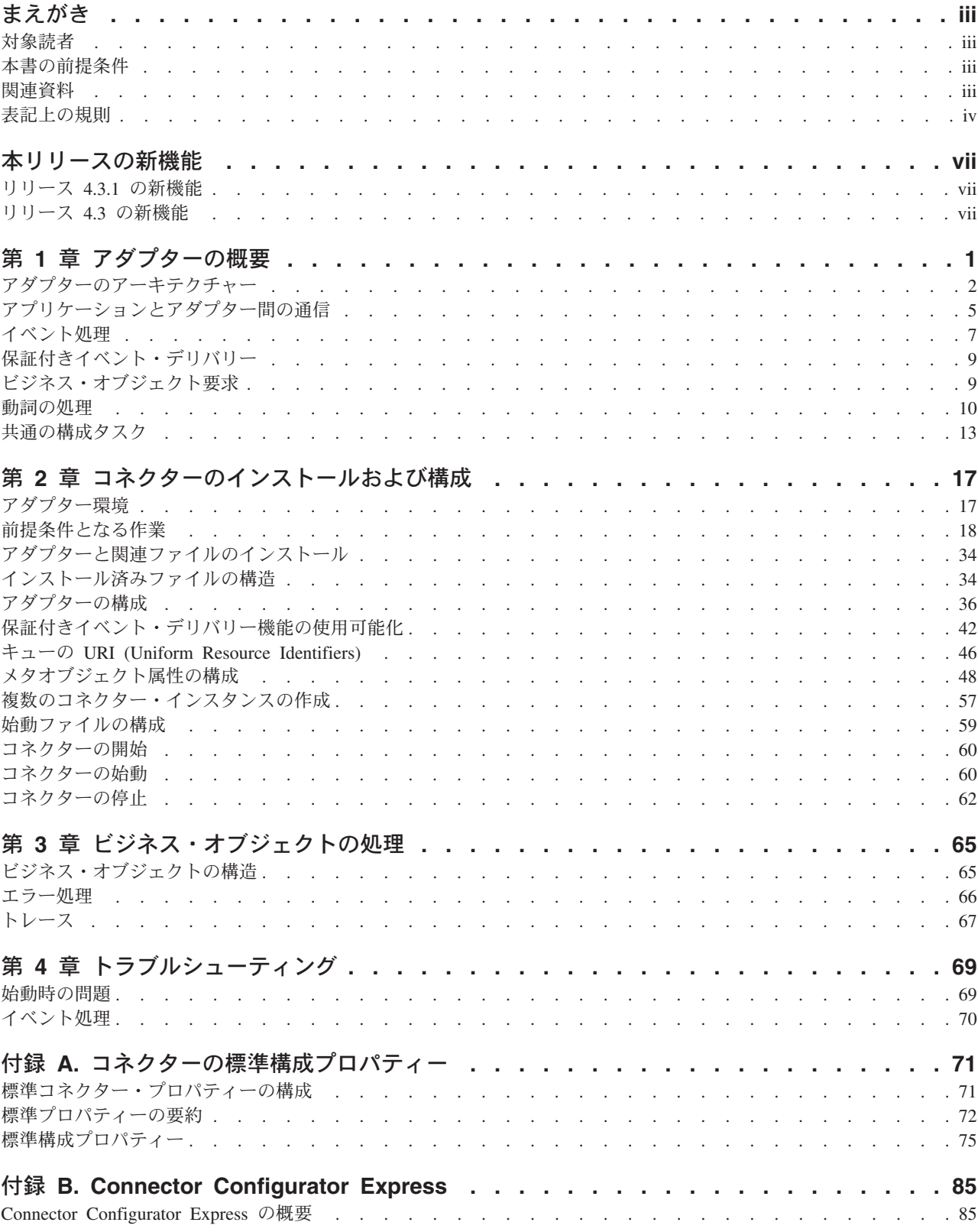

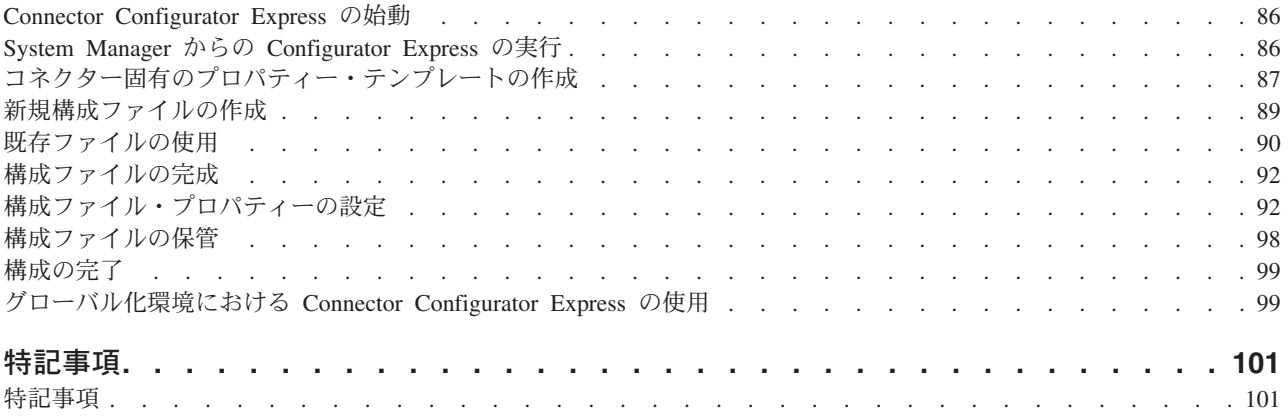

# <span id="page-8-0"></span>本リリースの新機能

# リリース **4.3.1** の新機能

本リリースでは、以下のオペレーティング・システムのサポートが追加されまし た。

- IBM OS/400, V5R2, V5R3
- v Red Hat Enterprise Linux AS 3.0 (Update 1 を適用)
- SuSE Linux Enterprise Server 8.1
- v Microsoft Windows 2003 (実動モードでの InterChange Server Express およびアダ プターのみ)

# リリース **4.3** の新機能

本書の最初のリリースです。

# <span id="page-10-0"></span>第 **1** 章 アダプターの概要

この章では、WebSphere Business Integration Server Express Plus の Adapter for WebSphere Commerce コンポーネントについて説明します。

このアダプターを使用すると、IBM WebSphere Business Integration Server Express Plus と WebSphere Commerce Business Edition バージョン 5.4 (Fix Pack 6 以上を 適用) または WebSphere Commerce Business Edition バージョン 5.5 (Fix Pack 4 以 上を適用) との間でメッセージ交換を行えるようになります。この章は、次のトピ ックから構成されます。

- v 2 [ページの『アダプターのアーキテクチャー』](#page-11-0)
- 5 [ページの『アプリケーションとアダプター間の通信』](#page-14-0)
- 7 [ページの『イベント処理』](#page-16-0)
- 9 [ページの『保証付きイベント・デリバリー』](#page-18-0)
- v 9 [ページの『ビジネス・オブジェクト要求』](#page-18-0)
- 10 [ページの『動詞の処理』](#page-19-0)
- 13 [ページの『共通の構成タスク』](#page-22-0)

WebSphere Commerce ソフトウェアは、さまざまなコマース統合の役割を果たすこ とができる、フレキシブルなプラットフォームです。Adapter for WebSphere Commerce は、統合ブローカーを使用して、WebSphere Commerce と、すでに適切 なアダプターがインストールされているその他のエンタープライズ情報システム・ アプリケーションとの間のビジネス・データ交換を統合するソリューションで使用 することができます。

コネクターは、アプリケーション固有のコンポーネントとコネクター・フレームワ ークから構成されています。アプリケーション固有のコンポーネントには、特定の アプリケーションに合わせたコードが格納されています。アダプター・フレームワ ークは、コードがすべてのアダプターに共通なので、統合ブローカーとアプリケー ション固有のコンポーネントとの仲介役の機能を果たします。アダプター・フレー ムワークが、統合ブローカーとアプリケーション固有のコンポーネント間で提供す るサービスは、以下のとおりです。

- ビジネス・オブジェクトの送信および受信
- 始動メッセージや管理メッセージの交換の管理

本書では、アダプター・フレームワークとコネクターについて説明します。これら のコンポーネントのいずれも、アダプターと呼ばれます。統合ブローカーとアダプ ターの関係の詳細については、「*WebSphere Business Integration Server Express* シ ステム管理ガイド」を参照してください。

注**:** すべての WebSphere Business Integration Server Express Plus アダプターは、 InterChange Server Express Integration Broker と動作します。InterChange Server Express Integration Broker については、「システム・インプリメンテーション・ ガイド」を参照してください。

# <span id="page-11-0"></span>アダプターのアーキテクチャー

アダプターは、メタデータ主導型です。アダプターは、JavaTM Message Service (JMS) の MQ インプリメンテーション、つまり、エンタープライズ・メッセージン グ・システムにアクセスするための API を使用します。

アダプターは、WebSphere MQ のキューを使用して、WebSphere Commerce から InterChange Server Express および InterChange Server Express から WebSphere Commerce への非同期データ交換を実現します。データは、WebSphere Commerce のキューと InterChange Server Express との間で XML メッセージ形式でやり取り されます。InterChange Server Express コラボレーション・オブジェクトで処理でき るビジネス・オブジェクトへのデータ変換には、XML データ・ハンドラーを使用し ます。

同期交換でのアダプターの使い方については、 3 [ページの『要求と応答の同期対](#page-12-0) [話』を](#page-12-0)参照してください。

## **WebSphere Commerce** から **InterChange Server Express** へ の非同期メッセージ

注文が WebSphere Commerce に入ると、OrderCreate メッセージが XML 形式で生 成され、以下の図に示すように WebSphere MQ 出力キューに入ります。この図で は、WebSphere Commerce と InterChange Server Express は、異なるキュー・マネー ジャーを使用する別々のマシンにインストールされているので、WebSphere Commerce からの出力用のリモート・キュー定義を用意し、InterChange Server Express から見るとローカルにある入力キューに接続することが必要であるものとし ます。WebSphere Commerce と InterChange Server Express が同じマシンにインスト ールされている場合は、1 つのキューで、WebSphere Commerce からの出力キュー と InterChange Server Express 用の入力キューの両方の役割を果たすことができま す。

<span id="page-12-0"></span>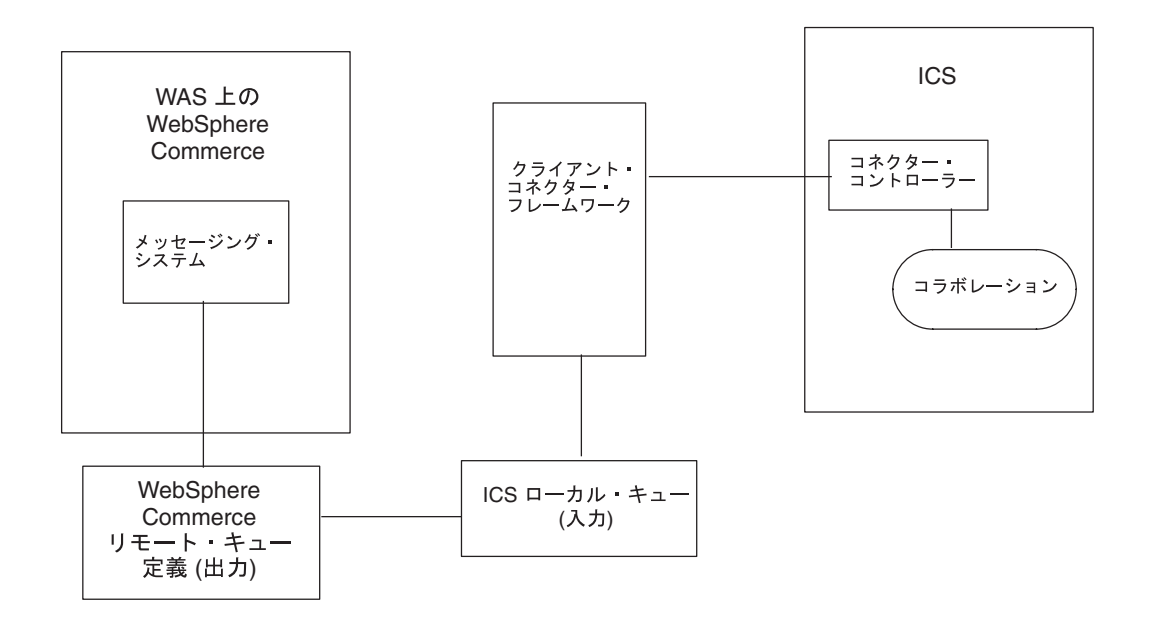

図 *1.* アダプターのアーキテクチャー

WebSphere Commerce でのデータ・イベントを検出するため、アダプターは WebSphere Commerce 出力キューをポーリングして、新しい XML メッセージを検 索します。新しいメッセージが見つかると、アダプターはそれを入力キューに渡 し、データ・ハンドラーを呼び出して、そのメッセージを、WebSphere Commerce から出力されるデータの構造に固有のビジネス・オブジェクトに変換してから、そ のビジネス・オブジェクトを InterChange Server Express 内のコネクターに渡しま す。コネクターは、マップを呼び出して、WebSphere Commerce 固有のビジネス・ オブジェクトから汎用のビジネス・オブジェクトを生成し、その汎用のビジネス・ オブジェクトを 1 つ以上のコラボレーション・オブジェクトに引き渡します。コラ ボレーション・オブジェクトによるビジネス・オブジェクトの処理が終了すると、 汎用のビジネス・オブジェクトはアプリケーション固有のビジネス・オブジェクト にマップされて、バックエンド・アプリケーションに合わせて構成されているアダ プター (SAP 用の WebSphere Business Integration Server Express アダプターなど) に引き渡されます。

## **InterChange Server Express** から **WebSphere Commerce** へ の非同期メッセージ

反対に、ICS から WebSphere への送信では、Adapter for WebSphere Commerce は、コラボレーションからビジネス・オブジェクトを受け取り、データ・ハンドラ ーを使用してそれらを XML 形式のメッセージに変換してから、そのメッセージを WebSphere Commerce WebSphere MQ キューに引き渡します。

## 要求と応答の同期対話

要求と応答の同期対話では、以下のトピックで説明するように、WebSphere Commerce アプリケーションへの追加やカスタマイズが必要となります。

## **WebSphere Commerce** から **InterChange Server Express** への 要求

WebSphere Commerce 拡張パック (

http://www-3.ibm.com/software/webservers/commerce/epacks/v54/ で入手可能) を追加す れば、アダプターを使用して、WebSphere Commerce メッセージング・システムか ら InterChange Server Express などの外部システムへの要求と応答の対話で同期メッ セージ・フローを設定することができます。この方法の詳細については、WebSphere Commerce 5.4 および IBM WebSphere Business Integration Server Express システム の統合資料を参照してください。

## **InterChange Server Express** から **WebSphere Commerce** への 要求

注**:** この方法を行う場合は、InterChange Server Express からビジネス・オブジェク トを受け取ったときに WebSphere Commerce で実行するコマンドをカスタマイ ズする必要があります。このコマンドは、メッセージから「ReplyTo」キューを 取得し、ResponseTimeout 間隔内に応答をそのキューに入れる、というもので す。WebSphere Commerce でのコマンドの作成とカスタマイズについては、 「*WebSphere Commerce* プログラマーズ・ガイド *5.4*」を参照してください。

WebSphere Commerce 拡張パックを使用せずに、Replyto キューを使って、 WebSphere Commerce と InterChange Server Express 間の同期交換のシミュレーショ ンを設定することもできます。

この方法の詳細については、 10 [ページの『同期の引き渡し』を](#page-19-0)参照してください。

# イベント通知

WebSphere Commerce アプリケーションで発生したデータ・イベントの通知は、ア ダプターのポーリング機構を介して実現されます。アダプターは、複数の入力キュ ーをポーリングし、ラウンドロビン方法で各キューをポーリングしながら、それぞ れのキューから指定された数のメッセージを取得します。ポーリング時に取得した メッセージごとに、アダプターは動的子メタオブジェクトを追加します (ビジネ ス・オブジェクトで指定されている場合)。子メタオブジェクトの値を使用して、ア ダプターは、メッセージのフォーマットの属性と、メッセージの取得元の入力キュ ーの名前の属性を生成することができます。

入力キューからメッセージを取得すると、アダプターは、メッセージ・ヘッダーの FORMAT フィールドに関連付けられたビジネス・オブジェクト名を探します。次に、 メッセージ本体が、該当するビジネス・オブジェクトの新しいインスタンスと共 に、データ・ハンドラーに渡されます。フォーマットに関連付けられたビジネス・ オブジェクト名が見つからない場合は、メッセージ本体だけがデータ・ハンドラー に渡されます。メッセージの内容からビジネス・オブジェクトが正常に生成された 場合、アダプターは、それがサブスクライブされているかどうかを確認してから、 InterChange Server Express に引き渡します。

# <span id="page-14-0"></span>ビジネス・オブジェクトと **WebSphere MQ** のメッセージ・ヘッ ダー

メッセージを処理する場合に使用するビジネス・オブジェクトと動詞のタイプは、 WebSphere MQ メッセージ・ヘッダーに収められている FORMAT フィールドに基づ きます。アダプターは、メタオブジェクトの項目を使用して、ビジネス・オブジェ クトの名前と動詞を判断します。WebSphere MQ メッセージ・ヘッダーの FORMAT フィールド・テキストと関連付けるビジネス・オブジェクト名と動詞を格納する、 メタオブジェクトを作成します。

必要に応じて、アダプターに渡すビジネス・オブジェクトに子として追加する動的 メタオブジェクトを作成することもできます。子メタオブジェクトの値は、アダプ ター全体に対して指定される静的メタオブジェクトで指定されている値をオーバー ライドします。子メタオブジェクトが定義されていない、または必要な変換プロパ ティーが定義されていない場合、アダプターは、デフォルトで、静的メタオブジェ クトの値を調べます。単一の静的アダプター・メタオブジェクトの代わりに、また は補足として、1 つ以上の動的子メタオブジェクトを指定することができます。

## アプリケーションとアダプター間の通信

アダプターは、Java Message Service (JMS) の IBM の WebSphere MQ インプリメ ンテーションを利用します。JMS は、エンタープライズ・メッセージング・システ ムにアクセスするためのオープン・スタンダードの API です。JMS の目的は、ビ ジネス・アプリケーションが、ビジネス・データとイベントを非同期で送受信でき るようにすることです。

#### メッセージ要求

[図](#page-15-0) 2 に、メッセージ要求通信を示します。doVerbFor() メソッドがコラボレーショ ンからビジネス・オブジェクトを受け取ると、アダプターはそのビジネス・オブジ ェクトをデータ・ハンドラーに渡します。データ・ハンドラーは、ビジネス・オブ ジェクトを XML テキストに変換し、アダプターはメッセージとしてそのテキスト をキューに発行します。そこで、JMS レイヤーが、キュー・セッションを開いてメ ッセージを転送するための適切な呼び出しを行います。

<span id="page-15-0"></span>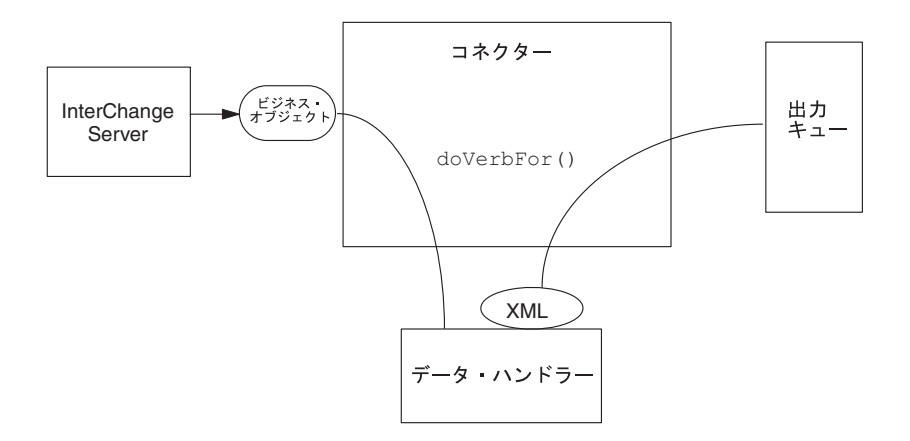

図 *2.* アプリケーションとアダプター間の通信方式*:* メッセージ要求

### メッセージの戻り

[図](#page-16-0) 3 に、メッセージが戻る方向を示します。pollForEvents() メソッドが、入力キ ューから次に該当するメッセージを取得します。メッセージは、処理中キューに入 り、処理が完了するまでそこに置かれます。静的または動的いずれかのメタオブジ ェクトを使用して、アダプターは、まずメッセージ・タイプがサポートされている かどうかを判断します。サポートされていれば、構成されているデータ・ハンドラ ーにそのメッセージを渡し、そのデータ・ハンドラーがメッセージをビジネス・オ ブジェクトに変換します。設定されている動詞は、メッセージ・タイプについて設 定されている変換プロパティーを反映します。その後、アダプターはビジネス・オ ブジェクトがコラボレーションでサブスクライブされているかどうかを判断しま す。サブスクライブされている場合は、gotApplEvents() メソッドがビジネス・オ ブジェクトを InterChange Server Express に引き渡して、そのメッセージは処理中キ ューから除去されます。

<span id="page-16-0"></span>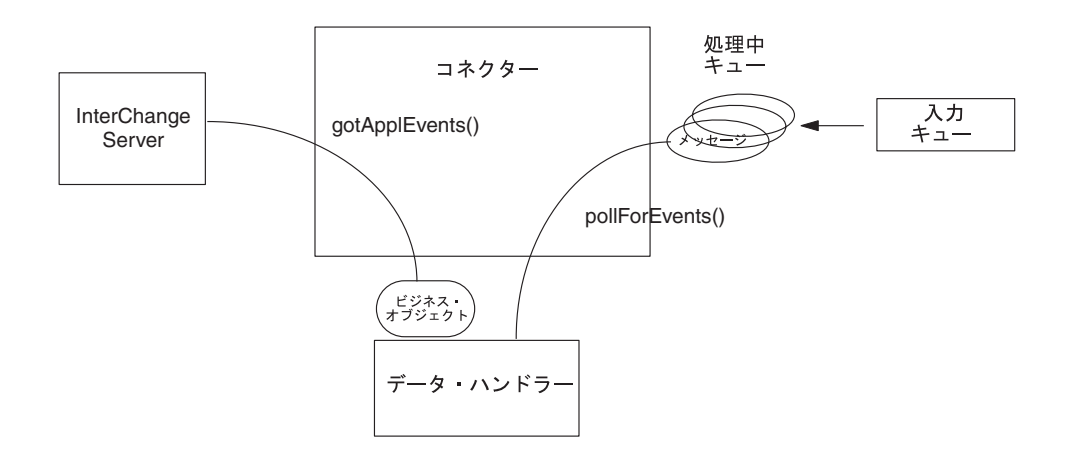

図 *3.* アプリケーションとアダプター間の通信方式*:* メッセージの戻り

### イベント処理

イベント通知では、アダプターは、WebSphere Commerce がキューに書き込んだイ ベントを検出します。

#### 検索

アダプターは、pollForEvents() メソッドを使用して、一定の間隔でキューをポー リングしてメッセージを検索します。メッセージが見つかると、アダプターはキュ ーからそのメッセージを取得し、調べて、フォーマットを判断します。フォーマッ トがアダプターの静的メタオブジェクトで定義されている場合、アダプターはメッ セージ本体と、そのフォーマットに関連付けられているビジネス・オブジェクトの 新しいインスタンスの両方を、構成されているデータ・ハンドラーに渡します。デ ータ・ハンドラーでは、ビジネス・オブジェクトが生成されて、動詞が指定される はずです。フォーマットが静的メタオブジェクトで定義されていない場合は、アダ プターはメッセージ本体だけをデータ・ハンドラーに渡します。データ・ハンドラ ーでは、そのメッセージに対する適正なビジネス・オブジェクトが判別され、作成 され、生成されるはずです。イベント障害のシナリオについては、66 [ページの『エ](#page-75-0) [ラー処理』を](#page-75-0)参照してください。

アダプターは、メッセージを処理するときに、まず入力キューに対するトランザク ション・セッションを開きます。このトランザクション方法では、わずかですが、 アダプターがビジネス・オブジェクトを正常に実行依頼しても、キューにトランザ クションをコミットできないと、ビジネス・オブジェクトがコラボレーションに 2 回引き渡される可能性があります。この問題を回避するため、アダプターはすべて のメッセージを処理中キューに移動します。処理が完了するまで、メッセージはそ こに保持されます。アダプターが処理中に予想外のシャットダウンを起こしても、 メッセージは処理中キューに残り、オリジナルの入力ファイルに復元されることは ありません。

注**:** WebSphere MQ を使ったトランザクション・セッションでは、キュー上の要求 アクションがすべて実行され、コミットされた後で、キューからイベントを除 去する必要があります。したがって、アダプターは、キューからメッセージを 取得するとき、次の 3 つの条件のいずれかが発生するまで、その取得をコミッ トしません。1) メッセージがビジネス・オブジェクトに変換される 2) ビジネ ス・オブジェクトが gotApplEvents() メソッドによって InterChange Server Express に引き渡される 3) 戻り値を受け取る。

#### リカバリー

初期化時に、アダプターは、処理中キュー内にコネクターのシャットダウンなどが 原因で処理が完全に終了していないメッセージがないかどうかを確認します。コネ クター構成プロパティー InDoubtEvents で、このようなメッセージのリカバリーを 処理する 4 つのオプション (「始動時に異常終了 (fail on startup)」、「再処理 (reprocess)」、「無視 (ignore)」、または「ログ・エラー (log error)」) のいずれか を指定することができます。

#### 始動時に異常終了 **(fail on startup)**

「始動時に異常終了 (fail on startup)」オプションを指定した場合、初期化時に処理 中キュー内にメッセージが見つかると、アダプターはエラーをログに記録して、即 時にシャットダウンします。メッセージを調べて、これらのメッセージを完全に削 除するか、別のキューに移動するか、どちらか適切なアクションを取ることは、ユ ーザーまたはシステム管理者の責任となります。

#### 再処理 **(reprocess)**

「再処理 (reprocessing)」オプションを指定した場合、初期化時に処理中キュー内に メッセージが見つかると、アダプターは次のポーリング時にまずこれらのメッセー ジを処理します。処理中キュー内のメッセージの処理がすべて終了したら、アダプ ターは入力キューのメッセージの処理を開始します。

#### 無視 **(ignore)**

「無視 (ignore)」オプションを指定した場合、初期化時に処理中キュー内にメッセー ジが見つかると、アダプターはそれらを無視します。ただし、シャットダウンはし ません。

#### ログ・エラー **(log error)**

「ログ・エラー (log error)」オプションを指定した場合、初期化時に処理中キュー 内にメッセージが見つかると、アダプターはエラーをログに記録します。ただし、 シャットダウンはしません。

### アーカイブ

コネクター・プロパティー ArchiveQueue で、有効なキューが指定されている場 合、アダプターは、正常に処理されたすべてのメッセージのコピーをアーカイブ・ キューに入れます。ArchiveQueue が定義されていない場合は、メッセージは処理後 に廃棄されます。アンサブスクライブされたメッセージやエラーが発生したメッセ ージのアーカイブについては、 66 [ページの『エラー処理』を](#page-75-0)参照してください。

注**:** JMS 規則により、取得したメッセージを即時に別のキューに発行することはで きません。メッセージのアーカイブと再引き渡しを実現するためには、アダプ

ターはまずオリジナル・メッセージの本体とヘッダー (該当する場合) を複製し た 2 つ目のメッセージを作ります。WebSphere Commerce メッセージング・サ ービスとの競合を避けるため、JMS に必要なフィールドだけが複製されます。 したがって、フォーマット・フィールドが、アーカイブまたは再引き渡しされ るメッセージについてコピーされる唯一の追加メッセージ・プロパティーで す。

## <span id="page-18-0"></span>保証付きイベント・デリバリー

保証付きイベント・デリバリー機能により、コネクター・フレームワークは、コネ クターのイベント・ストアと、JMS イベント・ストアおよび宛先の JMS キューの 間で、イベントを失ったり 2 回送ったりせずに、確実に送信することができます。 JMS 対応にするためには、connectorDeliveryTransport 標準プロパティーに JMS を設定する必要があります。このように構成されたコネクターは、JMS トランスポ ートを使用し、コネクターと InterChange Server Express との間の以降の通信は、す べてこのトランスポートを介して行われます。JMS トランスポートにより、メッセ ージは最終的に宛先に確実に配送されます。JMS トランスポートの役割は、トラン ザクション・キュー・セッションが開始されると、コミットが発行されるまでメッ セージがキャッシュされるようにすることです。障害が発生するかまたはロールバ ックが発行されると、メッセージは破棄されます。

注**:** 保証付きイベント・デリバリー機能を使用しないと、コネクターがイベントを パブリッシュして (コネクターが pollForEvents() メソッド内の gotApplEvent() メソッドを呼び出して) から、イベント・レコードを削除してイベント・ストア を更新する (または「イベント通知済み」状況に更新する) までの間に、障害の 可能性を示す短い間が空きます。このすき間で障害が発生すると、イベントは 送信されますが、イベント・レコードはイベント・ストアで「進行中」状況の ままになっています。コネクターは再始動時に、このイベント・ストアに残さ れたイベント・レコードを検出して送信するので、イベントが 2 回送信される ことになります。

JMS イベント・ストアの有無にかかわらず、JMS 対応コネクターに保証付きイベン ト・デリバリー機能を構成することができます。保証付きイベント・デリバリー用 にコネクターを構成する方法については、 42 [ページの『保証付きイベント・デリバ](#page-51-0) [リー機能の使用可能化』を](#page-51-0)参照してください。

コネクター・フレームワークがビジネス・オブジェクトを InterChange Server Express 統合ブローカーに配送できない場合、オブジェクトは (UnsubscribedQueue と ErrorQueue ではなく) FaultQueue に配置されて、状況表示と問題の説明を生成し ます。 FaultQueue メッセージは MQRFH2 フォーマットで書き込まれます。

## ビジネス・オブジェクト要求

InterChange Server Express がビジネス・オブジェクトを doVerbFor() メソッドに送 信すると、ビジネス・オブジェクト要求が処理されます。構成されているデータ・ ハンドラーを使用して、アダプターはビジネス・オブジェクトを WebSphere MQ メ ッセージに変換し、発行します。データ・ハンドラーの要件を除き、処理対象のビ ジネス・オブジェクトのタイプに関する要件はありません。

## <span id="page-19-0"></span>動詞の処理

アダプターは、各ビジネス・オブジェクトに対する動詞に基づいて、コラボレーシ ョンから渡されたビジネス・オブジェクトを処理します。アダプターは、ビジネ ス・オブジェクト・ハンドラーと doForVerb() メソッドを使用して、アダプターが サポートするビジネス・オブジェクトを処理します。アダプターがサポートするビ ジネス・オブジェクトの動詞は、以下のとおりです。

- Create
- Update
- Delete
- Retrieve
- Exists
- Retrieve by Content
- 注**:** Create、Update、Delete の動詞を使用するビジネス・オブジェクトは、非同期、 同期のどちらでも発行できます。デフォルト・モードは非同期です。アダプタ ーは、Retrieve、Exists、Retrieve by Content の動詞を使用するビジネス・オブジ ェクトについては、非同期転送をサポートしていません。したがって、 Retrieve、Exists、Retrieve by Content の動詞の場合のデフォルト・モードは、同 期です。

### **Create**、**Update**、**Delete**

Create、Update、Delete の動詞を使用するビジネス・オブジェクトの処理は、そのオ ブジェクトの発行が非同期か同期かによって異なります。

#### 非同期の引き渡し

Create、Update、Delete の動詞を使用するビジネス・オブジェクトのデフォルトの転 送モードは、非同期です。メッセージは、データ・ハンドラーを使用してビジネ ス・オブジェクトから作成され、出力キューに書き込まれます。メッセージが引き 渡されると、アダプターは BON\_SUCCESS を戻します。引き渡されなかった場合 は、BON\_FAIL を戻します。

注**:** アダプターには、メッセージを受け取ったかどうかや、アクションが実行され たかどうかを検証する方法はありません。

#### 同期の引き渡し

注**:** この方法を行う場合は、InterChange Server Express からビジネス・オブジェク トを受け取ったときに WebSphere Commerce で実行するコマンドをカスタマイ ズする必要があります。このコマンドは、メッセージから「ReplyTo」キューを 取得し、ResponseTimeout 間隔内に応答をそのキューに入れる、というもので す。WebSphere Commerce でのコマンドの作成とカスタマイズについては、 「*WebSphere Commerce* プログラマーズ・ガイド *5.4*」を参照してください。

コネクター・プロパティーで replyToQueue が定義されていて、ResponseTimeout がビジネス・オブジェクトの変換プロパティーに存在する場合、アダプターは同期 モードで要求を発行します。次に、アダプターは、応答を待機し、WebSphere Commerce によって適切なアクション行われたことを検証します。

アダプターは、まず、表 1 に示すようなヘッダー付きのメッセージを発行します。

| フィールド                  | 説明                         | 値                                                                                                 |
|------------------------|----------------------------|---------------------------------------------------------------------------------------------------|
| Format                 | フォーマットの名前。                 | 変換プロパティーで定義されている出力フォーマット。IBM 要<br>件に従い 8 文字に切り捨てられます (例: MQSTR)。                                  |
| MessageType            | メッセージのタイプ。                 | MQMT DATAGRAM*                                                                                    |
| Report                 | 要求されたレポート・メッ<br>セージのオプション。 | 応答メッセージが必要な場合は、このフィールドに以下の値を<br>指定します。                                                            |
|                        |                            | MQRO PAN <sup>*</sup> : 処理が成功した場合にはポジティブ・アクション・<br>レポートが必要なことを示します。                               |
|                        |                            | MQRO NAN <sup>*</sup> : 処理が失敗した場合にはネガティブ・アクション・<br>レポートが必要なことを示します。                               |
|                        |                            | MQRO COPY MSG ID TO CORREL ID*: 生成されたレポートの相関<br>ID が、最初に発行された要求のメッセージ ID と等しくなけれ<br>ばならないことを示します。 |
| <b>ReplyToQueue</b>    | 応答キューの名前。                  | 応答メッセージが必要な場合は、このフィールドにコネクタ<br>ー・プロパティー ReplyToQueue の値を指定します。                                    |
| Persistence            | メッセージの永続性。                 | MQPER_PERSISTENT*                                                                                 |
| Expiry                 | メッセージの存続時間。                | MQEI UNLIMITED*                                                                                   |
| * IBM で定義されている定数を示します。 |                            |                                                                                                   |

表 *1.* 要求メッセージの記述子ヘッダー *(MQMD)*

表 1 に示されているメッセージ・ヘッダーは、メッセージ本体の前に入ります。メ ッセージ本体は、データ・ハンドラーを使用してシリアライズされたビジネス・オ ブジェクトです。

Report フィールドは、WebSphere Commerce からポジティブとネガティブの両方の レポートが要求されていることを示すように設定します。メッセージを発行したス レッドは、WebSphere Commerce が要求を処理できたかどうかを示す応答メッセー ジを待機します。

WebSphere Commerce は、アダプターから同期要求を受け取ると、ビジネス・オブ ジェクトのデータを処理し、レポート・メッセージを発行します (表 2[、表](#page-21-0) 3、およ び [表](#page-21-0) 4 を参照)。

表 *2.* 応答メッセージの記述子ヘッダー *(MQMD)*

| フィールド                | 説明         | 値                                |  |  |
|----------------------|------------|----------------------------------|--|--|
| Format               | フォーマットの名前。 | 変換プロパティーで定義されている busObj の入力フォーマッ |  |  |
|                      |            |                                  |  |  |
| MessageType          | メッセージのタイプ。 | MQMT REPORT"                     |  |  |
| IBM で定義されている定数を示します。 |            |                                  |  |  |

<span id="page-21-0"></span>表 *3.* 応答メッセージの生成

| 動詞                     | フィードバック・フィールド         | メッセージ本体                                     |
|------------------------|-----------------------|---------------------------------------------|
| Create, Update, Delete | SUCCESS VALCHANGE     | (オプション)変更を反映しているシリアライズされ <br> たビジネス・オブジェクト。 |
|                        | <b>IVALDUPES FAIL</b> | (オプション) エラー・メッセージ。                          |

表 *4. WebSphere MQ* のフィードバック・コードと *InterChange Server Express* の応答値。

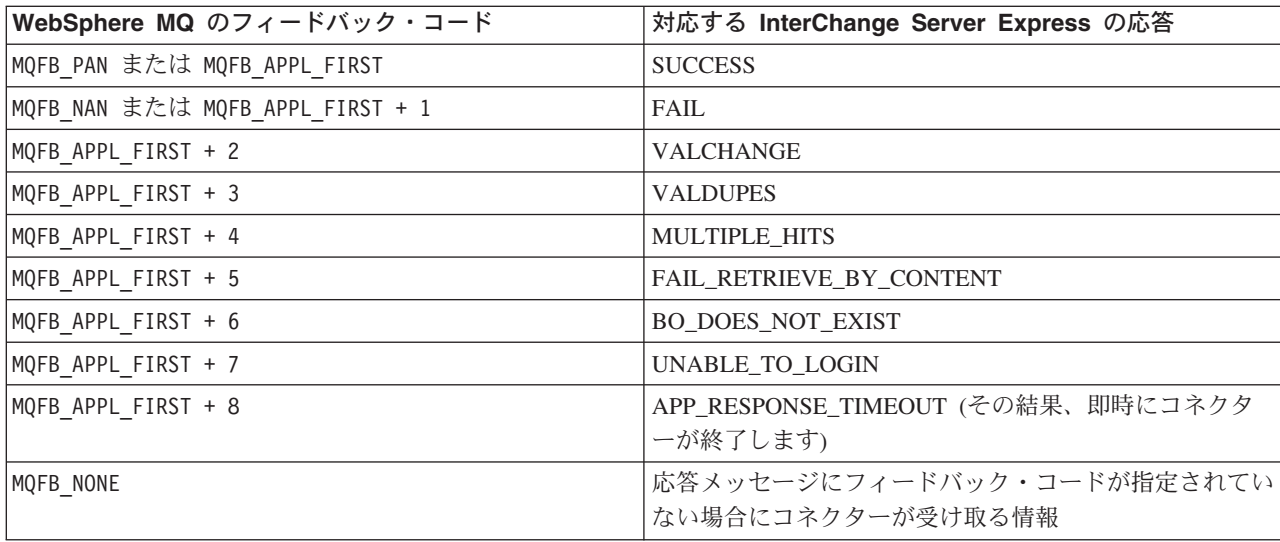

ビジネス・オブジェクトを処理できる場合、アプリケーションは、フィードバッ ク・フィールドを MQFB\_PAN (または特定の InterChange Server Express 値) に設定 したレポート・メッセージを作成します。必要に応じて、アプリケーションは、メ ッセージ本体に、変更が加えられているシリアライズされたビジネス・オブジェク トを取り込みます。ビジネス・オブジェクトを処理できない場合、アプリケーショ ンは、フィードバック・フィールドを MQFB\_NAN (または特定の InterChange Server Express 値) に設定したレポート・メッセージを作成し、必要に応じてメッセージ本 体にエラー・メッセージを組み込みます。いずれの場合も、アプリケーションは、 メッセージの correlationID フィールドを、アダプター・メッセージの messageID に設定し、replyTo フィールドで指定されたキューに、そのメッセージを発行しま す。

応答メッセージを取得すると、アダプターは、応答の correlationID を要求メッセ ージの messageID と突き合わせます。次に、要求の発行元スレッドに通知します。 応答のフィードバック・フィールドに応じて、アダプターは、メッセージ本体にビ ジネス・オブジェクトとエラー・メッセージのいずれが入っているかを判断しま す。ビジネス・オブジェクトが含まれていると予測したにもかかわらず、メッセー ジの本体にビジネス・オブジェクトが取り込まれていなかった場合、アダプターは InterChange Server Express が Request 操作のために最初に発行したのと同じビジネ ス・オブジェクトを単純に返送します。予期されたエラー・メッセージがメッセー ジ本体にない場合、応答コードと共に汎用のエラー・メッセージが InterChange Server Express に戻されます。

カスタム・フィードバック・コードの作成*:* WebSphere MQ フィードバック・コー ドを拡張して、表 4 に示すデフォルトの解釈をオーバーライドするには、コネクタ

<span id="page-22-0"></span>ー・プロパティー FeedbackCodeMappingMO を指定します。このプロパティーによ り、InterChange Server Express 固有の戻り状況値がすべて WebSphere MQ のフィ ードバック・コードにマッピングされるメタオブジェクトを作成することができま す。

フィードバック・コードに割り当てられた戻り状況は、InterChange Server Express に渡されます。詳細については、39 ページの『[FeedbackCodeMappingMO](#page-48-0)』を参照し てください。

#### **Retrieve**、**Exists**、および **Retrieve By Content**

Retrieve、Exists、Retrieve by Content の動詞を使用するビジネス・オブジェクト は、同期転送しかサポートしていません。コネクターがこれらの動詞を使用するビ ジネス・オブジェクトを処理する方法は、Create、Update、Delete で定義されている 同期転送の場合と同じです。ただし、Retrieve、Exists、Retrieve by Content の動詞 を使用している場合は、responseTimeout と replyToQueue が必要です。さらに、 Retrieve 動詞と Retrieve by Content 動詞の場合は、トランザクションを完了するた めに、メッセージ本体にシリアライズされたビジネス・オブジェクトを取り込む必 要があります。

表 5 に、これらの動詞の応答メッセージを示します。

表 *5.* 応答メッセージの生成

| 動詞                | フィードバック・フィールド            | メッセージ本体                 |
|-------------------|--------------------------|-------------------------|
| Retrieve または      | FAIL                     | (オプション)エラー・メッセージ。       |
| RetrieveByContent | FAIL RETRIEVE BY CONTENT |                         |
|                   | MULTIPLE HITS SUCCESS    | l シリアライズされたビジネス・オブジェクト。 |
| Exist             | FAIL                     | (オプション)エラー・メッセージ。       |
|                   | <b>SUCCESS</b>           |                         |

## 共通の構成タスク

インストールしたアダプターは、始動する前に構成する必要があります。このセク ションでは、一般に開発者が実行する必要がある構成作業と始動作業の概要を紹介 します。

## アダプターのインストール

インストールしなければならない要素と場所については、 17 [ページの『第](#page-26-0) 2 章 コ [ネクターのインストールおよび構成』を](#page-26-0)参照してください。

## コネクター・プロパティーの構成

コネクターには、標準構成プロパティーとコネクター固有の構成プロパティーの 2 種類の構成プロパティーがあります。これらのプロパティーの中には、デフォルト 値のまま、変更する必要がないものもあります。また、コネクターを実行する前に これらのプロパティーの値を設定しなければならないものもあります。詳細につい ては、 17 ページの『第 2 [章 コネクターのインストールおよび構成』を](#page-26-0)参照してく ださい。

Adapter for WebSphere Commerce のコネクター・プロパティーを構成する場合は、 以下のことを確認してください。

- コネクター・プロパティー HostName に指定した値が、WebSphere MQ サーバー のホストの値と一致している。
- コネクター・プロパティー Port に指定した値が、アダプターで使用するキュー・ マネージャーのリスナーのポートの値と一致している。
- v コネクター・プロパティー Channel に指定した値が、アダプターで使用するキュ ー・マネージャーのサーバー接続チャネルと一致している。
- v キューに指定した値が、キューを作成するときに使用した名前と一致している。
- v コネクター・プロパティー InputQueue、InProgressQueue、ArchiveQueue、 ErrorQueue、UnsubscribeQueue のキュー URI が有効で、実際に存在する[。表](#page-46-0) 10 を参照してください。

#### 通知不要の要求の送信

通知不要の要求を送信するようにアダプターを構成するには、次のようにします (これはデフォルトの非同期モードで、「fire and forget 型 (送信後削除型)」とも言 います)。

- v 送信する要求を表し、XML データ・ハンドラーと互換性がある、ビジネス・オ ブジェクトを作成します。
- 静的または動的いずれかのメタオブジェクトを使用して、ターゲット・キューと フォーマットを指定します。静的メタオブジェクトと動的メタオブジェクトにつ いては、それぞれ 48 [ページの『静的メタオブジェクト』](#page-57-0) と 53 [ページの『動的](#page-62-0) [子メタオブジェクト』を](#page-62-0)参照してください。
- v メタオブジェクト (静的または動的) のプロパティー ResponseTimeout を -1 に 設定します。この場合、コネクターはビジネス・オブジェクトを発行しますが、 戻り値を確認することはありません。

#### 要求の送信と通知の取得

注**:** この方法を行う場合は、InterChange Server Express からビジネス・オブジェク トを受け取ったときに WebSphere Commerce で実行するコマンドをカスタマイ ズする必要があります。このコマンドは、メッセージから「ReplyTo」キューを 取得し、ResponseTimeout 間隔内に応答をそのキューに入れる、というもので す。WebSphere Commerce でのコマンドの作成とカスタマイズについては、 「*WebSphere Commerce* プログラマーズ・ガイド *5.4*」を参照してください。

要求を送信して通知を取得するようにアダプターを構成するには、正の ResponseTimeout 値を指定して、アダプターが応答を待機する時間を示します。

この方法では、コネクター・プロパティーで ReplyTo キューを定義することも必要 です。コネクターが応答メッセージに期待する情報の詳細については、10 [ページの](#page-19-0) [『同期の引き渡し』を](#page-19-0)参照してください。応答メッセージが、ここに挙げられてい る要件を満たさないと、コネクターは、エラーを報告したり、異常終了して応答メ ッセージを認識できなかったりすることがあります。48 [ページの『メタオブジェク](#page-57-0) [ト属性の構成』の](#page-57-0)セクション、および 65 ページの『第 3 [章 ビジネス・オブジェク](#page-74-0) [トの処理』](#page-74-0) も参照してください。

### 静的メタオブジェクトの構成

静的メタオブジェクトには、ビジネス・オブジェクトと、コネクターがビジネス・ オブジェクトを処理する方法について指定した、アプリケーション固有の情報が収 められています。コネクターは、始動時に、静的メタオブジェクトからビジネス・ オブジェクトを処理するために必要な情報をすべて取得します。

インプリメンテーション時に、各種ビジネス・オブジェクトの送信先のキューが分 かっている場合は、静的メタオブジェクトを使用します。このオブジェクトを作 成、構成するには、次のようにします。

- 48 [ページの『静的メタオブジェクト』の](#page-57-0)ステップに従います。
- コネクター固有のプロパティー DataHandlerConfigMO で静的メタオブジェクトの 名前を指定して、コネクターが静的メタオブジェクトをサブスクライブしている ことを確認します。詳細については、37 [ページの『コネクター固有のプロパティ](#page-46-0) [ー』を](#page-46-0)参照してください。

## 動的メタオブジェクトの構成

コネクターが、シナリオに応じてビジネス・オブジェクトの処理方法を変更する必 要がある場合は、動的メタオブジェクトを使用します。これは、ビジネス・オブジ ェクトに追加する子オブジェクトです。動的メタオブジェクトにより、コネクター は (ランタイムで) 要求を処理する方法を認識します。コネクターにビジネス・オブ ジェクトを処理するために必要な情報をすべて提供する静的メタオブジェクトと異 なり、動的メタオブジェクトが提供するのは、特定のシナリオで要求を処理する場 合に必要なロジックの追加要素だけです。動的メタオブジェクトを作成、構成する には、次のようにします。

- v 動的メタオブジェクトを作成し、子として要求ビジネス・オブジェクトに追加し ます。
- v 動的メタオブジェクトにターゲット・キューやメッセージ・フォーマットなどの 情報を取り込む追加ロジックを使用してコラボレーションをプログラミングし、 コネクターに発行します。

コネクターは、動的メタオブジェクトをチェックし、そのメタオブジェクトの情報 を使用して、ビジネス・オブジェクトの処理方法を判断します。詳細については、 53 [ページの『動的子メタオブジェクト』を](#page-62-0)参照してください。

## **MQMD** フォーマットの構成

MQMD は、メッセージ記述子です。MQMD には、アプリケーション間でメッセー ジをやり取りする場合に、アプリケーション・データと一緒に渡される制御情報が 収められています。静的または動的いずれかのメタオブジェクトで、MQMD 属性 OutputFormat の値を指定する必要があります。詳細については、10 [ページの](#page-19-0) 『Create、[Update](#page-19-0)、Delete』を参照してください。

## キュー **URI** の構成

コネクターで使用するキューを構成するには、次のようにします。

v すべてのキューを URI (Uniform Resource Identifier) として指定します。構文 は、以下のとおりです。

queue://<*InterChangeServerName.queue.manager*>/<*actual queue*>

- v コネクター固有の構成プロパティーで、キュー・マネージャーのホストを指定し ます ([表](#page-46-0) 10 を参照)。
- ターゲット・アプリケーションが MQMD ヘッダーのみを処理し、JMS クライア ントが使用する拡張 MQRFH2 ヘッダーを処理できない場合は、キュー URI に ?targetClient=1 を付加します。詳細については、46 [ページの『キューの](#page-55-0) URI [\(Uniform Resource Identifiers\)](#page-55-0)』、および WebSphere MQ のプログラミング・ガイ ドを参照してください。

## **XML** データ・ハンドラーの構成

WebSphere Commerce でアダプターを使用するには、XML データ・ハンドラーが必 要です。データ・ハンドラーを構成する方法は 2 つあります。

- v コネクター固有のプロパティー DataHandlerClassName で、データ・ハンドラーの クラス名を指定します。詳細については、37 [ページの『コネクター固有のプロパ](#page-46-0) [ティー』を](#page-46-0)参照してください。
- コネクター固有のプロパティー DataHandlerMimeType で MIME タイプを指定 し、DataHandlerConfigMO でその MIME タイプの構成を定義するデータ・ハンド ラーのメタオブジェクトを指定します。詳細については[、表](#page-46-0) 10 および「*IBM WebSphere Business Integration Server Express* データ・ハンドラー・ガイド」を 参照してください。

## 始動スクリプトの変更

コネクターの始動方法については、 17 ページの『第 2 [章 コネクターのインストー](#page-26-0) [ルおよび構成』を](#page-26-0)参照してください。始動する前に、コネクター・プロパティーを 構成する必要があります。また、始動ファイルも変更する必要があります。

• クライアント・ライブラリーのロケーションが指定されるように、 start connector スクリプトを変更してください。複数のバージョン、または現 在使用している WebSphere MQ サーバーに対応しないバージョンのクライアン ト・ライブラリーをインストールしないようにしてください。詳細については、 59 [ページの『始動ファイルの構成』を](#page-68-0)参照してください。

# <span id="page-26-0"></span>第 **2** 章 コネクターのインストールおよび構成

この章では、アダプターをインストールして構成する方法、および WebSphere Commerce アプリケーションでコネクターを使用できるようにする方法について説 明します。この章には、以下のトピックが記載されています。

- v 『アダプター環境』
- 18 [ページの『前提条件となる作業』](#page-27-0)
- v 34 [ページの『アダプターと関連ファイルのインストール』](#page-43-0)
- 34 [ページの『インストール済みファイルの構造』](#page-43-0)
- v 36 [ページの『アダプターの構成』](#page-45-0)
- v 42 [ページの『保証付きイベント・デリバリー機能の使用可能化』](#page-51-0)
- v 46 ページの『キューの [URI \(Uniform Resource Identifiers\)](#page-55-0)』
- 48 [ページの『メタオブジェクト属性の構成』](#page-57-0)
- 57 [ページの『複数のコネクター・インスタンスの作成』](#page-66-0)
- v 59 [ページの『始動ファイルの構成』](#page-68-0)
- v 60 [ページの『コネクターの始動』](#page-69-0)
- 62 [ページの『コネクターの停止』](#page-71-0)

## アダプター環境

アダプターをインストール、構成、使用する前に、環境要件を理解しておく必要が あります。環境要件は、以下のセクションでリストされています。

- v 『アダプターのプラットフォーム』
- 18 [ページの『アダプターの依存関係』](#page-27-0)
- v 18 [ページの『ロケール依存データ』](#page-27-0)

## アダプターのプラットフォーム

このアダプターは、次のソフトウェアでサポートされています。

#### オペレーティング・システム**:**

- Microsoft Windows 2000
- Microsoft Windows 2003
- IBM OS/400 V5R2, V5R3
- v Red Hat Enterprise Linux AS 3.0 (Update 1 を適用)
- v SuSE Linux Enterprise Server 8.1 (SP3 を適用)

データベース**:**

 $\cdot$  DB2

サード・パーティー・ソフトウェア**:**

• WebSphere Commerce バージョン 5.4 (Fix Pack 6 以上を適用)

• WebSphere Commerce バージョン 5.5 (Fix Pack 4 以上を適用)

### <span id="page-27-0"></span>アダプターの依存関係

このアダプターには以下の依存関係があります。

v WebSphere Application Server (WAS) ライブラリー/API が必要。

## ロケール依存データ

アダプターは国際化され、2 バイト文字セットをサポートし、特定の言語でメッセ ージ・テキストを配信できるようになっています。アダプターは、ある文字コー ド・セットを使用する場所から別のコード・セットを使用する場所にデータを転送 するとき、データの意味を保存するように文字変換を実行します。

Java 仮想マシン (JVM) 内部の Java ランタイム環境では、Unicode 文字コード・セ ットでデータを表現します。Unicode には、ほとんどの既知の文字コード・セット (1 バイト系とマルチバイト系を含む) の文字に対応できるエンコード方式が組み込 まれています。WebSphere Business Integration システムのほとんどのコンポーネン トは Java で記述されています。そのため、WebSphere Business Integration Server Express システム・コンポーネント間でデータを転送するときは、ほとんどの場合文 字変換は必要ありません。

エラー・メッセージと通知メッセージを適切な言語で適切な国と地域に合わせて記 録するには、該当する環境の Locale 標準構成プロパティーを設定します。構成プロ パティーの詳細については、 71 ページの『付録 A. [コネクターの標準構成プロパテ](#page-80-0) [ィー』を](#page-80-0)参照してください。

## 前提条件となる作業

このセクションでは、アダプターをインストールして実行する前に、WebSphere Commerce およびその他のソフトウェアに対して実行しなければならないインスト ール作業と構成作業について説明します。

実行しなければならない作業は、以下のとおりです。

- 1. WebSphere Commerce のインストールと構成
- 2. Commerce 拡張パックのインストールと構成
- 3. WebSphere Commerce ストアのパブリッシュ
- 4. WebSphere MQ キューの作成と構成
- 5. WebSphere Application Server (WAS) の JMS 設定の構成
- 6. WebSphere Commerce 内の JMS ConnectionSpec の構成
- 7. WebSphere Commerce の JVM 設定の更新
- 8. WebSphere Commerce Adapter の使用可能化

## **WebSphere Commerce** のインストールと構成

WebSphere Commerce バージョン 5.4 (Fix Pack 6 以上を適用) をインストールする か、WebSphere Commerce バージョン 5.5 (Fix Pack 4 以上を適用) をインストール します。インストール手順とインストール後の構成については、製品に付属の資料

を参照してください。 WebSphere Commerce メッセージング・システムは、メッセ ージを処理してバックエンド・システムとやり取りするために装備されています。

CMDREG テーブルを更新する必要があります。これは、XML メッセージ・フォー マットを使用するための、WebSphere Commerce データベース内のコマンド・レジ ストリー・テーブルです。

## **Commerce** 拡張パックのインストール

Commerce 拡張パックをインストールするには、URL

http://www.ibm.com/software/commerce/epacks から Commerce 拡張パック・ドライバ ーをダウンロードし、readme.txt ファイルの指示に従います。

## ストアのパブリッシュ

このアダプターは、WebSphere Commerce の既存のパブリッシュ済みストアと併用 することができます。また、新しいストアを作成することもできます。

#### **WebSphere MQ** キューの構成

アダプターの使用に必要な WebSphere MQ キューの構成は、WebSphere Commerce と IBM WebSphere InterChange Server Express をインストールする場合の接続形態 により、ある程度異なります。サポートされている接続形態は、以下のとおりで す。

• マシンが 1 台

WebSphere Commerce と IBM WebSphere InterChange Server Express とアダプタ ーがすべて、同じマシンにインストールされています。

• マシンが 2 台で、キュー・マネージャーが 2 つ

WebSphere Commerce が 1 台のマシンにインストールされ、IBM WebSphere InterChange Server Express とコネクターがもう 1 台のマシンにインストールされ ています。マシンごとに別々のキュー・マネージャーが使用されています。

v マシンが 2 台で、キュー・マネージャーが 1 つ

WebSphere Commerce が 1 台のマシンにインストールされ、IBM WebSphere InterChange Server Express とコネクターがもう 1 台のマシンにインストールされ ています。同じキュー・マネージャーを使用して、両方のマシンのキューを管理 しています。

#### マシンが **1** 台の場合

この接続形態では、WebSphere Commerce と InterChange Server Express と Adapter for WebSphere Commerce がすべて、1 台のマシンにインストールされています。単 一のキュー・マネージャーが、ソリューションで使用するすべての WebSphere MQ キューを処理します。InterChange Server Express をインストールしたときにセット アップしたキュー・マネージャーを使用することをお勧めします。

注**:** Windows、OS/400、および Linux では、デフォルトのキュー・マネージャーが 異なります。例えば、OS/400 の場合、デフォルトのキュー・マネージャーは serverName.QUEUE.MANAGER です。ここで、serverName は InterChange Server Express インスタンスの名前です。デフォルトで作成されるインスタンスは

QWBDIFT なので、このキュー・マネージャーは QWBDIFT.QUEUE.MANAGER です。 詳しくは、コンソールのヘルプ・メニュー (コンソール・メニューから「ヘル プ」->「ヘルプ」を選択) を参照してください。

この接続形態では、以下の役割を行うキューが必要です。

• Inbound Queue (インバウンド・キュー)

これは、WebSphere Commerce が必要とするキューです。ただし、アダプター は、このソリューションではこのキューを利用しません。

v Parallel Inbound Queue (並列インバウンド・キュー)

これは、WebSphere Commerce が必要とするキューです。ただし、アダプター は、このソリューションではこのキューを利用しません。

• Serial Inbound Queue (逐次インバウンド・キュー)

InterChange Server Express から WebSphere Commerce に送信されるメッセージ の受信用。

v Outbound Queue (アウトバウンド・キュー)

WebSphere Commerce から InterChange Server Express へのメッセージの送信 用。

v InProgress Queue (処理中キュー)

WebSphere Commerce から InterChange Server Express に送信される有効なメッ セージのオリジナル・バージョンは、アダプターが処理を完了するまでここに保 管されます。処理が完了すると、オリジナルのメッセージはローカルのアーカイ ブ・キューに移されます。

v Archive\_Queue (アーカイブ・キュー)

メッセージがアダプターにより完全に処理されて、WebSphere Commerce から InterChange Server Express に送信されると、メッセージのオリジナル・バージョ ンはここに保管されます。

• Unsubscribed Oueue (アンサブスクライブ・キュー)

メッセージが正常に解析されたが、アダプターでサポートされるビジネス・オブ ジェクトに対応していないと、ここに保管されます。

v ICS\_Error\_Queue (ICS エラー・キュー)

メッセージは、ビジネス・オブジェクトに正常に変換されずに InterChange Server Express に送信されると、ここに保管されます。

• WCS Error Queue (WCS エラー・キュー)

WebSphere Commerce で正常に処理できないメッセージが保管されます。

v ReplyTo Queue (応答先キュー)

同期データ交換用にセットアップされた構成でのみ使用されます。

マシンが 1 台の接続形態では、上記のキューはすべてローカルです。キューを手動 で作成する場合は、そのキューに割り当てる名前を選択します。このソリューショ

ンでバッチ・ファイルを使用する場合 (以下を参照) は、バッチ・ファイルが、事前 に割り当て済みの名前を使ってキューを作成します。

*Windows* 環境用のキューの生成*:* Windows 環境でアダプターを使用している場合 は、バッチ・ファイルを使用して、マシンが 1 台の接続形態に適したキューを生成 することができます。このファイルは、製品パッケージと一緒に、IBM InterChange Server Express のインストールで使用したルート・ディレクトリー内の ¥Connector¥WebSphereCommerce¥Utilities サブディレクトリーにインストールされ ます。このバッチ・ファイルを使用してキューを作成するには、以下のように、フ ァイル ConfigureWebSphereCommerceAdapter.bat を実行します。

コマンド・プロンプトに、以下のように入力します。

ConfigureWebSphereCommerceAdapter <InterChangeServerName>.queue.manager

ここで、<InterChangeServerName> は WebSphere InterChange Server Express の名 前です。

これで、InterChange *ServerName*.queue.manager という名前のキュー・マネージャ ーが作成され、必要な WebSphere MQ キューが作成されます。バッチ・ファイルに よって作成される、作成済みキューの名前は、以下のとおりです。

WC\_MQCONN.IN\_PROGRESS: アダプター用の InProgress Queue。

WC\_MQCONN.ERROR: アダプター用の InterChange Server Express Error Queue。

WC\_MQCONN.ARCHIVE: アダプター用の Archive Queue。

WC\_MQCONN.REPLY: アダプター用の Reply-To\_Queue。

WC\_MQCONN.UNSUBSCRIBED: アダプター用の UnSubscribed Queue。

WCS\_Serial\_Inbound: WebSphere Commerce 用の Serial Inbound Queue。 28 [ページ](#page-37-0) の『[WebSphere Application Server](#page-37-0) の JMS 設定の構成 (WAS 4.x の場合)』に示す ように、WebSphere Commerce に対して定義されている JMS キュー名と一致しな ければなりません。

WCS\_Outbound: WebSphere Commerce 用の Outbound Queue。 28 [ページの](#page-37-0) 『[WebSphere Application Server](#page-37-0) の JMS 設定の構成 (WAS 4.x の場合)』に示すよ うに、WebSphere Commerce に対して定義されている JMS キュー名と一致しなけ ればなりません。

WCS\_Parallel\_Inbound: WebSphere Commerce 用の Parallel Inbound Queue。 28 [ペー](#page-37-0) ジの『[WebSphere Application Server](#page-37-0) の JMS 設定の構成 (WAS 4.x の場合)』に示 すように、WebSphere Commerce に対して定義されている JMS キュー名と一致し なければなりません。

WCS\_Error: WebSphere Commerce 用の Error Queue。 28 [ページの『](#page-37-0)WebSphere [Application Server](#page-37-0) の JMS 設定の構成 (WAS 4.x の場合)』に示すように、 WebSphere Commerce に対して定義されている JMS キュー名と一致しなければな りません。

WCS Inbound: WebSphere Commerce 用の Inbound Queue。 28 [ページの](#page-37-0)

『[WebSphere Application Server](#page-37-0) の JMS 設定の構成 (WAS 4.x の場合)』に示すよ うに、WebSphere Commerce に対して定義されている JMS キュー名と一致しなけ ればなりません。

*OS/400* 環境用のキューの生成*:* OS/400 環境でアダプターを使用する場合は、キ ューを作成する必要があります。

ご使用のシステムに応じて、次の 2 通りの方法でキューを作成できます。

- v WebSphere Business Integration Server Express Console (インストールされている 場合)
- · CL コマンド

*WebSphere Business Integration Server Express Console* を使用してキューを作成する

WebSphere Business Integration Server Express Console を使用する場合は、以下の手 順でキューを作成します。

- 1. WebSphere Business Integration Server Express Console アプリケーションを始動 します。
- 2. 「スタート」>「プログラム」>「IBM WebSphere Business Integration Console」>「コンソール」を選択します。
- 3. OS/400 システム名または IP アドレスを入力し、ユーザー・プロファイルおよ びパスワードを入力します。

ユーザー・プロファイルは、Server Express コンポーネントのインストール時に 作成された WebSphere MQ キュー QWBIDFT.QUEUE.MANAGER に対するアク セス権を持っている必要があります。

4. コンソールの「ファイル」メニューから、「ファイル」>「キュー・マネージャ ーの構成」項目を選択します。

メモ帳でファイル mq temp.tst が開いて、このファイルを編集できるようになり ます。

- 5. カラム 1 に「\*」がないすべての行のカラム 1 に「\*」文字を入力する必要があ ります。
- 6. ファイルの先頭に以下の行を追加します。

DEFINE QL (WC\_MQCONN.IN\_PROGRESS)

DESCR (WBI Adapter In Progress Queue)

DEFINE QL (WC\_MQCONN.ERROR)

DESCR (WBI Adapter Error Queue)

DEFINE QL (WC\_MQCONN.ARCHIVE)

DESCR (WBI Adapter Archive Queue)

DEFINE QL (WC\_MQCONN.REPLY)

DESCR (WBI Adapter Reply-To Queue)

DEFINE QL (WC\_MQCONN.UNSUBSCRIBED)

DESCR (WBI Adapter UnSubscribed Queue)

DEFINE QL (WCS\_Serial\_Inbound)

DESCR (WebSphere Commerce MQ Adapter JMS Serial Inbound Queue)

DEFINE QL (WCS\_Outbound)

DESCR (WebSphere Commerce MQ Adapter JMS Outbound Queue)

DEFINE QL (WCS\_Parallel\_Inbound)

DESCR (WebSphere Commerce MQ Adapter JMS Parallel Inbound Queue)

DEFINE QL (WCS\_Error)

DESCR (WebSphere Commerce MQ Adapter JMS Error Queue)

DEFINE QL (WCS\_Inbound)

DESCR (WebSphere Commerce MQ Adapter JMS Inbound Queue)

7. メモ帳を保管して閉じます。

コンソールにより、OS/400 上のキューが作成されます。

コマンド行を使用してキューを作成する

CL コマンドを使用してキューを作成する場合は、コマンド・プロンプトで以下のよ うに入力します。

- 1. STRMQM MQMNAME (serverName.QUEUE.MANAGER)
- 2. CRTMQMQ QNAME (WC\_MQCONN.IN\_PROGRESS)
- 3. QTYPE (\*LCL)
- 4. MQMNAME (serverName.QUEUE.MANAGER)
- 5. TEXT (WBI Adapter In Progress Queue)
- 6. CRTMQMQ QNAME (WC\_MQCONN.ERROR)
- 7. QTYPE (\*LCL)
- 8. MQMNAME (serverName.QUEUE.MANAGER)
- 9. TEXT (WBI Adapter Error Queue)
- 10. CRTMQMQ QNAME (WC\_MQCONN.ARCHIVE)
- 11. QTYPE (\*LCL)
- 12. MQMNAME (serverName.QUEUE.MANAGER)
- 13. TEXT (WBI Adapter Archive Queue)
- 14. CRTMQMQ QNAME (WC\_MQCONN.REPLY)
- 15. QTYPE (\*LCL)
- 16. MQMNAME (serverName.QUEUE.MANAGER)
- 17. TEXT (WBI Adapter Reply-To Queue)
- 18. CRTMQMQ QNAME (WC\_MQCONN.UNSUBSCRIBED)
- 19. QTYPE (\*LCL)
- 20. MQMNAME (serverName.QUEUE.MANAGER)
- 21. TEXT (WBI Adapter UnSubscribed Queue)
- 22. CRTMQMQ QNAME (WCS\_Serial\_Inbound)
- 23. QTYPE (\*LCL)
- 24. MQMNAME (serverName.QUEUE.MANAGER)
- 25. TEXT (WebSphere Commerce MQ Adapter JMS Serial Inbound Queue)
- 26. CRTMQMQ QNAME (WCS\_Outbound)
- 27. QTYPE (\*LCL)
- 28. MQMNAME (serverName.QUEUE.MANAGER)
- 29. TEXT (WebSphere Commerce MQ Adapter JMS Outbound Queue)
- 30. CRTMQMQ QNAME (WCS\_Parallel\_Inbound)
- 31. QTYPE (\*LCL)
- 32. MQMNAME (serverName.QUEUE.MANAGER)
- 33. TEXT (WebSphere Commerce MQ Adapter JMS Parallel Inbound Queue)
- 34. CRTMQMQ QNAME (WCS\_Error')
- 35. QTYPE (\*LCL)
- 36. MQMNAME (serverName.QUEUE.MANAGER)
- 37. TEXT (WebSphere Commerce MQ Adapter JMS Error Queue)
- 38. CRTMQMQ QNAME (WCS\_Inbound)
- 39. QTYPE (\*LCL)
- 40. MQMNAME (serverName.QUEUE.MANAGER)
- 41. TEXT (WebSphere Commerce MQ Adapter JMS Inbound Queue)

ここで、serverName は InterChange Server Express インスタンスです (OS/400 の場合、デフォルトは QWBIDFT)。

#### マシンが **2** 台でキュー・マネージャーが **2** つの場合

この接続形態では、WebSphere Commerce が 1 台のマシンにインストールされ、 IBM WebSphere InterChange Server Express と Adapter for WebSphere Commerce が もう 1 台のマシンにインストールされています。

WebSphere MQ は、マシンごとにインストールしなければならないので、インスト ールごとに別々のキュー・マネージャーを使用します。以下に、各マシンで作成す るキューを示します。

注**:** この表では、キューの名前はそれぞれのキューの役割を表していますが、 WebSphere Commerce システムで使用している JMS キューの名前と一致してい れば、どのようなキュー名を設定しても構いません。 この表で、接頭部 WCS は、WebSphere Commerce システムがインストールさ れているマシンで作成され、そのマシンに常駐するキュー・マネージャーで管 理されるキューを示します。

接頭部 InterChange Server Express は、InterChange Server Express とコネクタ ーがインストールされているマシンで作成され、そのマシンに常駐するキュ ー・マネージャーで管理されるキューを示します。

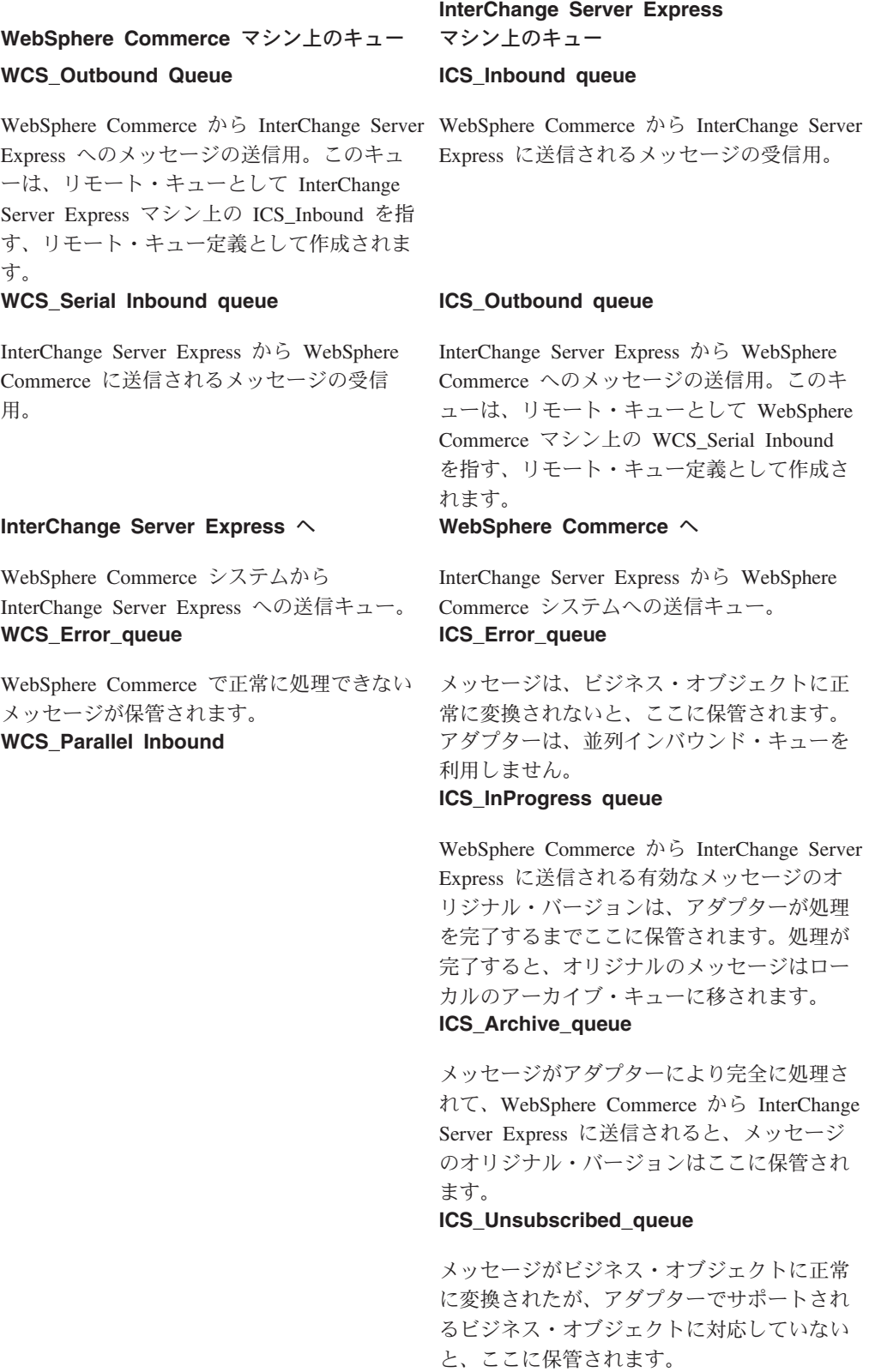

2 つのシステム間の通信を確立するには、チャネルと送信キューを使用します。

この接続形態では、各マシンごとに以下の役割を実行するチャネルを作成しなけれ ばなりません。

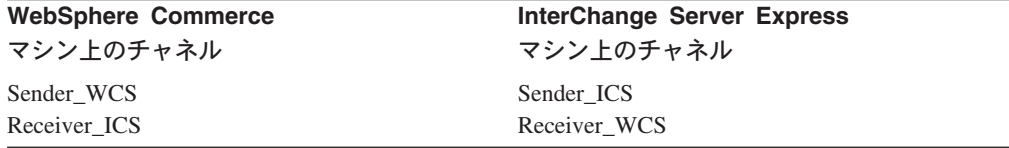

チャネルの作成*:* 以下の手順では、別々のマシンとキューに対応付けるように、特 定のサーバーとキュー・マネージャーの名前を指定しています。チャネルは、正し いキューが参照し合っていることを確認するためのものです。キューの「ローカ ル」バージョンは、実際の情報を保持するためのものです。

WebSphere Commerce マシンで、以下の構成作業を行います。

- 注**:** ここで使用するチャネルの名前は、単なる例です。
- 1. WebSphere MQ Explorer を使用して、WebSphere Commerce システムで 2 つの チャネルを作成します。1 つは、「WCS」という送信側チャネル、もう 1 つは 「ICS」という受信側チャネルです。
- 2. ローカル・キューを作成します (例えば、「ToICSSystem」という名前を使用し ます)。
- 3. ToICSSystem キューを送信キューとして設定します。
- 4. WCS Outbound Queue について、以下のプロパティーを設定します。
	- a. リモート・キュー名 ICS Inboundリモート・キュー・マネージャー名 ICS server name.queue.manager。例えば、ICS.queue.manager とします。
	- b. ステップ 2 で作成した「ToICSSystem」について、送信キュー名のプロパテ ィーを設定します。
- 5. 送信側チャネルを構成するには、以下のようにします。
	- a. IP アドレスとポートからなる接続名を指定します (例えば、 9.182.12.235(1414))。ここで、9.182.12.235 は、InterChange Server Express が 実行されているマシンの IP アドレスで、1414 は、デフォルトのリスナー・ ポートです。
	- b. 送信キューの名前を「ToICSSystem」として指定します。
- これで、WebSphere Commerce マシンの構成作業は終わりです。

InterChange Server Express マシンで、以下の構成作業を行います。

- 1. WebSphere MQ Explorer を使用して、「ICS」という送信側チャネルと「WCS」 という受信側チャネルの 2 つのチャネルを作成します。
	- 注**:** WebSphere Business Integration Server Express システムの送信側チャネルの 名前は、WebSphere Commerce の受信側チャネルの名前と一致していなけれ ばなりません。WebSphere Business Integration Server Express システムの受 信側チャネルの名前は、WebSphere Commerce の送信側チャネルの名前と一 致していなければなりません。
- 2. 新しいローカル・キュー (例えば、「ToWCSSystem」) を作成します。 ToWCSSystem キューを送信キューとして設定します。
- 3. WebSphere Business Integration Server Express システムにリモート定義キューを 作成します。このリモート定義キューは、コネクター・コンポーネントで出力キ ューとして使用してください。以下のプロパティーを設定します。
	- a. リモート・キュー名 WCS SerialInbound
	- b. リモート・キュー・マネージャー名 <wcssytems Q manager name>。例えば、 QM\_wcsfvt3 とします。
	- c. 送信キュー名のプロパティーを「ToWCSSystem」に設定します。
- 4. 送信側チャネルを構成するには、以下のようにします。
	- a. IP アドレスとポートからなる接続名を指定します (例えば、 9.182.12.18(1414))。ここで、9.182.12.18 は、WebSphere Commerce が実行さ れているマシンの IP アドレスで、1414 はデフォルトのリスナー・ポートで す。
	- b. 送信キューの名前を「TOWCSSystem」として指定します。

WebSphere Commerce マシンと InterChange Server Express マシンの両方で WebSphere MQ キューとチャンネルの構成が終了したら、受信側チャネル、送信側 チャネルの順に始動します。

## マシンが **2** 台でキュー・マネージャーが **1** つの場合

この接続形態では、WebSphere Commerce が 1 台のマシンにインストールされ、 InterChange Server Express と Adapter for WebSphere Commerce がもう 1 台のマシ ンにインストールされています。WebSphere MQ のインスタンスは 1 つしか実行さ れていないので、両方のマシンで使用するキューは単一のキュー・マネージャーで 管理されます。このシナリオでは、ローカル・キューしか使用しません。

この接続形態では、以下の役割を行うキューが必要です。

v Inbound Queue (インバウンド・キュー)

これは、WebSphere Commerce が必要とするキューです。ただし、アダプター は、このソリューションではこのキューを利用しません。

v Serial Inbound Queue (逐次インバウンド・キュー)

InterChange Server Express から WebSphere Commerce へのメッセージの送信 用。

v Outbound Queue (アウトバウンド・キュー)

WebSphere Commerce から InterChange Server Express に送信されるメッセージ の受信用。

v InProgress Queue (処理中キュー)

WebSphere Commerce から InterChange Server Express に送信される有効なメッ セージのオリジナル・バージョンは、アダプターが処理を完了するまでここに保 管されます。処理が完了すると、オリジナルのメッセージはローカルのアーカイ ブ・キューに移されます。

v Archive\_Queue (アーカイブ・キュー)

メッセージがアダプターにより完全に処理されて、WebSphere Commerce から InterChange Server Express に送信されると、メッセージのオリジナル・バージョ ンはここに保管されます。

v Unsubscribed\_Queue (アンサブスクライブ・キュー)

メッセージが正常に解析されたが、アダプターでサポートされるビジネス・オブ ジェクトに対応していないと、ここに保管されます。

- v WebSphere Commerce Error Queue (WebSphere Commerce エラー・キュー)
- ICS Error Queue (ICS エラー・キュー)

メッセージは、ビジネス・オブジェクトに正常に変換されずに InterChange Server Express に送信されると、ここに保管されます。

v WCS\_Error\_Queue (WCS エラー・キュー)

WebSphere Commerce で正常に処理できないメッセージが保管されます。

v ReplyTo Queue (応答先キュー)

同期データ交換用にセットアップされた構成でのみ使用されます。

## **WebSphere Application Server** の **JMS** 設定の構成 **(WAS 4.x** の場合**)**

Java Messaging Service Connection Factory と JMS キューを作成して WebSphere MQ で使用できるように、WebSphere Application Server (WAS) を構成する必要が あります。以下の手順を実行します。

- 注**:** WebSphere Application Server の JMS 設定を構成する前に、WebSphere Commerce バージョン 5.4 (Fix Pack 6 以上を適用) をインストールする必要が あります。以下の説明は WAS 4.x にのみ適用されます。ご使用の WebSphere Commerce および WAS のバージョンでのインストール手順については、該当 するマニュアルを参照してください。
- 1. コマンド・プロンプトから、以下のことを実行します。
	- a. 1 行に以下のコマンドを入力し、classpath 変数を更新します。

set classpath= %classpath%; *MQ\_install\_path*¥java¥lib¥com.ibm.mqjms.jar; MQ\_install\_path¥java¥lib¥com.ibm.mq.jar; MQ\_install\_path¥java¥lib¥com.ibm.mq.iopp.jar; MQ\_install\_path¥java¥lib¥com.ibm.ibmorb.jar;*WAS\_install\_path*¥lib¥ns.jar *MQ\_install\_path* WebSphere MQ のインストール・パス。 *WAS\_install\_path* WebSphere Application Server のインストー ル・パス。 b. 以下のコマンドを入力して、新しい環境変数 MQ\_JAVA\_INSTALL\_PATH を 追加します。 set MQ\_JAVA\_INSTALL\_PATH=*MQ\_install\_path*¥java *MQ\_install\_path* WebSphere MQ のインストール・パス。 c. 以下のコマンドを入力して、WebSphere Application Server に付属の JDK (Java Development Kit) を使用するように環境を更新します。

set PATH = *WAS\_Intall\_Path*¥Java¥bin;%PATH%

*WAS\_install\_path* WebSphere Application Server のインストー ル・パス。

- 2. WebSphere Application Server が実行されていて、上記のステップ 1 で定義した 正しいクラスパス変数と環境変数が追加されていることを確認します。また、 java -version を実行して、バージョンを *WAS\_Install\_Path*¥Java¥bin に示さ れている情報と突き合わせて、使用している JDK が WAS の JDK であること も確認します。
- 3. MQ\_install\_path¥java¥bin ディレクトリーで、JMSAdmin.config ファイルを開 き、以下の値を設定します。

INITIAL\_CONTEXT\_FACTORY=com.ibm.ejs.ns.jndi.CNInitialContextFactory PROVIDER\_URL=iiop://localhost:900

上記の値は、WebSphere Commerce と WebSphere MQ が同じマシンにインスト ールされていることを前提とします。

SECURITY\_AUTHENTICATION=none

4. コマンド行入力として JMSAdmin.config ファイルを指定し、JMSAdmin プログ ラムを実行します。

コマンド・プロンプト:> JMSAdmin -cfg JMSAdmin.config -t -v

このコマンドを実行すると、WebSphere Application Server が提供する JNDI (Java Naming and Directory Interface) サービスを検索できるようになります。 InitCtx> プロンプトが表示されるので、これを使用して JMS 管理コマンドを実 行することができます。

- 5. QueueConnectionFactory を登録し、以下のコマンドを入力してコード化文字セッ ト ID を設定します。
	- define qcf (JMS\_QueueConnection\_Factory) qmanager (Your\_QueueManager\_Name)
	- alter qcf (JMS QueueConnection Factory) ccsid(1208)

ここで、JMS\_QueueConnection\_Factory は、MQQueueConnectionFactory JMS オブジェクトの名前です。

上記の一連のコマンドを実行すると、このキュー・コネクション・ファクトリー の項目が WebSphere Application Server データベースの BINDINGBEANTBL テ ーブル下に作成されます。これらのオブジェクトは、WebSphere Application Server データベースに登録されます。

6. WebSphere MQ キューに対して設定した名前と使用している WebSphere MQ キ ュー・マネージャーにマップするように、以下の JMSQueue を定義します。 JMSqueue の名前は、ユーザー要件に合わせてカスタマイズできますが、定義す る JMSqueue に対応する WebSphere MQ の名前は、大文字小文字を含め、 WebSphere MQ で設定したキュー名と正確に一致しなければなりません。このア ダプターに付属のバッチ・ファイルを使用して、単一マシンの接続形態に適した WebSphere MQ キューを作成している場合は、以下の表に示すように、バッチ・ ファイルで生成されたこれら保証済みの WebSphere MQ キュー名を、定義する JMS キューに対応する値として使用してください。

JMS キューを定義する構文は、以下のとおりです。

注**:** マシンが 2 台でキュー・マネージャーが 2 つの場合と同じように、アウトバ ウンド・キューにリモート・キュー定義を使用している場合は、 JMS\_Outbound\_Queue をローカルの WebSphere MQ キューに対して定義しない でください。リモート・キュー定義を使用している場合、アウトバウンド・キ ューの構文は、以下のようになります。define q(*JMS\_Outbound\_Queue*)qmanager(*Your\_Queue\_Manager\_Name*) define q(*JMS\_Outbound\_Queue*)qmanager

(*Your\_Queue\_Manager\_Name*) queue(*Your\_Outbound\_QueueName*)

- define q(*JMS\_Inbound\_Queue*)qmanager (*Your\_Queue\_Manager\_Name*) queue(*Your\_Inbound\_QueueName*)
- define q(*JMS\_Parallel\_Inbound\_Queue*)qmanager (*Your\_Queue\_Manager\_Name*)queue (*Your\_Parallel\_Inbound\_Queue\_Name*)

define q(*JMS\_Serial\_Inbound\_Queue*)qmanager (*Your\_Queue\_Manager\_Name*)queue (*Your\_Serial\_Inbound\_Queue\_Name*)

define q(*JMS\_Error\_Queue*)qmanager (*Your\_Queue\_Manager\_Name*) queue (*Your\_Error\_Queue\_Name*)

表 *6. JMS* キュー名の定義

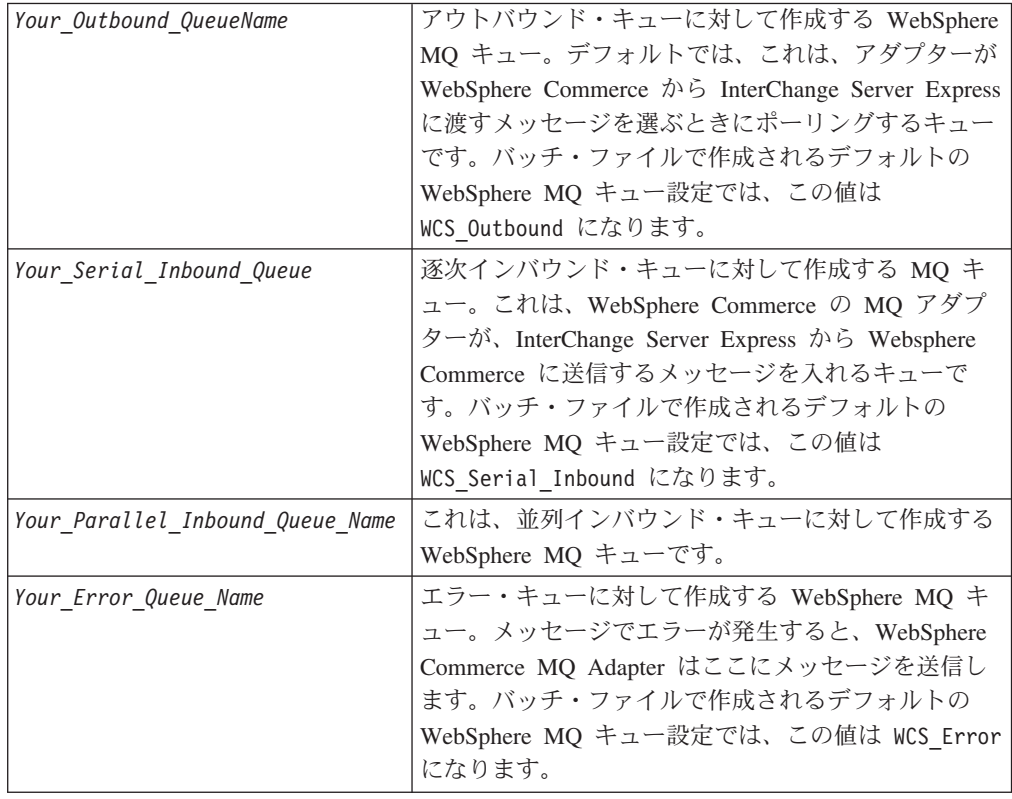

表 *6. JMS* キュー名の定義 *(*続き*)*

| Your Queue Manager Name | WebSphere Commerce システムのユーザー設定で、                                   |
|-------------------------|--------------------------------------------------------------------|
|                         | WebSphere MQ キューを処理するキュー・マネージャ                                     |
|                         | ーの名前。バッチ・ファイル                                                      |
|                         | ConfigureAdapterQueues.bat (18 ページの『WebSphere                      |
|                         | Commerce のインストールと構成』を参照) で作成さ                                      |
|                         | れるセットアップなど、マシンが 1 台の一般的なセ                                          |
|                         | ットアップでは、InterChange Server Express に対して                            |
|                         | 設定したキュー・マネージャーを使用して、                                               |
|                         | WebSphere Commerce システムのキューも管理しま                                   |
|                         | す。このようなセットアップでは、デフォルトは                                             |
|                         | <interchangeservername>.queue.manager になりま</interchangeservername> |
|                         | す。                                                                 |
|                         |                                                                    |

キューを作成し終えたら、JMSAdmin コンソールを使用して、アウトバウンド・キ ューとエラー・キューの以下のプロパティーを設定します。ここでは、JMS が固有 の WebSphere MQ アプリケーションを扱うことを指定します。

- alter q(JMSOutboundQueue) targclient(MQ)
- alter q(JMSErrorQueue) targclient(MQ)

JMSAdmin ツールを終了するために、end と入力します。これで、WebSphere Application Server で WebSphere Commerce が実行されるように Java Messaging Service を構成する作業は終わりです。

# **WebSphere Application Server** の **JMS** 設定の構成 **(WAS 5.x** の場合**)**

WebSphereCommerce 5.5 の導入により、Commerce インスタンスが WAS 5.x の WebSphere Application Server として作成されるようになりました。 5.x バージョン の WebSphere Application Server 用に JMS を作成するときは、JMS 設定は、WAS 4.x バージョンに関して記載されている JMSAdministrator ツールを使用するのでは なく、WAS 管理者ユーザー・インターフェースを介して構成する必要があります。 WAS 管理者インターフェースにログオンしたら (管理者インターフェースへの接続 方法については WAS の資料を参照)、以下の一般手順を使用して JMS を構成しま す。

WAS 5.x の WebSphere Application Server 用に JMS を構成するには、以下の手順 を実行します。

- 1. 「リソース」>「WebSphere MQ JMS プロバイダー (WebSphere MQ JMS Provider)」を選択します。
- 2. スコープを、ご使用の WebSphere Commerce サーバー (名前は WC\_<ご使用の Commerce インスタンス>) のスコープに設定し、「適用」を選択します。
- 3. WebSphere MQ Queue Connection Factory を選択します。
- 4. 「接続ファクトリー (Connection Factory)」画面で「新規」を選択し、新規接続 ファクトリーを追加します。
- 5. ファクトリーに対して、以下の設定を入力します。
	- a. 「接続名」 (これは任意の名前を指定可能)
- b. 「JNDI 名」 (JNDI を使用する際にこの接続を参照するために使用する名 前)
- c. 「キュー・マネージャー」 (前のステップで定義したキューが置かれている キュー・マネージャー。例えば、<ICSName>.QUEUE.MANAGER)
- d. 「ホスト (Host)」 (キュー・マネージャーが置かれているホスト名)
- e. 「ポート」 (キュー・マネージャー用の MQ リスナー・ポート。例えば、 1416)
- f. 「チャネル」 (通信用としてキュー・マネージャーに定義されている MQ チ ャネル。例えば、CHANNEL1)
- g. このファクトリーの「XA を使用可能にする (Enable XA)」チェック・ボッ クスを選択解除します。
- h. クライアントに対するトランスポート・タイプを設定します。
- 6. 「追加プロパティー (Additional Properties)」>「接続プール」の下で、最大接続 数値として 50 を入力します (注: この数値は推奨値であり、必須値ではありま せん)。
- 7. 「OK」を選択します。
- 8. 「MQ キュー宛先 (MQ Queue Destinations)」を選択し、前のステップで定義 したそれぞれのキューごとに宛先を追加します。
- 9. それぞれのキュー宛先ごとに、以下の値を入力します。
	- a. 「名前」 (キュー名。例えば、JMS\_Outbound\_Queue)
	- b. 「JNDI 名」 (JNDI 内でキューを参照する名前。例えば、 JMS\_Outbound\_Queue)
	- c. 「基本キュー名 (Base Queue Name)」 (キュー・マネージャーでの実際のキ ュー名。例えば、WCS\_Outbound)
	- d. 「基本キュー・マネージャー (Base Queue Manager)」 (前のセクションで定 義したキューが置かれているキュー・マネージャー名。例えば、 <ICSName>.QUEUE.MANAGER)
	- e. 「ターゲット・クライアント (Target Client)」 (MQ に設定します)
- 10. WAS のメイン構成に変更を保管します。
- 注**:** キュー・マネージャーが OS/400 上にある場合は、以下のコマンド行コマンド を実行します。

GRTMQMAUT OBJ(\*ALL) OBJTYPE(\*ALL) USER(<WAS\_SubSystem\_Name>) AUT(\*ALL) MQMNAME(<ICSName>.QUEUE.MANAGER)

例えば: GRTMQMAUT OBJ(\*ALL) OBJTYPE(\*ALL) USER(QEJBSVR) AUT(\*ALL) MQMNAME(QWBIDFT.QUEUE.MANAGER)

### **WebSphere Commerce** 内での **JMS ConnectionSpec** の構成

注**:** JMSQueue 名と JMS Connection Factory は、インスタンス XML ファイル内 で、Commerce Configuration Manager の connectionSpec セクションに入力し た値と同じでなければなりません。詳細については、WebSphere Commerce Configuration Manager の「トランスポート (Transports)」セクションを参照し てください。また、以下の説明も参照してください。

WebSphere Commerce 管理コンソールを始動します。サイト管理者としてログイン し、「構成」セクションに移動して、「トランスポート (Transport)」オプションを 選択します。トランスポートとして WebSphere MQ を選択し、状況をアクティブに 変更します。管理コンソールからログアウトします。

WebSphere Commerce ソリューションでは、「*WebSphere Commerce* インストー ル・ガイド」に記載されているように、「ストア」の作成と使用が必要です。同資 料の『サンプル・ストアのパブリッシュ (Publishing a Sample Store)』のセクション に従ってストアのパブリッシュを完了したら、今度はストア管理者として管理コン ソールにログオンし、使用しているストアを選択します。「構成」セクションで、 ストアに MQ Transport を追加します。これに対する項目は、STORETRANS テー ブルに作成されます。

メッセージング・システムのトランスポート・アダプターを使用可能にするには、 WebSphere Commerce Configuration Manager を立ち上げて、以下のことを実行しま す。

- 1. 「ホスト名」>「インスタンス」を選択します。
- 2. Components フォルダーを開きます。
- 3. 「TransportAdapter」を選択します。
- 4. 「コンポーネントを使用可能にする (Enable Component)」チェック・ボックスを 選択し、「適用」を選択します。

以下のように、このインスタンスで connectionSpec に使用している値を使って、 JMSQueue の名前と JMS Connection Factory を構成します。

- 1. 「ホスト名」>「インスタンス」を選択します。
- 2. 「トランスポート (Transports)」を選択し、「アウトバウンド (Outbound)」>「JMS」と展開します。
- 3. 「ConnectionSpec」を選択します。
- 4. 「ConnectionFactory」に、WAS の JMS 設定を構成したときに作成した名前を 入力します。上記で作成した Inbound Queue、Error Queue、および Outbound Queue の名前を入力します。
- 5. 「適用」を選択します。
- 6. 「インバウンド (Inbound)」>「JMSInbound CCF Connector」-「逐次 (Serial)」 と展開します。
- 7. 「ConnectionSpec」を選択します。
- 8. ConnectionFactory 名、SerialInbound、Error、および Output の各 JMS キュー名 を入力します。
- 9. 「適用」を選択します。
- 10. 「インバウンド (Inbound)」-「JMSInbound CCF Connector」-「並列 (Parallel)」 と展開します。
- 11. 「ConnectionSpec」を選択します。
- 12. ConnectionFactory、ParralelInbound、Error、Output の各 JMS キュー名を入力し ます。
- 13. 「適用」を選択します。

終わったら、Configuration Manager を終了します。

## **WebSphere Commerce** の **JVM** 設定の更新

インスタンスに合わせて WebSphere Application Server クラスパスを更新し、その 他の jar ファイル項目を追加する必要があります。このためには、WebSphere Application Server Advanced Administrative Console を開き、以下のことを実行しま す。

- 1. WebSphere Commerce インスタンスが実行されているホストを選択します。
- 2. 「WebSphere 管理可能ドメイン (WebSphere Administrative Domain)」を選択し ます。
- 3. 「ノード (Nodes)」を選択します。
- 4. ホスト名を選択します。
- 5. 「アプリケーション・サーバー (Application Servers)」を選択します。
- 6. 「WebSphere Commerce Server instance\_name」を選択します (ここで、 instance name は WebSphere Commerce インスタンスの名前です)。
- 7. インスタンスの JVM 設定に進みます。
- 8. 「新規システム・プロパティーの追加 (Add a new system property)」を選択し ます。
- 9. 以下のシステム・プロパティーを入力します。

name= ws.ext.dirs value=MQ\_INSTALL\_PATH/java/lib

ここで、MQ\_INSTALL\_PATH は WebSphere WebSphere MQ のインストー ル・パスです。

10. WebSphere Application Server サービスを再始動し、すべての変更を有効にしま す。

# アダプターに対する **WebSphere MQ** の使用可能化

WebSphere Commerce で、管理コンソール下の構成オプションを使用して、 WebSphere Commerce と IBM WebSphere InterChange Server Express のインプリメ ンテーションで使用しているアウトバウンドとインバウンドのメッセージング用の WebSphere MQ キューと通信するように WebSphere Commerce を構成します。必 要に応じて、「*WebSphere Commerce* オンライン・ヘルプ」ガイドを参照してくだ さい。

# アダプターと関連ファイルのインストール

アダプターのインストール方法については、「*WebSphere Business Integration Server Express* インストール・ガイド」で、Adapter Capacity Pack for WebSphere Business Integration Server Express Plus からのインストールに関する説明を参照してくださ い。詳しくは、以下のサイトにある WebSphere Business Integration Server Express Infocenter を参照してください。

http://www.ibm.com/websphere/wbiserverexpress/infocenter

## インストール済みファイルの構造

以下のサブセクションでは、Windows、OS/400、および Linux プラットフォーム上 でのアダプターのインストール済みファイルの構造について説明します。

表 7 では Windows ファイル構造を説明し、表 8 では OS/400 ファイル構造を、 36 [ページの表](#page-45-0) 9 では Linux ファイル構造をそれぞれ説明します。

コネクター・コンポーネントのインストール方法の詳細については、「IBM WebSphere Business Integration Server Express Plus インストール・ガイド」を参照 してください。

# インストール済みファイルの構造 **(Windows** の場合**)**

| %ProductDir% のサブディレクトリー                | 説明                                                                                                    |
|----------------------------------------|----------------------------------------------------------------------------------------------------|
| connectors¥WebSphereCommerce           | 始動スクリプト start_WebSphereCommerce.bat<br>および start_WebSphereCommerce_service.bat<br>が格納されています。また、<br>CWWebSphereCommerce.jar ファイルも格納<br>されています。     |
| connectors¥WebSphereCommerce¥utilities | キュー・マネージャーのキューの作成と ccid<br>変更用のスクリプトが格納されています。                                                                                                    |
| connectors¥messages                    | WebSphereCommerceConnector.txt ファイルお<br>よび WebSphereCommerceConnector_ll_TT.txt<br>ファイル (言語 (ll) および国または地域<br>(TT) に固有のメッセージ・ファイル) が格納<br>されています。 |
| repository                             | CN_WebSphereCommerce.txt ファイルが格納<br>されています。                                                                                                    |
| lib                                    | WBIA.jar ファイルが格納されています。                                                                                                    |
| bin                                    | CWConnEnv.bat ファイルが格納されていま<br>す。                                                                                                    |

表 *7.* コネクター用としてインストールされた *Windows* ファイル構造

Windows の場合、インストーラーによって、「プログラム」>「IBM WebSphere Business Integration Express」>「アダプター」>「コネクター」を選択することによ り表示可能なコネクター・ファイルのアイコンが追加されます。コネクターをすば やく始動するには、このファイルへのショートカットをデスクトップに作成してく ださい。

# インストール済みファイルの構造 **(OS/400** の場合**)**

| %ProductDir% のサブディレクトリー      | 説明                                                                                                    |
|------------------------------|----------------------------------------------------------------------------------------------------|
| connectors/WebSphereCommerce | コネクターの CWWebSphereCommerce.jar と                                                                                 |
|                              | start_WebSphereCommerce.sh ファイルが格納<br>されます。                                                                      |
| connectors/messages          | WebSphereCommerceConnector.txt ファイル                                                                              |
|                              |                                                                                                    |
|                              |                                                                                                    |
|                              | と、WebSphereCommerceConnector_II_TT.txt<br>ファイル (言語に固有なメッセージ・ファイ<br>ル ((II) と国/地域に固有なメッセージ・ファ<br>イル (TT)) が含まれます。 |
|                              |                                                                                                    |

表 *8.* コネクター用としてインストールされた *OS/400* ファイルのファイル構造

<span id="page-45-0"></span>表 *8.* コネクター用としてインストールされた *OS/400* ファイルのファイル構造 *(*続き*)*

| %ProductDir% のサブディレクトリー | 説明                                           |
|-------------------------|----------------------------------------------|
| repository              | CN_WebSphereCommerce.txt ファイルが格納さ <br>れています。 |
| lib                     | WBIA.jar ファイルが格納されています。                      |
| bin                     | CWConnEnv.sh ファイルが格納されていま<br>'す。             |

OS/400 の場合、コネクターをすばやく始動するには、コンソール機能を使用してく ださい。コンソールの詳細については、コンソールに付属のオンライン・ヘルプを 参照してください。

# インストール済みファイルの構造 **(Linux** の場合**)**

| %ProductDir% のサブディレクトリー                | 説明                                                                                                    |
|----------------------------------------|----------------------------------------------------------------------------------------------------|
| connectors/WebSphereCommerce           | コネクターの CWWebSphereCommerce.jar と<br>start_WebSphereCommerce.sh.files が格納され<br>ます。                                                                                            |
| connectors/WebSphereCommerce/utilities | キュー・マネージャーのキューの作成と<br>ccid 変更用のスクリプトが格納されていま<br>す。                                                                                                    |
| connectors/messages                    | WebSphereCommerceConnector.txt $\forall \forall \forall$<br>と、WebSphereCommerceConnector_Il_TT.txt<br>ファイル (言語に固有なメッセージ・ファイ<br>ル ((ll) と国/地域に固有なメッセージ・ファ<br>イル (TT)) が含まれます。 |
| repository                             | CN_WebSphereCommerce.txt ファイルが格納<br>されています。                                                                                                    |
| lib                                    | WBIA.jar ファイルが格納されています。                                                                                                    |
| bin                                    | CWConnEnv.sh ファイルが格納されていま<br>す。                                                                                                    |

表 *9.* コネクター用としてインストールされた *Linux* ファイル構造

Linux の場合、「connector\_manager」コマンドを使用してコネクターを始動する必要 があります。

# アダプターの構成

コネクターには、標準構成プロパティーとコネクター固有の構成プロパティーの 2 種類の構成プロパティーがあります。アダプターを実行する前に、これらのプロパ ティーの値を設定してください。InterChange Server Express を統合ブローカーとし て使用するコネクターのプロパティーを構成する場合は、Connector Configurator Express を使用します。詳細については、85 [ページの『付録](#page-94-0) B. Connector [Configurator Express](#page-94-0)』を参照してください。

コネクターは、始動時に構成値を取得します。ランタイム・セッション時に、1 つ 以上のコネクター・プロパティーの値を変更することができます。AgentTraceLevel などのコネクター構成プロパティーに対する変更は、即時に有効になります。その 他のコネクター・プロパティーに対する変更は、変更後にコンポーネントまたはシ ステムのいずれかを再始動する必要があります。プロパティーが動的 (即時に有効 になる) と静的 (コネクター・コンポーネントまたはシステムのいずれかの再始動が 必要になる) のいずれであるかを判別するには、Connector Configurator Express の 「更新メソッド」の列を参照してください。

# 標準コネクター・プロパティー

標準構成プロパティーは、すべてのコネクターが使用する情報を提供します。これ らのプロパティーの詳細については、 71 ページの『付録 A. [コネクターの標準構成](#page-80-0) [プロパティー』を](#page-80-0)参照してください。

このアダプターが統合ブローカーとしてサポートしているのは InterChange Server Express だけなので、このコネクターに関連する構成プロパティーは InterChange Server Express だけに適用されます。

# コネクター固有のプロパティー

コネクター固有の構成プロパティーでは、ランタイムにコネクターが必要とする情 報を指定します。また、エージェントのコードを変更したり再ビルドしたりするこ となく、アダプター内の静的情報やロジックを変更することもできます。

以下の表に、アダプターのコネクター固有の構成プロパティーをリストします。プ ロパティーの説明については、以下の各セクションを参照してください。

注**:** これらのプロパティーには、デフォルトのキュー名値も含まれます。これらの 値は、ユーザー環境で実際に使用しているキュー名と一致するように変更する 必要があります。

| 名前                      | 指定可能な値              | デフォルト値                                       | 必須  |
|-------------------------|---------------------|----------------------------------------------|-----|
| ApplicationPassword     | ログイン・パスワード          |                                              | いいえ |
| ApplicationUserName     | ログイン・ユーザー ID        |                                              | いいえ |
| <b>ArchiveQueue</b>     | 正常に処理されたメッセー        | queue:// <queue manager="" name="">/</queue> | いいえ |
|                         | ジのコピーが送信されるキ        | WC MQCONN.ARCHIVE                            |     |
|                         | $2 -$               |                                              |     |
| Channel                 | MO サーバーのコネクタ        |                                              | はい  |
|                         | ー・チャネル              |                                              |     |
| ConfigurationMetaObject | 構成メタオブジェクトの名        |                                              | はい  |
|                         | 前                   |                                              |     |
| DataHandlerClassName    | データ・ハンドラーのクラ        | com.crossworlds.DataHandlers.                | いいえ |
|                         | ス名                  | text.xml                                     |     |
| DataHandlerConfigMO     | データ・ハンドラーのメタ        | MO DataHandler Default                       | はい  |
|                         | オブジェクト              |                                              |     |
| DataHandlerMimeType     | ファイルの MIME タイプ      | text/xml                                     | いいえ |
| <b>ErrorQueue</b>       | 未処理のメッセージのキュ        | queue:// <queue manager="" name="">/</queue> | いいえ |
|                         |                     | WC MQCONN.ERROR                              |     |
| FeedbackCodeMappingMO   | フィードバック・コードの        |                                              | いいえ |
|                         | メタオブジェクト            |                                              |     |
| HostName                | WebSphere $MO$ サーバー |                                              | はい  |

表 *10.* コネクター固有のプロパティー

<span id="page-47-0"></span>表 *10.* コネクター固有のプロパティー *(*続き*)*

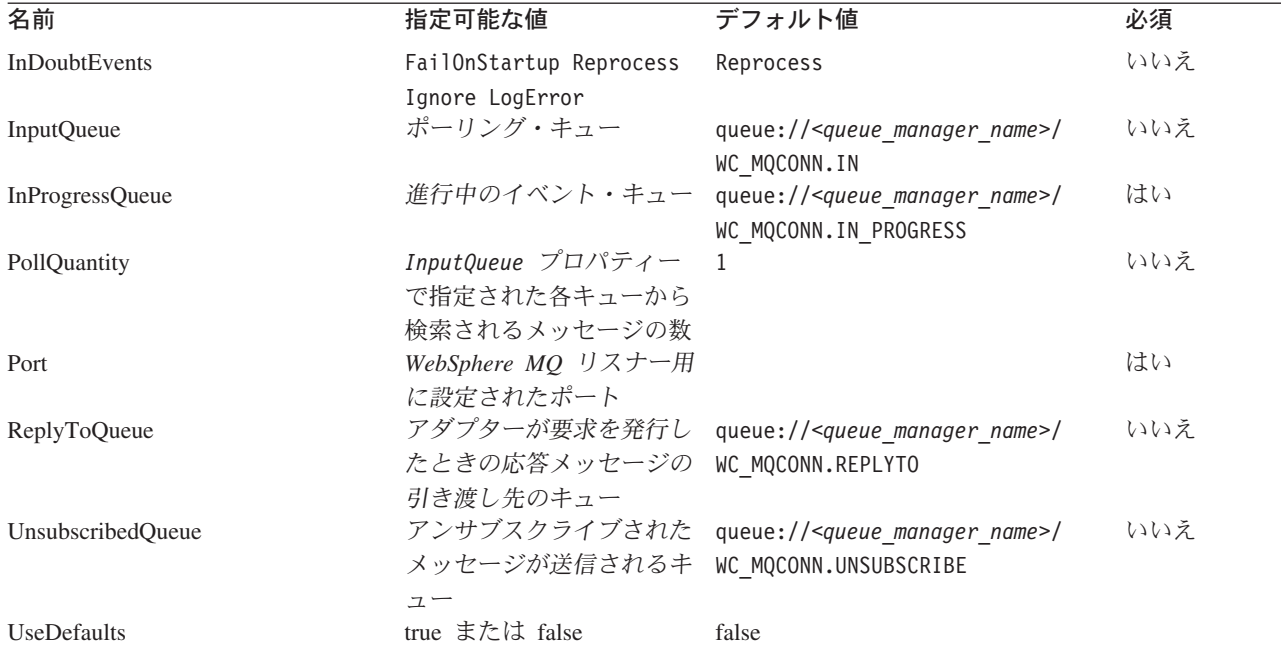

### **ApplicationPassword**

WebSphere MQ にログインする場合に UserID と併用するパスワード。

デフォルト値は None です。

ApplicationPassword がブランクまたは取り除かれていると、アダプターは WebSphere MQ が提供するデフォルトのパスワードを使用します。

### **ApplicationUserName**

WebSphere MQ にログインする場合に Password と併用するユーザー ID。

デフォルト値は None です。

ApplicationUserName がブランクまたは取り除かれていると、アダプターは WebSphere MQ が提供するデフォルトのユーザー ID を使用します。

#### **ArchiveQueue**

正常に処理されたメッセージのコピーの送信先のキュー。

デフォルト値は queue://<queue manager name>/WC MQCONN.ARCHIVE です。

### **Channel**

アダプターが WebSphere MQ と通信する際に使う MQ サーバー・アダプターのチ ャネル。

デフォルト値は None です。

Channel がブランクまたは取り除かれていると、アダプターは WebSphere MQ が提 供するデフォルトのサーバー・チャネルを使用します。

### <span id="page-48-0"></span>**ConfigurationMetaObject**

コネクターの構成情報が収められている静的メタオブジェクトの名前。

デフォルト値は None です。

#### **DataHandlerClassName**

メッセージからビジネス・オブジェクトへの変換およびビジネス・オブジェクトか らメッセージへの変換に使用する、データ・ハンドラー・クラス。

デフォルト値は com.crossworlds.DataHandlers.text.xml です。

#### **DataHandlerConfigMO**

構成情報を提供するためにデータ・ハンドラーに渡すメタオブジェクト。

デフォルト値は MO DataHandler Default です。

#### **DataHandlerMimeType**

特定の MIME タイプに基づいてデータ・ハンドラーを要求することができます。 WebSphere Commerce でアダプターを使用する場合は XML データ・ハンドラーが 必要です。

デフォルト値は text/xml です。

#### **ErrorQueue**

処理できなかったメッセージの送信先のキュー。

デフォルト値は queue://<*queue\_manager\_name*>/WC\_MQCONN.ERROR です。

#### **FeedbackCodeMappingMO**

InterChange Server Express にメッセージの受信を同期で肯定応答する場合に使用す るデフォルトのフィードバック・コードをオーバーライドし、再割り当てすること ができます。このプロパティーでは、各属性名を認識してフィードバック・コード を表すメタオブジェクトを指定できます。フィードバック・コードの対応する値 は、InterChange Server Express に渡される戻り状況です。デフォルトのフィードバ ック・コードのリストについては、10 [ページの『同期の引き渡し』を](#page-19-0)参照してくだ さい。アダプターは、MQ 固有のフィードバック・コードを表す以下の属性値を受 け取ります。

- v MQFB\_APPL\_FIRST
- v MQFB\_APPL\_FIRST\_OFFSET\_*N (*ここで、*N* は整数で、MQFB\_APPL\_FIRST + *N* の値として解釈されます)

アダプターがメタオブジェクトの属性値として受け入れる InterChange Server Express 固有の状況コードは、以下のとおりです。

- SUCCESS
- FAIL
- v APP\_RESPONSE\_TIMEOUT
- MULTIPLE HITS
- UNABLE\_TO\_LOGIN
- <span id="page-49-0"></span>• VALCHANGE
- VALDUPES

以下の表に、サンプル・メタオブジェクトを示します。

表 *11.* サンプルのフィードバック・コード・メタオブジェクト属性

| 属性名                   | デフォルト値          |
|-----------------------|-----------------|
| MOFB APPL FIRST       | <b>SUCCESS</b>  |
| $MQFB$ APPL FIRST + 1 | FAIL            |
| $MQFB$ APPL FIRST + 2 | UNABLE TO LOGIN |

デフォルト値は None です。

#### **HostName**

WebSphere MQ のサービスを提供するサーバーの名前。

デフォルト値は None です。

#### **InDoubtEvents**

予想外のアダプターのシャットダウンにより完全に処理されなかった処理中イベン トを処理する方法を指定します。初期化時に処理中キュー内にイベントが見つかっ た場合に取るアクションを、以下の 4 つの中から選択します。

- v FailOnStartup。エラーをログに記録し、即時にシャットダウンします。
- v Reprocess。まず残っているイベントを処理してから、入力キュー内にあるメッセ ージを処理します。
- v Ignore。処理中キュー内にあるメッセージを廃棄します。
- v LogError。エラーをログに記録しますが、シャットダウンはしません。

デフォルト値は Reprocess です。

#### **InputQueue**

アダプターがポーリングして新しいメッセージを探すメッセージ・キュー。複数の キュー名 (セミコロンを区切り文字とする) を指定することができます。例えば、 MyQueueA、MyQueueB、MyQueueC の 3 つのキューをポーリングする場合、コネクタ ー構成プロパティー *InputQueue* の値は MyQueueA;MyQueueB;MyQueueC になりま す。

InputQueue プロパティーが指定されていない場合、コネクターは正常に始動します が、警告メッセージが出力され、要求の処理しか実行されず、イベントの処理は実 行されません。

アダプターは、ラウンドロビン方法でキューをポーリングし、各キューから *pollQuantity* の数を上限としてメッセージを取得します。例えば、*pollQuantity* が 2 で、MyQueueA に 2 つのメッセージ、MyQueueB に 1 つのメッセージ、 MyQueueC に 5 つのメッセージが含まれている場合、アダプターは以下のようにメ ッセージを取り出します。

<span id="page-50-0"></span>pollQuanity の値は 2 なので、アダプターは pollForEvents への呼び出しごとに各キ ューから最大 2 つのメッセージを取り出します。最初の循環 (2 回のうちの 1 回 目) では、アダプターは MyQueueA、MyQueueB、MyQueueC それぞれから先頭の メッセージを取り出します。これで、1 回目のポーリングが完了します。 pollQuantity の値が 1 の場合は、アダプターはこれで停止します。

pollQuanity の値は 2 なので、アダプターは 2 回目のポーリング (2 回のうちの 2 回目) を開始し、MyQueueA と MyQueueC からそれぞれ 1 つのメッセージを取り 出します。MqQueueB は空なので、スキップします。すべてのキューをそれぞれ 2 回ずつポーリングした後、メソッド pollForEvents への呼び出しは完了します。メッ セージを取り出す順序は以下のようになります。

- 1. MyQueueA から 1 つのメッセージ
- 2. MyQueueB から 1 つのメッセージ
- 3. MyQueueC から 1 つのメッセージ
- 4. MyQueueA から 1 つのメッセージ
- 5. MyQueueB は空なのでスキップする
- 6. MyQueueC から 1 つのメッセージ

デフォルト値は queue://<queue manager name>/WC MQCONN.IN です。

#### **InProgressQueue**

処理中にメッセージを保持するメッセージ・キュー。

デフォルト値は queue://<*queue\_manager\_name*>/WC\_MQCONN.IN\_PROGRESS です。

#### **PollQuantity**

pollForEvents スキャン時に InputQueue プロパティーで指定された各キューから 取得するメッセージの数。

デフォルト値は 1 です。

### **Port**

WebSphere MQ リスナーに対して設定されているポート。

デフォルト値は None です。

#### **ReplyToQueue**

アダプターが要求を発行したときの応答メッセージの引き渡し先のキュー。

デフォルト値は queue://<queue manager name>/WC MQCONN.REPLY です。

#### **UnsubscribedQueue**

サブスクライブされていないメッセージの送信先のキュー。

デフォルト値は queue://<queue manager name>/WC MQCONN.UNSUBSCRIBED です。

注**:** \* 間違っている場合や、認識されていない場合があるので、WebSphere MQ が 提供する値は必ず確認してください。問題がある場合は、暗黙的に値を指定し てください。

### <span id="page-51-0"></span>**UseDefaults**

Create 操作では、UseDefaults が true に設定されている場合、コネクターは、 isRequired ビジネス・オブジェクト属性ごとに有効な値またはデフォルト値が設定 されているかどうかを検査します。値が設定されている場合、Create 操作は正常に 実行されます。パラメーターが false に設定されている場合は、コネクターの検査 対象が有効な値のみとなるので、有効な値が設定されていないと、Create 操作は異 常終了します。デフォルト値は false です。

## 保証付きイベント・デリバリー機能の使用可能化

以下の方法のいずれかで、JMS 対応コネクターに合わせて保証付きイベント・デリ バリー機能を構成することができます。

- コネクターが (JMS ソース・キューとして実装された) JMS イベント・ストアを 使用する場合、コネクター・フレームワークで JMS イベント・ストアを管理で きます。詳細については、『JMS イベント・ストアを使用するコネクターへの保 証付きイベント・デリバリー』を参照してください。
- v コネクターが JDBC 表、E メール・メールボックス、フラット・ファイルなどの 非 JMS イベント・ストアを使用する場合、コネクター・フレームワークは JMS モニター・キューを使用して、重複イベントが発生しないようにすることができ ます。詳細については、 44 ページの『非 JMS [イベント・ストアを使用するコネ](#page-53-0) [クターへの保証付きイベント・デリバリー』を](#page-53-0)参照してください。

# **JMS** イベント・ストアを使用するコネクターへの保証付きイベン ト・デリバリー

JMS 対応コネクターが、そのイベント・ストアを実装するために JMS キューを使 用する場合、コネクター・フレームワークは、「コンテナー」として振る舞い、 JMS イベント・ストア (JMS ソース・キュー) を管理することができます。単一の JMS トランザクションにおいて、コネクターは、ソース・キューからメッセージを 削除し、宛先キューに格納することができます。このセクションでは、JMS イベン ト・ストアを使用する JMS 対応コネクターの保証付きイベント・デリバリー機能 の使用について、以下の情報を提供します。

- v 『JMS イベント・ストアを使用するコネクター用の機能の使用可能化』
- v 44 [ページの『イベント・ポーリングの影響』](#page-53-0)

#### **JMS** イベント・ストアを使用するコネクター用の機能の使用可能化

JMS イベント・ストアを使用する JMS 対応コネクターの保証付きイベント・デリ バリー機能を使用可能にするには、コネクター構成プロパティーを表 12 に示す値に 設定します。

表 *12. JMS* イベント・ストアを使用するコネクター用の保証付きイベント・デリバリーのコ ネクター・プロパティー

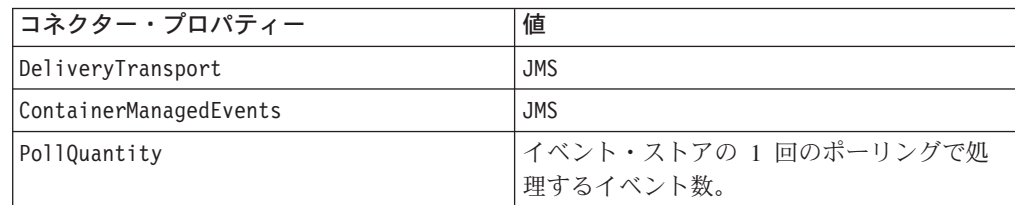

<span id="page-52-0"></span>表 *12. JMS* イベント・ストアを使用するコネクター用の保証付きイベント・デリバリーのコ ネクター・プロパティー *(*続き*)*

| コネクター・プロパティー | 値                           |
|--------------|-----------------------------|
| SourceQueue  | コネクター・フレームワークがポーリング         |
|              | し、処理対象のイベントを検索する JMS ソ      |
|              | ース・キュー (イベント・ストア) の名前。      |
|              | 注: ソース・キューと他の JMS キューは、     |
|              | 同じキュー・マネージャーに属している必要        |
|              | があります。コネクターのアプリケーション        |
|              | が、別のキュー・マネージャーに格納される        |
|              | イベントを生成する場合、リモート・キュ         |
|              | ー・マネージャーのリモート・キュー定義を        |
|              | 指定する必要があります。その後、            |
|              | WebSphere MQ は、リモート・キューから、  |
|              | JMS 対応コネクターが統合ブローカーへの転      |
|              | 送に使用するキュー・マネージャーに、イベ        |
|              | ントを転送することができます。リモート・        |
|              | キュー定義の設定方法の詳細については、         |
|              | IBM WebSphere MQ の資料を参照してくだ |
|              | さい。                         |

コネクター構成に加えて、JMS ストア内のイベントとビジネス・オブジェクトの間 で変換を行うデータ・ハンドラーを構成する必要があります。このデータ・ハンド ラー情報は、表 13 に要約されるコネクター構成プロパティーから構成されていま す。

データ・ハンドラー・ プロパティー 値 必須 MimeType ファインデータ・ハンドラーが処理する MIME タイ プ。この MIME タイプは、呼び出すデー タ・ハンドラーを識別します。 はい DHClass |データ・ハンドラーを実装する Java クラス |はい の絶対パス名 DataHandlerConfigMOName MIME タイプとそのデータ・ハンドラーを 関連付けるトップレベル・メタオブジェクト 名 オプショナル

表 *13.* 保証付きイベント・デリバリーのデータ・ハンドラー・プロパティー

注**:** データ・ハンドラー構成プロパティーは、他のコネクター構成プロパティーと ともにコネクター構成ファイルにあります。

JMS イベント・ストアを使用するコネクターを、保証付きイベント・デリバリーを 使用するように構成する場合[、表](#page-51-0) 12 および 表 13 での説明に従って、コネクタ ー・プロパティーを設定する必要があります。Connector Configurator Express ツー ルを使用して、これらのコネクター構成プロパティーを設定します。Connector Configurator Express は、その「標準のプロパティー」タブ[に表](#page-51-0) 12 のコネクター・ プロパティーを表示します。 Connector Configurator は、「データ・ハンドラー」 タブに表 13 のコネクター・プロパティーを表示します。

<span id="page-53-0"></span>注**:** Connector Configurator Express は、DeliveryTransport コネクター構成プロパ ティーが JMS、ContainerManagedEvents が JMS に設定されている場合のみ、 「データ・ハンドラー」タブのフィールドをアクティブにします。

Connector Configurator Express の詳細については、 85 [ページの『付録](#page-94-0) B. Connector [Configurator Express](#page-94-0)』を参照してください。

### イベント・ポーリングの影響

ContainedManagedEvents を JMS に設定することにより保証付きイベント・デリバ リーを使用しているコネクターは、この機能を持たないコネクターとは若干異なる 振る舞いをします。コンテナー管理イベントを提供するために、コネクター・フレ ームワークは次の手順でイベント・ストアをポーリングします。

- 1. JMS トランザクションを始動します。
- 2. イベント・ストアから JMS メッセージを読み取ります。

イベント・ストアは、JMS ソース・キューとして実装されます。JMS メッセー ジはイベント・レコードを含んでいます。 JMS ソース・キュー名は、 SourceQueue コネクター構成プロパティーから取得されます。

3. データ・ハンドラーを呼び出して、イベントをビジネス・オブジェクトに変換し ます。

コネクター・フレームワークは、43 [ページの表](#page-52-0) 13のプロパティーを使用して構 成されたデータ・ハンドラーを呼び出します。

- 4. JMS 宛先キューに、変換されたメッセージを送信します。 JMS 宛先キューに送信されるメッセージはビジネス・オブジェクトです。
- 5. JMS トランザクションをコミットします。

JMS トランザクションがコミットされると、そのトランザクションにおいて、 JMS 宛先キューにメッセージが書き込まれ、JMS ソース・キューから削除され ます。

- 6. ステップ 1 から 5 を繰り返し実行します。 PollQuantity コネクター・プロパ ティーが繰り返しの回数を決定します。
- 重要**:** ContainerManagedEvents プロパティーを JMS に設定したコネクターは、イ ベント・ポーリング時に pollForEvents() メソッドを呼び出しません。コネ クターの基本クラスに pollForEvents() メソッドが含まれている場合、この メソッドは、呼び出されません。

## 非 **JMS** イベント・ストアを使用するコネクターへの保証付きイベン ト・デリバリー

JMS 対応コネクターが、JDBC イベント表、E メール・メールボックス、フラッ ト・ファイルなどのイベント・ストア実装時に、非 JMS ソリューションを使用す る場合、コネクター・フレームワークは、重複イベント除去を使用して、重複イベ ントが発生しないようにすることができます。このセクションでは、非 JMS イベ ント・ストアを使用する JMS 対応コネクターでの、保証付きイベント・デリバリ ー機能の使用について、以下の情報を提供します。

• 45 ページの『非 JMS [イベント・ストアを使用するコネクターでの機能の使用可](#page-54-0) [能化』](#page-54-0)

<span id="page-54-0"></span>• 44 [ページの『イベント・ポーリングの影響』](#page-53-0)

非 *JMS* イベント・ストアを使用するコネクターでの機能の使用可能化*:* 非 JMS イベント・ストアを使用する JMS 対応コネクターで保証付きイベント・デリバリ ー機能を使用可能にするには、コネクター構成プロパティーを表 14 に示す値に設定 します。

表 *14.* 非 *JMS* イベント・ストアを使用するコネクター用の保証付きイベント・デリバリー のコネクター・プロパティー

| コネクター・プロパティー              | 値                                                                            |
|---------------------------|------------------------------------------------------------------------------|
| DeliveryTransport         | <b>JMS</b>                                                                   |
| DuplicateEventElimination | true                                                                         |
| MonitorQueue              | コネクター・フレームワークが、処理済みビ<br>ジネス・オブジェクトの ObjectEventId を格<br>納する JMS モニター・キューの名前。 |

保証付きイベント・デリバリーを使用するためにコネクターを構成する場合、表 14 での説明に従って、コネクター・プロパティーを設定する必要があります。

Connector Configurator Express ツールを使用して、これらのコネクター構成プロパ ティーを設定します。Connector Configurator ツールは、「標準のプロパティー」タ ブにコネクター・プロパティーを表示します。Connector Configurator Express の詳 細については、 85 ページの『付録 [B. Connector Configurator Express](#page-94-0)』を参照して ください。

イベント・ポーリングの影響*:* DuplicateEventElimination を true に設定するこ とにより保証付きイベント・デリバリーを使用しているコネクターは、この機能を 持たないコネクターとは若干異なる振る舞いをします。コネクター・フレームワー クは、JMS モニター・キューを使用してビジネス・オブジェクトを追跡し、重複イ ベント除去を行います。JMS モニター・キュー名は MonitorQueue コネクター構成 プロパティーから取得されます。

アプリケーション固有のコンポーネントから (pollForEvents() メソッドの gotApplEvent() への呼び出しを通じて) ビジネス・オブジェクトを受信した後、コ ネクター・フレームワークは、(gotApplEvents() から受信した) 現行のビジネス・ オブジェクトが、重複イベントであるかどうか判断する必要があります。この判断 を行うために、コネクター・フレームワークは、JMS モニター・キューからビジネ ス・オブジェクトを検索し、その ObjectEventId と現行ビジネス・オブジェクトの ObjectEventId とを比較します。

- v これら 2 つの ObjectEventId が同じである場合、現行のビジネス・オブジェクト は重複イベントです。この場合、コネクター・フレームワークは、現行のビジネ ス・オブジェクトが表すイベントを無視し、このイベントを InterChange Server Express に送信しません。
- これら 2 つの ObjectEventIds が同じでない 場合、このビジネス・オブジェクト は重複イベントではありません。この場合、コネクター・フレームワークは、同 じ JMS トランザクションにおいて、現行のビジネス・オブジェクトを、JMS モ ニター・キューにコピーし、JMS デリバリー・キューに配信します。JMS デリバ

リー・キュー名は DeliveryQueue コネクター構成プロパティーから取得されま す。gotApplEvent() メソッドへの呼び出し後、コントロールは、コネクターの pollForEvents() に戻ります。

JMS 対応コネクターで重複イベント除去をサポートするためには、コネクターの pollForEvents() メソッドに以下のステップが含まれている必要があります。

v 非 JMS イベント・ストアから検索したイベント・レコードからビジネス・オブ ジェクトを生成する際には、イベント・レコードの固有イベント ID を、そのビ ジネス・オブジェクトの ObjectEventId 属性として保存します。

アプリケーションは、イベント・ストア内のイベント・レコードを一意的に識別 するためにイベント ID を生成します。イベントが InterChange Server Express に送信されたが、このイベント・レコードの状態が変更可能になる前にコネクタ ーがダウンした場合、そのイベント・レコードは「処理中 (In-Progress)」の状況 でイベント・ストアに残ります。コネクターは、バックアップの際、すべての 「処理中 (In-Progress)」イベントをリカバリーしなければなりません。コネクタ ーはポーリング再開時に、イベント・ストアに残っているイベント・レコードの ビジネス・オブジェクトを生成します。しかし、すでに送信されたビジネス・オ ブジェクトと新しく生成されたビジネス・オブジェクトは、その ObjectEventId として同じイベント・レコードを持つため、コネクター・フレームワークは、新 しいビジネス・オブジェクトを重複と判断して、InterChange Server Express に送 信しない可能性があります。

• コネクターのリカバリー中は、コネクターが新規イベントのポーリングを開始す る前に「処理中 (In-Progress)」イベントを処理しなければなりません。

コネクターが、始動時に、「処理中 (In-Progress)」イベントを「ポーリング準備 (Ready- for-Poll)」状況に変更しない限り、ポーリング・メソッドは、そのイベン ト・レコードを再処理しません。

### キューの **URI (Uniform Resource Identifiers)**

キューの URI は、先頭が queue:// で、その後に以下の要素が続きます。

- v キューが常駐するキュー・マネージャーの名前
- v スラッシュ /
- キューの名前
- v 必要に応じて、その他のキュー・プロパティーを設定する name-value 形式のリス ト

例えば、次の URI を指定した場合、キュー・マネージャー <queue.manager.name> に存在するキュー IN に接続し、すべてのメッセージが優先順位 5 の WebSphere MQ メッセージとして送信されます。

queue://<queue.manager.name>/WC\_MQCONN.IN?targetClient=1&priority=5

以下の表に、キューの URI のプロパティー名を示します。

| プロパティー名      | 説明                      | 値                              |
|--------------|-------------------------|--------------------------------|
| expiry       | メッセージの存続時間 (ミリ<br>秒単位)。 | 0 は、無制限です。                     |
|              |                         | 正整数は、タイムアウト (ミ                 |
|              |                         | リ秒単位)を表します。                    |
| priority     | メッセージの優先順位。             | 0 から 9 で、1 が最も高い優              |
|              |                         | 先順位です。値 -1 は、キュ                |
|              |                         | ーの構成によってプロパティ<br>ーが決まることを意味しま  |
|              |                         | す。値 -2 は、コネクターが                |
|              |                         | 独自のデフォルト値を使用で                  |
|              |                         | きることを指定します。                    |
| persistence  | メッセージをディスクに「永           | 1 は非永続です。                      |
|              | 久保存」するかどうかを指定           |                                |
|              | します。                    | 2 は永続です。                       |
|              |                         | 値-1 は、キューの構成によ                 |
|              |                         | ってプロパティーが決まるこ                  |
|              |                         | とを意味します。値 -2 は、                |
|              |                         | コネクターが独自のデフォル<br>ト値を使用できることを指定 |
|              |                         | します。                           |
| CCSID        | 宛先の文字セット。               | 基本 WebSphere MQ マニュ            |
|              |                         | アルにリストされている、整                  |
|              |                         | 数の有効な値です。                      |
| targetClient | 受信側アプリケーションが            | 0 は JMS (MQRFH2 ヘッダ            |
|              | JMS に準拠しているかどうか         | 一)です。                          |
|              | を指定します。                 | 1 は MQ (MQMD ヘッダー              |
|              |                         | のみ)です。                         |
| encoding     | 数値フィールドを表す方法を           | 基本 WebSphere MQ マニュ            |
|              | 指定します。                  | アルに記載されている整数値                  |
|              |                         | です。                            |

表 *15.* キューの *URI* に対する *WebSphere MQ* 固有のコネクター・プロパティー名

アダプターでは、MQMessages 内のデータの文字セット (CCSID) 属性やエンコード 属性を制御することはできません。データ変換は、メッセージ・バッファーとの間 でデータをやり取りする際に適用されているので、アダプターは JMS の IBM WebSphere MQ インプリメンテーションに依存してデータを変換します (IBM WebSphere MQ Java クライアント・ライブラリーのマニュアルを参照してくださ い)。したがって、これらの変換は、ネイティブ WebSphere MQ API がオプション MQGMO CONVERT を使用して実行する変換と双方向で等しくなければなりません。

アダプターは、変換プロセスにおける差異や障害を制御することはできません。ア ダプターは、特別な変更を必要とせずに、WebSphere MQ によってサポートされる すべての CCSID またはエンコードのメッセージ・データを検索できます。特定の CCSID やエンコードのメッセージを転送するには、出力キューが完全修飾 URI であ ることと、CCSID と encoding の値を指定することが必要です。アダプターはこの 情報を WebSphere MQ に渡し、WebSphere MQ は MQMessage のデリバリーのた めにデータをエンコードするときに (JMS API を介して) この情報を使用します。

CCSID やエンコードがサポートされていない場合は、通常、IBM の Web サイトか ら最新バージョンの IBM WebSphere MQ Java クライアント・ライブラリーをダウ ンロードすることで解決できます。CCSID やエンコードに固有の問題が解決されな い場合は、テクニカル・サポートに連絡し、代わりの Java 仮想マシンを使用してア ダプターを実行できるかどうかお問い合わせください。

## メタオブジェクト属性の構成

Adapter for WebSphere Commerce は、2 種類のメタオブジェクトを認識し、読み取 ることができます。

- 静的コネクター・メタオブジェクト
- 動的子メタオブジェクト

動的子メタオブジェクトの属性値は、静的メタオブジェクトの属性値をコピーして オーバーライドします。

## 静的メタオブジェクト

WebSphere Commerce の静的メタオブジェクトは、各種ビジネス・オブジェクトで 定義されている変換プロパティーのリストから構成されています。ビジネス・オブ ジェクトの変換プロパティーを定義するには、まずストリング属性を作成し、構文 busObj\_verb を使用してその属性に名前を付けます。例えば、動詞 Create を使用し て Customer オブジェクトの変換プロパティーを定義するには、Customer\_Create という名前の属性を作成します。属性のアプリケーション固有のテキストで、実際 の変換プロパティーを指定します。

さらに、メタオブジェクトでは、Default という名前の予約属性を定義することも できます。この属性がある場合は、そのプロパティーが、すべてのビジネス・オブ ジェクト変換プロパティーのデフォルト値として使用されます。

注**:** 静的メタオブジェクトが指定されていない場合、コネクターは、ポーリング時 に所定のメッセージ・フォーマットを特定のビジネス・オブジェクト・タイプ にマップすることができません。この場合、コネクターは、ビジネス・オブジ ェクトを指定せずに、メッセージ・テキストを構成済みのデータ・ハンドラー に渡します。データ・ハンドラーがテキストだけに基づいてビジネス・オブジ ェクトを作成できないと、アダプターは、このメッセージ・フォーマットが認 識されないことを示すエラーを報告します。

表 16 に、メタオブジェクトのプロパティーを示します。

表 *16. WebSphere Commerce* の静的メタオブジェクトのプロパティー

| プロパティー名           | 説明                                                                        |
|-------------------|---------------------------------------------------------------------------|
| CollaborationName | 注: これは、同期イベント処理専用のプロパティーです(同<br>期イベント処理は、このバージョンのアダプターではサポー<br>トされていません)。 |

表 *16. WebSphere Commerce* の静的メタオブジェクトのプロパティー *(*続き*)*

| プロパティー名             | 説明                                                                                                    |
|---------------------|----------------------------------------------------------------------------------------------------|
| DataEncoding        | DataEncoding は、メッセージの読み取り/書き込みに使用す<br>るエンコードです。このプロパティーが静的メタオブジェク<br>トで指定されていない場合、コネクターは特定のエンコード<br>を使用せずにメッセージの読み取りを試みます。動的子メタ<br>オブジェクトで定義されている DataEncoding は、静的メタ<br>オブジェクトで定義されている値をオーバーライドします。<br>デフォルト値は Text です。この属性の値のフォーマット<br>は、messageType[:enc] です。つまり、有効な値は、<br>Text:IS08859 1、Text:UnicodeLittle、Text、Binary です。                                                                                                    |
| DataHandlerConfigMO | 構成情報を提供するためにデータ・ハンドラーに渡すメタオ<br>ブジェクト。このプロパティーが静的メタオブジェクトで指<br>定されている場合は、DataHandlerConfigMO コネクター・プ<br>ロパティーで指定されている値がオーバーライドされます。<br>このプロパティーが動的子メタオブジェクトで定義されてい<br>る場合は、コネクター・プロパティーと静的メタオブジェク<br>トのプロパティーがオーバーライドされます。指定するビジ<br>ネス・オブジェクトは、アダプターでサポートされていなけ<br>ればなりません。                                                                                                    |
| DataHandlerMimeType | 特定の MIME タイプに基づいてデータ・ハンドラーを指定<br>します。アダプターが WebSphere Commerce とやり取りする<br>ためには、MIME タイプとして text/xml を使用しなければ<br>なりません。                                                                                                    |
| DoNotReportBusObj   | このプロパティーが静的メタオブジェクトで指定されている<br>場合は、DataHandlerMimeType コネクター・プロパティーで<br>指定されている値がオーバーライドされます。このプロパテ<br>ィーが動的子メタオブジェクトで定義されている場合は、コ<br>ネクター・プロパティーと静的メタオブジェクトのプロパテ<br>ィーがオーバーライドされます。DataHandlerConfigMO で指<br>定するビジネス・オブジェクトは、このプロパティーの値に<br>対応する属性を持っていなければなりません。<br>DoNotReportBusObj プロパティーは、必要に応じて取り込む<br>ことができます。このプロパティーを true に設定すると、<br>発行されるすべての PAN レポート・メッセージのメッセー<br>ジ本体がブランクになります。要求側が、要求が正常に処理<br>されたことは確認したいが、ビジネス・オブジェクトに対す<br>る変更の通知は必要としない場合に、このプロパティーの設<br>定をお勧めします。これは NAN レポートには影響しませ<br>$\mathcal{h}_{\alpha}$ |
|                     | このプロパティーが静的メタオブジェクトで指定されていな<br>い場合、アダプターによってデフォルトの false に設定さ<br>れ、メッセージ・レポートにビジネス・オブジェクトが取り<br>込まれます。<br>注:これは、同期イベント処理専用のプロパティーです(同<br>期イベント処理は、このバージョンのアダプターではサポー<br>トされていません)。                                                                                                    |

<span id="page-59-0"></span>表 *16. WebSphere Commerce* の静的メタオブジェクトのプロパティー *(*続き*)*

| プロパティー名         | 説明                                                                                                  |
|-----------------|----------------------------------------------------------------------------------------------------|
| InputFormat     | InputFormat は、所定のビジネス・オブジェクトに関連付け                                                                   |
|                 | るメッセージ・フォーマットです。取得したメッセージがこ                                                                         |
|                 | のフォーマットであると、そのメッセージは可能な限り所定                                                                         |
|                 | のビジネス・オブジェクトに変換されます。                                                                                |
| OutputFormat    | OutputFormat は、所定のビジネス・オブジェクトから作成す                                                                  |
|                 | るメッセージに対するプロパティーです。OutputFormat が指                                                                  |
|                 | 定されていない場合は、入力フォーマットが使用されます                                                                          |
|                 | (使用可能な場合)。OutputFormat が動的子メタオブジェクト                                                                 |
|                 | で定義されている場合、静的メタオブジェクトで定義されて                                                                         |
|                 | いる値はオーバーライドされます。                                                                                    |
| InputQueue      | コネクターが新規メッセージを検出するためにポーリングす                                                                         |
|                 | る入力キュー。複数の InputQueues を構成するため、また状                                                                  |
|                 | 況に応じて、別のデータ・ハンドラーを各キューにマップす                                                                         |
|                 | るために、コネクター固有プロパティーを使用することがで                                                                         |
|                 | きます。                                                                                                |
| OutputQueue     | OutputQueue は、所定のビジネス・オブジェクトから生成さ                                                                   |
|                 | れたメッセージを引き渡す出力キューです。OutputQueue が                                                                   |
|                 | 動的子メタオブジェクトで定義されている場合、静的メタオ                                                                         |
|                 | ブジェクトで定義されている値はオーバーライドされます。                                                                         |
| ResponseTimeout | 応答を待機する場合のタイムアウト時間 (ミリ秒単位) を指定                                                                      |
|                 | します。この値が定義されていなかったり、値がゼロより小                                                                         |
|                 | さい場合、アダプターは応答を待機せずに即時に SUCCESS を                                                                    |
|                 | 戻します。ResponseTimeout が動的子メタオブジェクトで定                                                                 |
|                 | 義されている場合、静的メタオブジェクトで定義されている                                                                         |
|                 | 値はオーバーライドされます。                                                                                      |
| TimeoutFatal    | このプロパティーが定義され、値が True の場合、                                                                          |
|                 | ResponseTimeout で指定されている時間内に応答を受け取ら                                                                 |
|                 | ないと、アダプターは APP RESPONSE TIMEOUT を戻します。<br>応答メッセージを待機しているその他のスレッドはすべて、                               |
|                 |                                                                                                    |
|                 | 即時に InterChange Server Express に APP RESPONSE TIMEOUT<br>を戻します。これにより、InterChange Server Express はアダ |
|                 | プターを終了します。TimeoutFatal が動的子メタオブジェク                                                                  |
|                 | トで定義されている場合、静的メタオブジェクトで定義され                                                                         |
|                 | ている値はオーバーライドされます。                                                                                   |
|                 |                                                                                                    |

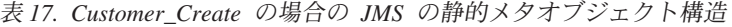

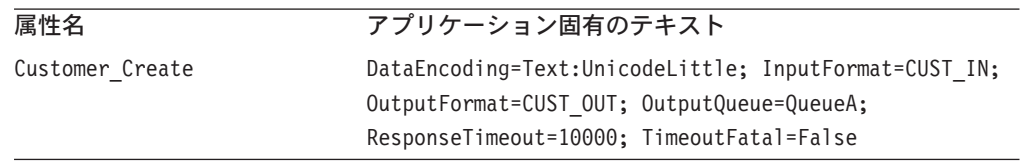

## アプリケーション固有のテキスト

アプリケーション固有のテキストは、セミコロンを区切り文字とする name-value 形 式で指定します。例えば、次のようになります。

InputFormat=CUST\_IN;OutputFormat=CUST\_OUT

### データ・ハンドラーの **InputQueues** へのマッピング

静的メタオブジェクトのアプリケーション固有情報の InputQueue プロパティーを使 用して、データ・ハンドラーと入力キューを関連付けることができます。この機能 は、それぞれが異なるフォーマットと変換要件を持つ複数の取り引き先パートナー を処理する際に便利です。これを行うには、以下の手順を実行する必要がありま す。

- 1. コネクター固有のプロパティー ( 40 [ページの『](#page-49-0)InputQueue』参照) を使用して、 1 つ以上の入力キューを構成します。
- 2. 各入力キューにキュー・マネージャーを指定し、アプリケーション固有の情報 に、データ・ハンドラー・クラス名や MIME タイプとともに入力キュー名を指 定します。

例えば、静的メタオブジェクト内の以下の属性は、データ・ハンドラーと CompReceipts という名前の InputQueue を関連付けます。

```
[Attribute]
Name = Cust Create
Type = String
Cardinality = 1
MaxLength = 1
IsKey = false
IsForeignKey = false
IsRequired = false
AppSpecificInfo = InputQueue=//queue.manager/CompReceipts;
  DataHandlerClassName=com.crossworlds.
DataHandlers.MQ.disposition_notification;DataHandlerMimeType=message/
disposition notification
IsRequiredServerBound = false
[End]
```
## 入力フォーマットの多重定義

メッセージを取得する場合、コネクターは通常、入力フォーマットを、ビジネス・ オブジェクトと動詞の組み合わせに固有のフォーマットと突き合わせます。そし て、アダプターは、ビジネス・オブジェクトの名前とメッセージの内容をデータ・ ハンドラーに渡します。これで、データ・ハンドラーは、メッセージの内容が、ユ ーザーが必要とするビジネス・オブジェクトに対応するかどうかを検証することが できます。

ただし、複数のビジネス・オブジェクトで同じ入力フォーマットが定義されている と、コネクターは、データ・ハンドラーにデータを渡す前に、そのデータがどのビ ジネス・オブジェクトを表しているか判別できません。このような場合、アダプタ ーはデータ・ハンドラーにメッセージの内容だけを渡してから、生成されるビジネ ス・オブジェクトに基づいて変換プロパティーを探します。つまり、データ・ハン ドラーは、メッセージの内容だけに基づいてビジネス・オブジェクトを判別しなけ ればなりません。

生成されたビジネス・オブジェクトで動詞が設定されていない場合は、コネクター は、任意の動詞を使って、このビジネス・オブジェクトに対して定義されている変 換プロパティーを探します。見つかった変換プロパティー・セットが 1 つだけの場 合は、コネクターは、その指定した動詞を割り当てます。複数のプロパティーが見 つかった場合は、コネクターは動詞を見分けることができないので、メッセージを 異常終了します。

## サンプル・メタオブジェクト

以下に示すメタオブジェクトでは、動詞 Create を使用して Customer ビジネス・オ ブジェクトを変換するようにコネクターが構成されます。

[BusinessObjectDefinition] Name = MO WebSphereCommerceConfig  $Version = 3.0.0$ [Attribute] Name = Default Type = String MaxLength = 1 IsKey = true IsForeignKey = false IsRequired = false AppSpecificInfo = OutputQueue=queue://<Queue Manager Name>/WCS Serial Inbound?targetClient=1; OutputFormat=MQSTR IsRequiredServerBound = false [End] [Attribute] Name = WCS Create WCS Customer Create Type = String MaxLength = 255 IsKey = false IsForeignKey = false IsRequired = false AppSpecificInfo = OutputQueue=queue://<Queue Manager Name>/WCS\_Serial\_Inbound?targetClient=1; OutputFormat=MQSTR IsRequiredServerBound = false [End] [Attribute] Name = WCS Report NC PurchaseOrder Create Type = String MaxLength = 255 IsKey = false IsForeignKey = false IsRequired = false AppSpecificInfo = InputFormat=MQSTR IsRequiredServerBound = false [End] [Attribute] Name = ObjectEventId Type = String  $MaxLength = 255$ IsKey = false IsForeignKey = false IsRequired = false IsRequiredServerBound = false [End] [Verb] Name = Create [End] [Verb] Name = Delete [End] [Verb] Name = Retrieve [End]

[Verb] Name = Update [End] [End]

## 動的子メタオブジェクト

静的メタオブジェクトからメタデータを指定できない場合、コネクターは、ビジネ ス・オブジェクトのインスタンスごとにランタイムで指定されるメタデータを受け 入れることができます。

コネクターは、コネクターに渡されるトップレベルのビジネス・オブジェクトに子 として追加されている動的メタオブジェクトから、変換プロパティーを認識して読 み取ります。コネクターを構成する場合に使用する静的メタオブジェクトで指定で きる変換プロパティーは、動的子メタオブジェクトの属性値にコピーされます。

動的子メタオブジェクトのプロパティーは、静的メタオブジェクトのプロパティー をオーバーライドするので、動的子メタオブジェクトを指定する場合は、静的メタ オブジェクトを指定するコネクター・プロパティーを取り込む必要はありません。 したがって、動的子メタオブジェクトは、静的メタオブジェクトとは切り離して使 用することができます (静的メタオブジェクトを動的子メタオブジェクトと切り離 して使用することもできます)。

[表](#page-59-0) 17 および 表 18 に、ビジネス・オブジェクト Customer Create の静的メタオブ ジェクトと動的子メタオブジェクトのサンプルを示します。アプリケーション固有 のテキストは、セミコロンを区切り文字とする name-value の形式で構成されること に注意してください。

| 属性名                                                   | 値                  |  |
|-------------------------------------------------------|--------------------|--|
| DataEncoding                                          | Text:UnicodeLittle |  |
| DataHandlerMimeType <sup>a</sup>                      | text/delimited     |  |
| OutputFormat                                          | CUST OUT           |  |
| OutputQueue                                           | QueueA             |  |
| ResponseTimeout                                       | 10000              |  |
| TimeoutFatal                                          | False              |  |
| a. DataHandlerConfigMO は、コネクター構成プロパティーまたは静的メタオブジェクトのい |                    |  |
| ずれかで指定されているものと見なします。                                  |                    |  |

表 *18. Customer\_Create* の場合の *WebSphere Commerce* の動的子メタオブジェクト構造

コネクターは、トップレベルのビジネス・オブジェクトのアプリケーション固有の テキストをチェックして、タグ cw\_mo\_conn が子メタオブジェクトを指定している かどうかを判別します。指定している場合、動的子メタオブジェクト値は、静的メ タオブジェクトで指定されている値をオーバーライドします。

### ポーリング時の活動

ポーリング時に取得したメッセージの詳細情報をコラボレーションに提供するため に、コネクターは動的メタオブジェクトの特定の属性を生成します (作成したビジ ネス・オブジェクトですでに定義されている場合)。

表 19 に、ポーリング時の動的子メタオブジェクトの構造を示します。

| 属性名             | サンプル値        |
|-----------------|--------------|
| InputFormat     | CUST IN      |
| InputQueue      | MYInputQueue |
| OutputFormat    | CxIgnore     |
| OutputQueue     | CxIgnore     |
| ResponseTimeout | CxIgnore     |
| TimeoutFatal    | CxIgnore     |

表 *19.* ポーリング時の *JMS* の動的子メタオブジェクトの構造

表 19 に示すように、動的子メタオブジェクトでは、追加属性 InputQueue を定義す ることができます。この属性には、所定のメッセージの取得先のキューの名前が入 ります。このプロパティーは、子メタオブジェクトで定義されていない場合は生成 されません。

シナリオ例:

- v コネクターは、キュー MyInputQueue から、フォーマットが CUST\_IN のメッセー ジを取得します。
- v コネクターは、このメッセージを Customer ビジネス・オブジェクトに変換し、 アプリケーション固有のテキストをチェックして、メタオブジェクトが定義され ているかどうか判別します。
- メタオブジェクトが定義されている場合、コネクターはこのメタオブジェクトの インスタンスを作成し、それに応じて InputQueue 属性と InputFormat 属性を生 成して、ビジネス・オブジェクトを利用可能なコラボレーションにパブリッシュ します。

### 動的子メタオブジェクトのサンプル

[BusinessObjectDefinition] Name = MO\_Sample\_Config Version =  $1.0.0$ [Attribute]

Name = OutputFormat Type = String MaxLength = 1 IsKey = true IsForeignKey = false IsRequired = false DefaultValue = CUST IsRequiredServerBound = false [End] [Attribute] Name = OutputQueue Type = String MaxLength = 1 IsKey = false IsForeignKey = false IsRequired = false DefaultValue = OUT IsRequiredServerBound = false [End] [Attribute] Name = ResponseTimeout Type = String MaxLength = 1

IsKey = false IsForeignKey = false IsRequired = false DefaultValue =  $-1$ IsRequiredServerBound = false [End] [Attribute] Name = TimeoutFatal Type = String MaxLength = 1 IsKey = false IsForeignKey = false IsRequired = false DefaultValue = false IsRequiredServerBound = false [End] [Attribute] Name = InputFormat Type = String MaxLength = 1 IsKey = true IsForeignKey = false IsRequired = false IsRequiredServerBound = false [End] [Attribute] Name = InputQueue Type = String MaxLength = 1 IsKey = false IsForeignKey = false IsRequired = false IsRequiredServerBound = false [End] [Attribute] Name = ObjectEventId Type = String MaxLength = 255 IsKey = false IsForeignKey = false IsRequired = false IsRequiredServerBound = false [End] [Verb] Name = Create [End] [Verb] Name = Delete [End] [Verb] Name = Retrieve [End] [Verb]  $\bar{\text{Name}} = \text{Update}$ [End] [End] [BusinessObjectDefinition] Name = Customer Version =  $1.0.0$ AppSpecificInfo = cw\_mo\_conn=MyConfig [Attribute] Name = FirstName

Type = String MaxLength = 1 IsKey = true IsForeignKey = false IsRequired = false IsRequiredServerBound = false [End] [Attribute] Name = LastName Type = String MaxLength = 1 IsKey = true IsForeignKey = false IsRequired = false IsRequiredServerBound = false [End] [Attribute] Name = Telephone Type = String MaxLength = 1 IsKey = false IsForeignKey = false IsRequired = false IsRequiredServerBound = false [End] [Attribute] Name = MyConfig Type =  $\overline{MO}$  Sample Config  $ContainedObjectVersion = 1.0.0$ Relationship = Containment Cardinality =  $1$ MaxLength = 1 IsKey = false IsForeignKey = false IsRequired = false IsRequiredServerBound = false [End] [Attribute] Name = ObjectEventId Type = String  $MaxLength = 255$ IsKey = false IsForeignKey = false IsRequired = false IsRequiredServerBound = false [End] [Verb] Name = Create [End] [Verb] Name = Delete [End] [Verb] Name = Retrieve [End] [Verb] Name = Update [End] [End]

# <span id="page-66-0"></span>複数のコネクター・インスタンスの作成

注**:** このアダプター (あるいは WebSphere Business Integration Server Express また は Express Plus に付属の任意のアダプター) の追加インスタンスを作成する と、そのアダプター・インスタンスは、配置できるアダプターの総数を制限す るライセンス機能によって、別のアダプターとしてカウントされます。

以下に示すステップを実行することによって、コネクターの複数のインスタンスを 作成して実行するように、ご使用のシステムを設定することができます。次のよう にする必要があります。

- v コネクター・インスタンス用に新規ディレクトリーを作成します。
- v 必要なビジネス・オブジェクト定義が設定されていることを確認します。
- 新規コネクター定義ファイルを作成します。
- v 新規始動スクリプトを作成します。

## 新規ディレクトリーの作成

それぞれのコネクター・インスタンスごとにコネクター・ディレクトリーを作成す る必要があります。コネクター・ディレクトリーは、以下の名前にしてください。

• Windows プラットフォームの場合:

*ProductDir¥connectors¥connectorInstance*

コネクターに、コネクター固有のメタオブジェクトがある場合、コネクター・イ ンスタンス用のメタオブジェクトを作成する必要があります。メタオブジェクト をファイルとして保管する場合は、次のディレクトリーを作成して、ファイルを そこに格納します。

#### *ProductDir¥repository¥connectorInstance*

startup.bat のパラメーターとして ICS サーバー名を指定できます。例えば、 「start\_WebSphereCommerce.bat connName serverName」と指定します。

• OS/400 プラットフォームの場合:

*/QIBM/UserData/WBIServer43/WebSphereICSName/connectors/connectorInstance*

ここで、connectorInstance はコネクター・インスタンスを固有に識別し、 WebSphereICSName はコネクターの実行に使用する InterChange Server Express インスタンスの名前です。

コネクターに、コネクター固有のメタオブジェクトがある場合、コネクター・イ ンスタンス用のメタオブジェクトを作成する必要があります。メタオブジェクト をファイルとして保管する場合は、次のディレクトリーを作成して、ファイルを */QIBM/UserData/WBIServer43/WebSphereICSName/repository/connectorInstance* に格 納します。

ここで、WebSphereICSName はコネクターの実行に使用する InterChange Server Express インスタンスの名前です。

start WebSphereCommerce.sh のパラメーターとして ICS サーバー名を指定できま す。例えば、「start\_WebSphereCommerce.sh connName serverName [-cConfigFile]」と指定します。

• Linux プラットフォームの場合:

#### *ProductDir/connectors/connectorInstance*

ここで、connectorInstance はコネクター・インスタンスを固有に識別します。コ ネクター固有のメタオブジェクトがコネクターにある場合、コネクター・インス タンス用のメタオブジェクトを作成する必要があります。メタオブジェクトをフ ァイルとして保管する場合は、次のディレクトリーを作成して、ファイルを *ProductDir/repository/connectorInstance* に格納します。

connector manager のパラメーターとして ICS サーバー名を指定します。例え ば、「connector\_manager -start connName [-cConfigFile]」と指定します。

### ビジネス・オブジェクト定義の作成

各コネクター・インスタンスのビジネス・オブジェクト定義がプロジェクト内にま だ存在しない場合は、それらを作成する必要があります。

- 1. 初期コネクターに関連付けられているビジネス・オブジェクト定義を変更する必 要がある場合は、適切なファイルをコピーし、Business Object Designer Express を使用してそれらのファイルをインポートします。初期コネクターの任意のファ イルをコピーできます。 変更を加えた場合は、名前を変更してください。
- 2. 初期コネクターのファイルは、以下のように、適切なディレクトリーに置かれて いなければなりません。
	- Windows:

¥ProductDir¥repository¥initialConnectorInstance

作成した追加ファイルは、¥ProductDir¥repository の適切なコネクター・インス タンス・サブディレクトリーに置かれていなければなりません。

v OS/400: QIBM/UserData/WBIServer43/WebSphereICSName/repository /initialConnectorInstance。ここで、WebSphereICSName はコネクターの実行に使 用する InterChange Server Express サーバー・インスタンスの名前です。

#### 作成した追加ファイル

は、/QIBM/UserData/WBIServer43/WebSphereICSName/repository の適切な connectorInstance サブディレクトリー内に存在している必要があります。

• Linux:

/ProductDir/repository/initialConnectorInstance

作成した追加ファイルは、/ProductDir/repository の適切な connectorInstance サ ブディレクトリー内に存在している必要があります。

## コネクター定義の作成

Connector Configurator Express 内で、コネクター・インスタンスの構成ファイル (コネクター定義) を作成します。これを行うには、以下のステップを実行します。

- 1. 初期コネクターの構成ファイル (コネクター定義) をコピーし、名前変更しま す。
- 2. 各コネクター・インスタンスが、サポートされるビジネス・オブジェクト (およ び関連メタオブジェクト) を正しくリストしていることを確認します。
- 3. 必要に応じて、コネクター・プロパティーをカスタマイズします。

## 始動スクリプトの作成

始動スクリプトは以下のように作成します。

1. 初期コネクターの始動スクリプトをコピーし、コネクター・ディレクトリーの名 前を含む名前を付けます。

dirname

(Linux の場合のみ) 始動スクリプト CONJAR を CONJAR=\${CONDIR}/CW\${CONNAME}.jar から 「CONJAR=\${CONDIR}/CWWebSphereCommerce.jar」に変更する必要がありま す。

- 2. この始動スクリプトを、 57 [ページの『新規ディレクトリーの作成』で](#page-66-0)作成した コネクター・ディレクトリーに格納します。
- 3. (Windows の場合のみ) 始動スクリプトのショートカットを作成します。
- 4. (Windows の場合のみ) 初期コネクターのショートカット・テキストをコピー し、新規コネクター・インスタンスの名前に一致するように (コマンド行で) 初 期コネクターの名前を変更します。
- 5. (OS/400 の場合のみ) 次の情報を使用してコネクターのジョブ記述を作成します: CRTDUPOBJ OBJ(QWBIWEBCSC) FROMLIB(QWBISVR43) OBJTYPE(\*JOBD) TOLIB(QWBISVR43) NEWOBJ(newcommercename)

ここで、*newcommercename* は新規 WebSphere Commerce コネクターのジョブ記 述に使用する 10 文字の名前です。

6. (OS/400 の場合のみ) 新規コネクターをコンソールに追加します。コンソールの 詳細については、コンソールに付属のオンライン・ヘルプを参照してください。

これで、ご使用の統合サーバー上でコネクターの両方のインスタンスを同時に実行 することができます。

## 始動ファイルの構成

Adapter for WebSphere Commerce を始動するには、始動ファイルを構成しなければ なりません。

### **Windows**

Windows プラットフォーム用にアダプターの構成を実行する場合は、始動ファイル (アダプターに付属の、start\_WebSphereCommerceAdapter.bat または start\_WebSphereCommerce.bat のいずれかのファイル) を変更する必要がありま す。

1. start WebSphereCommerceAdapter.bat ファイルを開きます。

2. WebSphere MQ Java クライアント・ライブラリーが格納されているディレクト リーを指定します。

## **OS/400**

OS/400 の場合、始動ファイルを構成する必要はありません。インストールされたま まの状態の start\_WebSphereCommerce.sh スクリプトを使用して、アダプターを始動 できます。

### **Linux**

Linux プラットフォーム用にアダプターの構成を実行する場合は、始動ファイル (ア ダプターに付属の、start\_WebSphereCommerceAdapter.sh または start WebSphereCommerce.sh のいずれかのファイル) を変更する必要があります。

- 1. start WebSphereCommerceAdapter.sh ファイルを開きます。
- 2. 「Set the directory containing your WebSphere MQ Java client libraries」 から始まるセクションまでスクロールし、WebSphere MQ Java クライアント・ ライブラリーのロケーションを指定します。

## コネクターの開始

コネクターは、コネクター始動スクリプトを使用して明示的に開始する必要があり ます。始動スクリプトは、次に示すようなコネクターのランタイム・ディレクトリ ーに存在していなければなりません。例えば、Windows の場合は以下を使用しま す。

ProductDir¥connectors¥connName

ここで、*connName* はコネクターを示します。始動スクリプトの名前は、表 20 に示 すように、オペレーティング・システム・プラットフォームによって異なります。

| オペレーティング・システム  | 始動スクリプト                                                                                                    |
|----------------|----------------------------------------------------------------------------------------------------|
| <b>Windows</b> | start connName.bat                                                                                                    |
| OS/400         | start connName.sh                                                                                                    |
| Linux          | connector manager -start connName<br>[-cConfigFile]」により、環境変数が設定され、<br>start_connName.sh 始動スクリプトが自動的に開<br>始されます。始動スクリプトを手動で実行する<br>必要はありません。 |

表 *20.* コネクターの始動スクリプト

コマンド行の始動オプションなどのコネクターの始動方法の詳細については、「シ ステム管理ガイド」を参照してください。

## コネクターの始動

# 始動スクリプトの起動 **(Windows** の場合**)**

Windows プラットフォームでは、以下の方法でコネクターの始動スクリプトを起動 できます。

• System Monitor から

このツールを使用して、コネクターのロード、アクティブ化、非アクティブ化、 休止、シャットダウン、または削除を行うことができます。

• 「スタート」メニューから

「プログラム」>「IBM WebSphere Business Integration Express」>「アダプタ ー」>「コネクター」>「ご使用のコネクター名」を選択します。

デフォルトでは、プログラム名は「IBM WebSphere Business Integration Express」 となっています。ただし、これはカスタマイズすることができます。あるいは、 ご使用のコネクターへのデスクトップ・ショートカットを作成することもできま す。

Windows システムでは、Windows サービスとして始動するようにコネクターを構 成することができます。この場合、Windows システムがブートしたとき (自動サ ービスの場合)、または Windows サービス・ウィンドウを通じてサービスを始動 したとき (手動サービスの場合) に、コネクターが始動します。

• コマンド行から。

start\_*connName connName WebSphereICSName* [-c*configFile* ]

ここで、connName はコネクターの名前であり、WebSphereICSName は InterChange Server Express インスタンスの名前です。デフォルトでは、 InterChange Server Express インスタンスの名前は WebSphereICS です。

## 始動スクリプトの起動 **(OS/400** の場合**)**

OS/400 プラットフォームでは、以下の方法でコネクターの始動スクリプトを起動で きます。

- v Windows (WBI SE Console がインストールされているマシン) から
	- 1. 「プログラム」>「IBM WebSphere Business Integration Console」>「コンソー ル」を選択します。
	- 2. OS/400 システム名または IP アドレスと、\*JOBCTL 特殊権限を持つユーザ ー・プロファイルおよびパスワードを指定します。
	- 3. アダプターのリストから connName アダプターを選択し、「アダプターを始 動」ボタンを選択します。
- OS/400 コマンド行から
- v System Monitor から

このツールを使用して、コネクターのロード、アクティブ化、非アクティブ化、 休止、シャットダウン、または削除を行うことができます。

バッチ・モード**:** コマンド行コマンド QSH を実行し、QSHELL 環境から

「/QIBM/ProdData/WBIServer43/bin/submit\_adapter.sh connName WebSphereICSName pathToConnNameStartScript jobDescriptionName」を実行します。

ここで、*connName* はコネクター名であり、*WebSphereICSName* は InterChange Server Express サーバー名 (デフォルトは QWBIDFT)、*pathToConnNameStartScript* はコネクターの始動スクリプトの絶対パス、*jobDescriptionName* は QWBISVR43 ラ イブラリーで使用するジョブ記述の名前 (デフォルトのジョブ記述名は QWBIWEBCSC) です。

対話モード**:** コマンド行コマンド QSH を実行し、QSHELL 環境から 「/QIBM/UserData/WBIServer43/WebSphereICSName/connectors」を実行します。 /connName/start\_connName.sh connName WebSphereICSName [-cConfigFile]

ここで、connName はご使用のコネクターの名前であり、WebSphereICSName は Interchange Server Express インスタンスの名前です。

注**:** OS/400 上で TCP/IP 自動始動サーバーを使用して始動するには、コマンド行コ マンド QSH を実行し、QShell から以下のスクリプトを実行します。

/QIBM/ProdData/WBIServer43/bin/add\_autostart\_adapter.sh connName WebSphereICSName pathToConnNameStartScript jobDescriptionName

ここで、connName はコネクター名であり、WebSphereICSName は InterChange Server Express サーバー名 (デフォルトは QWBIDFT)、pathToConnNameStartScript はコネクターの始動スクリプトの絶対 パス、jobDescriptionName は QWBISVR43 ライブラリーで使用するジョブ記述 の名前 (デフォルトのジョブ記述名は QWBIWEBCSC) です。

# 始動スクリプトの起動 **(Linux** の場合**)**

Linux プラットフォームでは、以下の方法でコネクターの始動スクリプトを起動で きます。

connector manager -start connName WebSphereICSName |[-cConfigFile]

ここで、connName はコネクターの名前です。

# コネクターの停止

コネクターを停止する方法は、コネクターが始動された方法によって異なります。

## コネクターの停止 **(Windows** から**)**

Windows プラットフォームでは、以下の方法でコネクターを停止できます。

v System Monitor から

このツールを使用して、コネクターのロード、アクティブ化、非アクティブ化、 休止、シャットダウン、または削除を行うことができます。

- v 「コネクター」ウィンドウをアクティブにします。
- v 「q」と入力して、Enter を押します。
- v コネクターが Windows のサービスとして始動された場合は、コントロール・パ ネル (「コントロール パネル」>「管理ツール」>「サービス」 >「CWConnectorWBIWebSphereCommerceAdapter」) を使用してコネクターを停止 できます。
## コネクターの停止 **(OS/400** から**)**

OS/400 プラットフォームでは、以下の方法でコネクターを停止できます。

• コンソールまたはコマンド行から (バッチ・モードで)

コンソールを使用して、または QSHELL で「submit\_adapter.sh」スクリプトを使 用してコネクターを始動した場合は、以下の手順を実行します。

- 1. OS/400 コマンド入力で、CL コマンド *WRKACTJOB SBS(QWBISVR43)* を使用 して Server Express 製品のジョブを表示します。
- 2. リストをスクロールして、コネクターのジョブ記述に一致するジョブ名を持つ ジョブを探し出します。例えば、WebSphere Commerce コネクターの場合、ジ ョブ名は QWBIWEBCSC です。
- 3. ENDJOB コマンドのプロンプトを取得するために、このジョブに対してオプ ション 4 を選択し、 F4 を押します。
- 4. オプション・パラメーターとして \*IMMED を指定し、Enter を押します。
- OSHELL から start connName.sh スクリプトを使用してアダプターを始動した場 合は、F3 を押してコネクターを終了します。
- v System Monitor から

このツールを使用して、コネクターのロード、アクティブ化、非アクティブ化、 休止、シャットダウン、または削除を行うことができます。

## コネクターの停止 **(Linux** から**)**

Linux システムでは、コネクターはバックグラウンドで実行されるので、個別のウ ィンドウはありません。代わりに、以下のコマンドを実行してコネクターを停止し ます。

connector manager -stop connName WebSphereICSName |[-cConfigFile]

ここで、connName はコネクターの名前です。

## 第 **3** 章 ビジネス・オブジェクトの処理

この章では、アダプターがビジネス・オブジェクトを処理する方法と、コネクター に存在する前提事項について説明します。この情報を参考に、新規ビジネス・オブ ジェクトを実装してください。

この章ではまた、アダプターがビジネス・オブジェクト処理する方法と、コネクタ ーの前提事項についても説明します。この情報を参考に、新規ビジネス・オブジェ クトを実装してください。この章は、以下のトピックから構成されます。

- v 『ビジネス・オブジェクトの構造』
- v 66 [ページの『エラー処理』](#page-75-0)
- v 67 [ページの『トレース』](#page-76-0)

アダプターには、サンプルのビジネス・オブジェクトしか添付されていません。シ ステム・インテグレーター、コンサルタントまたは顧客は、特定のビジネス・オブ ジェクトを作成する必要があります。

サンプルのビジネス・オブジェクトは、アダプター・パッケージの /samples ディレ クトリーに入っています。

アダプターはメタデータ主導型です。ここで、メタデータとはアプリケーションに 関するデータのことです。このデータはビジネス・オブジェクト定義に格納され、 アダプターとアプリケーションとのやり取りに役立ちます。メタデータ主導型コネ クターは、サポートする各ビジネス・オブジェクトを処理する際に、コネクター内 にハードコーディングされた命令ではなく、ビジネス・オブジェクト定義にエンコ ードされたメタデータに基づいて処理を行います。

ビジネス・オブジェクトのメタデータには、ビジネス・オブジェクトの構造、属性 プロパティーの設定、およびアプリケーション固有テキストの内容が含まれていま す。コネクターはメタデータ主導型であるため、アダプター・コードを変更する必 要なしに、新規または変更されたビジネス・オブジェクトを処理することができま す。ただし、アダプターの構成済みデータ・ハンドラーでは、そのビジネス・オブ ジェクトの構造、オブジェクトの基数、アプリケーション固有のテキストのフォー マット、およびビジネス・オブジェクトのデータベース表現について前提事項が存 在します。そのため、アダプターのビジネス・オブジェクトを作成または変更する 場合、その変更内容は、アダプターが従うべきルールに準拠している必要がありま す。これに準拠していないと、コネクターは新規または変更されたビジネス・オブ ジェクトを正しく処理できません。

## ビジネス・オブジェクトの構造

アダプターをインストールしたら、ビジネス・オブジェクトを作成する必要があり ます。

<span id="page-75-0"></span>Adapter for WebSphere Commerce は、キューから WebSphere MQ メッセージを取 得し、そのメッセージに含まれているビジネス・データを (メタオブジェクトで定 義されている) ビジネス・オブジェクトに取り込むことを試みます。

アダプターが交換する MQ Series メッセージ内のビジネス・データは、XML 文書 に収められています。アダプターは、XML データ・ハンドラーを使用して、XML 文書からビジネス・オブジェクト、およびビジネス・オブジェクトから XML 文書 にデータを変換します。

ビジネス・オブジェクト定義の構造は、XML データ・ハンドラーの要件に準拠して いなければなりません。これらの要件、および XML DTD と Edifecs SpecBuilder ユーティリティーを使用して DTD をビジネス・オブジェクト定義に変換する方法 については、*WebSphere Business Integration Server Express* の「データ・ハンドラ ー・ガイド」を参照してください。

WebSphere Commerce の一般的な Customer Create ビジネス・オブジェクトで使用 されるプロパティーと構造を表示するには、 file/connector/WebSphereCommerce/samples/WC\_BODefinition.in を開きます。

## エラー処理

アダプターで生成されたエラー・メッセージはすべて、WebSphereCommerce.txt と いうメッセージ・ファイルに保管されます。(このファイルの名前は、LogFileName 標準コネクター構成プロパティーで指定します。) 各エラーにはエラー番号が割り 振られ、その後にエラー・メッセージが挿入されます。

*Message number Message text*

以下のセクションで、アダプターが処理する特定のエラーについて説明します。

## アプリケーション・タイムアウト

エラー・メッセージ BON\_APPRESPONSETIMEOUT が戻されるのは、以下の場合 です。

- アダプターが、メッセージの取得時に WebSphere MQ への接続を確立できなか った場合。
- コネクターが、ビジネス・オブジェクトをメッセージに正常に変換したが、接続 障害のため、宛先のキューにそのメッセージを送信できなかった場合。
- v アダプターが、メッセージを発行したが、変換プロパティー TimeoutFatal が True に設定されているビジネス・オブジェクトについて、応答待機時間がタイム アウトした場合。
- アダプターが、戻りコードが APP\_RESPONSE\_TIMEOUT または UNABLE TO LOGIN に設定されている応答メッセージを受け取った場合。

## アンサブスクライブされたビジネス・オブジェクト

アダプターは、アンサブスクライブされたビジネス・オブジェクトに関するメッセ ージを取得すると、UnsubscribedQueue プロパティーで指定されているキューに引 き渡します。

注**:** UnsubscribedQueue が定義されていない場合、アンサブスクライブされたメッ セージは廃棄されます。

## <span id="page-76-0"></span>データ・ハンドラーによる変換

データ・ハンドラーがメッセージをビジネス・オブジェクトに変換できなかった場 合、またはビジネス・オブジェクトに固有の (WebSphere MQ には関係ない) 処理 エラーが発生した場合、メッセージは ErrorQueue で指定されたキューに引き渡さ れます。ErrorQueue が定義されていない場合、エラーが原因で処理できなかったメ ッセージは廃棄されます。

データ・ハンドラーがビジネス・オブジェクトをメッセージに変換できなかった場 合は、BON\_FAIL が戻されます。

## トレース

トレースは、アダプターの振る舞いを詳しく追跡できる、オプションのデバッグ機 能です。デフォルトでは、トレース・メッセージは STDOUT に書き込まれます。 トレース・メッセージの構成については、コネクター構成プロパティーを参照して ください。トレースの使用可能化と設定の方法など、トレースの詳細については、 「システム・インプリメンテーション・ガイド」を参照してください。

以下に、トレース・メッセージの推奨コンテンツを示します。

- レベル 0 トレース・メッセージでアダプター・バージョンを識別する場合 は、このレベルを使用します。
- レベル 1 トレース・メッセージで、処理されるビジネス・オブジェクトごと に主要な情報を提供する、あるいはポーリング・スレッドが入力キ ューで新しいメッセージを検出するごとに記録する場合は、このレ ベルを使用します。
- レベル 2 ビジネス・オブジェクトが gotApplEvent() または executeCollaboration() のいずれかから InterChange Server Express に通知されるごとにトレース・メッセージをログに記録す る場合は、このレベルを使用します。
- レベル 3 トレース・メッセージで、メッセージからビジネス・オブジェクト への変換およびビジネス・オブジェクトからメッセージへの変換に 関する情報を提供したり、出力キューへのメッセージの転送に関す る情報を提供したりする場合は、このレベルを使用します。
- レベル 4 トレース・メッセージで、アダプターが機能の実行を開始または停 止したときを識別する場合は、このレベルを使用します。
- レベル 5 トレース・メッセージで、アダプターの初期化や、アプリケーショ ンで実行されたステートメント、メッセージがキューから取り出さ れた時間やキューに入った時間を示したり、ビジネス・オブジェク トのダンプを記録したりする場合は、このレベルを使用します。

# 第 **4** 章 トラブルシューティング

この章では、アダプターを始動または実行するときに発生する可能性がある問題に ついて説明します。

## 始動時の問題

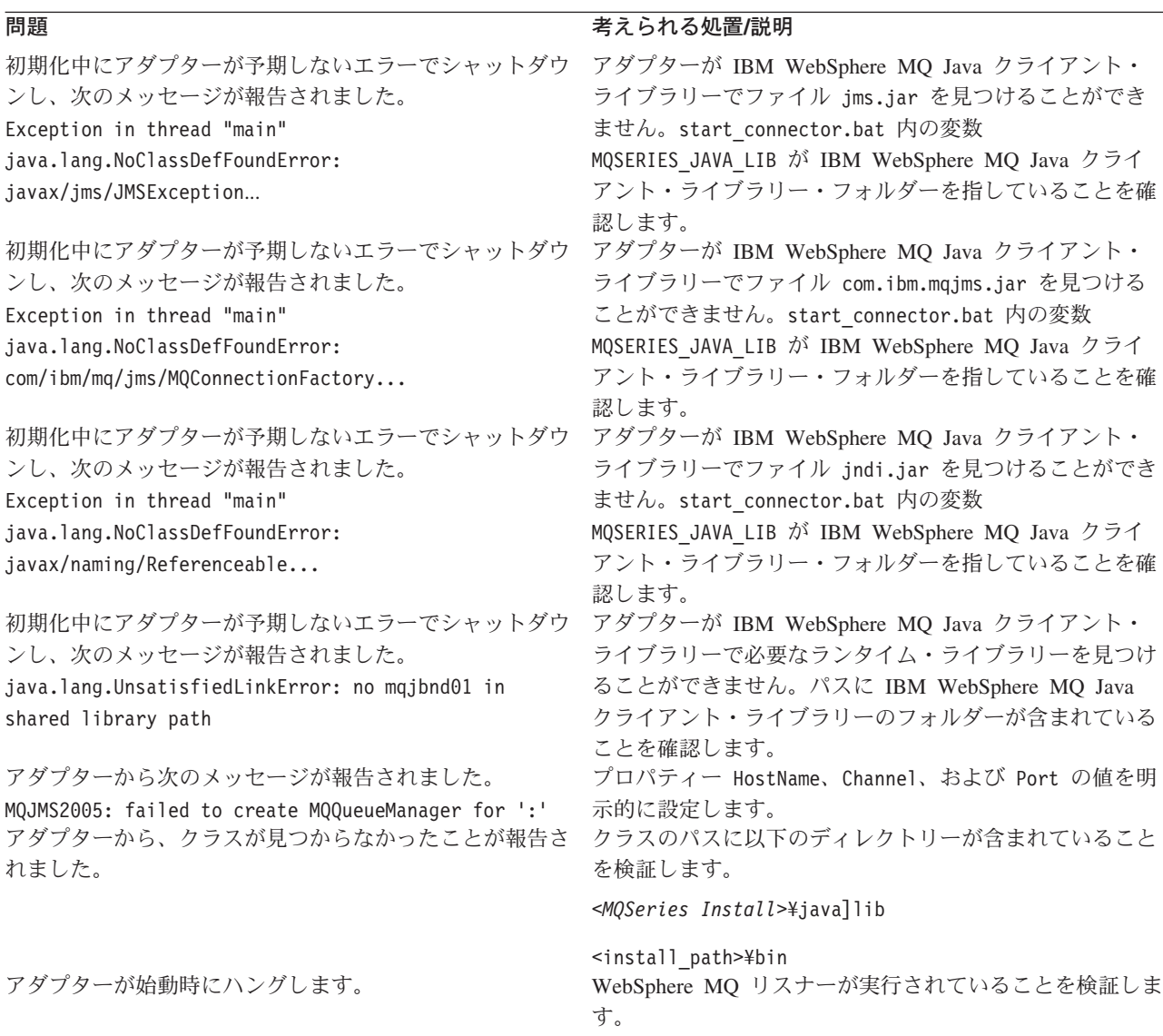

## イベント処理

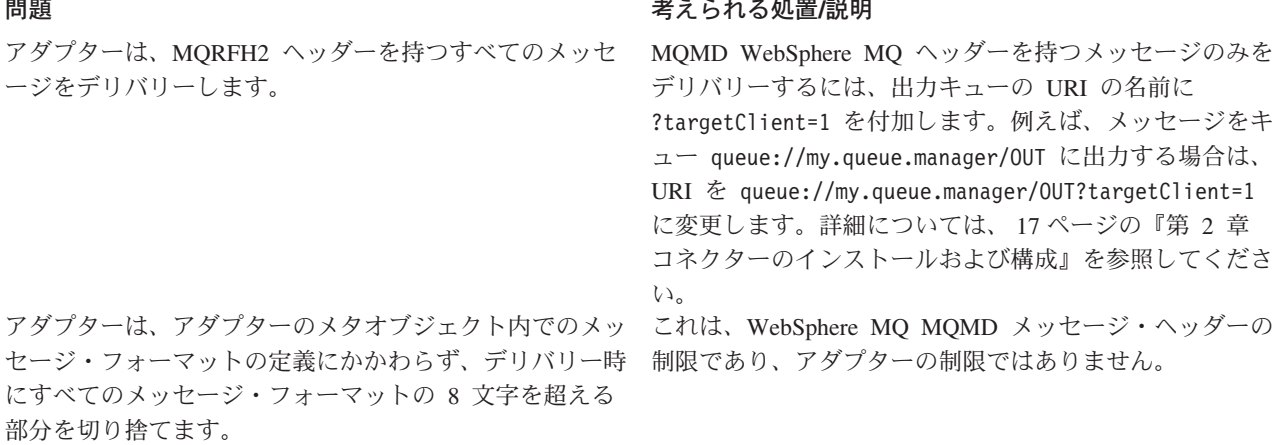

## <span id="page-80-0"></span>付録 **A.** コネクターの標準構成プロパティー

この付録では、WebSphere InterChange Server Express で動作する、WebSphere Business Integration Server Express のアダプターに含まれるコネクター・コンポーネ ントの標準構成プロパティーについて説明します。

コネクターによっては、一部の標準プロパティーが使用されないことがあります。 Connector Configurator Express から統合ブローカーを選択すると、ご使用のアダプ ターに対して構成する必要がある標準プロパティーのリストが表示されます。

コネクター固有のプロパティーの詳細については、該当するアダプターのユーザー ズ・ガイドを参照してください。

## 標準コネクター・プロパティーの構成

アダプター・コネクターには 2 つのタイプの構成プロパティーがあります。

- 標準構成プロパティー
- コネクター固有のプロパティー

このセクションでは、標準構成プロパティーについて説明します。コネクター固有 の構成プロパティーについては、該当するアダプターのユーザーズ・ガイドを参照 してください。

## **Connector Configurator Express** の使用

コネクター・プロパティーの構成は Connector Configurator Express から行います。 Connector Configurator Express には、System Manager からアクセスします。 Connector Configurator Express の使用方法の詳細については、付録の『Connector Configurator Express』を参照してください。

## プロパティー値の設定と更新

プロパティー・フィールドのデフォルトの長さは 255 文字です。

コネクターは、以下の順序に従ってプロパティーの値を決定します (最も番号の大 きい項目が他の項目よりも優先されます)。

- 1. デフォルト
- 2. リポジトリー
- 3. ローカル構成ファイル
- 4. コマンド行

コネクターは、始動時に構成値を取得します。実行時セッション中に 1 つ以上のコ ネクター・プロパティーの値を変更する場合は、プロパティーの更新メソッドによ って、変更を有効にする方法が決定されます。標準コネクター・プロパティーに は、以下の 4 種類の更新メソッドがあります。

• 動的

変更を System Manager に保管すると、変更が即時に有効になります。

v コンポーネント再始動

System Manager でコネクターを停止してから再始動しなければ、変更が有効にな りません。アプリケーション固有コンポーネントまたは統合ブローカーを停止、 再始動する必要はありません。

- v サーバー再始動 アプリケーション固有のコンポーネントおよび統合ブローカーを停止して再始動 しなければ、変更が有効になりません。
- エージェント再始動 アプリケーション固有のコンポーネントを停止して再始動しなければ、変更が有 効になりません。

特定のプロパティーの更新方法を確認するには、「Connector Configurator Express」 ウィンドウ内の「更新メソッド」列を参照するか、次に示すプロパティーの要約の 表の「更新メソッド」列を参照してください。

## 標準プロパティーの要約

表 21 は、標準コネクター構成プロパティーの早見表です。標準プロパティーの依存 関係は RepositoryDirectory に基づいているため、コネクターによっては使用され ないプロパティーがあり、使用する統合ブローカーによってプロパティーの設定が 異なる可能性があります。

コネクターを実行する前に、これらのプロパティーの一部の値を設定する必要があ ります。各プロパティーの詳細については、次のセクションを参照してください。

表 *21.* 標準構成プロパティーの要約

| プロパティー名                       | 指定可能な値                                                                                                    | デフォルト値                        | 更新メソッド         | 注                                           |
|-------------------------------|----------------------------------------------------------------------------------------------------|-------------------------------|----------------|---------------------------------------------|
| AdminInQueue                  | 有効な JMS キュー名                                                                                                    | CONNECTORNAME / ADMININQUEUE  | コンポーネント<br>再始動 | Delivery Transport<br>は JMS                 |
| AdminOutOueue                 | 有効な JMS キュー名                                                                                                    | CONNECTORNAME / ADMINOUTQUEUE | コンポーネント<br>再始動 | Delivery Transport<br>は JMS                 |
| <b>AgentConnections</b>       | 1 から 4                                                                                                    | 1                             | コンポーネント<br>再始動 | Delivery Transport<br>は IDL                 |
| AgentTraceLevel               | 0 から 5                                                                                                    | $\Theta$                      | 動的             |                                             |
| ApplicationName               | アプリケーション名                                                                                                    | コネクター・アプリケーション<br>名として指定された値  | コンポーネント<br>再始動 |                                             |
| BrokerType                    | <b>ICS</b>                                                                                                    | <b>ICS</b>                    |                |                                             |
| CharacterEncoding             | ascii7, ascii8, SJIS,<br>Cp949、GBK、Big5、<br>Cp297、Cp273、Cp280、<br>Cp284、Cp037、Cp437<br>注:これは、<br>サポートされる値<br>の一部です。 | ascii7                        | コンポーネント<br>再始動 |                                             |
| ConcurrentEventTriggeredFlows | 1 から 32,767                                                                                                    | 1                             | コンポーネント<br>再始動 | Repository<br>Directory は<br>$<$ REMOTE $>$ |

表 *21.* 標準構成プロパティーの要約 *(*続き*)*

| プロパティー名                       | 指定可能な値                                                                                                    | デフォルト値                                        | 更新メソッド         | 注                                                                                                    |
|-------------------------------|----------------------------------------------------------------------------------------------------|-----------------------------------------------|----------------|----------------------------------------------------------------------------------------------------|
| ContainerManagedEvents        | 値なしまたは JMS                                                                                                    | 値なし                                           | コンポーネント<br>再始動 | Delivery Transport<br>は JMS                                                                                     |
| ControllerStoreAndForwardMode | true または false                                                                                                 | true                                          | 動的             | Repository<br>Directory は<br><remote></remote>                                                                  |
| ControllerTraceLevel          | 0 から 5                                                                                                    | 0                                             | 動的             | Repository<br>Directory は<br><remote></remote>                                                                  |
| DeliveryQueue                 |                                                                                                    | CONNECTORNAME/DELIVERYQUEUE                   | コンポーネント<br>再始動 | JMS トランスポ<br>ートのみ                                                                                               |
| DeliveryTransport             | IDL または JMS                                                                                                    | IDL                                           | コンポーネント<br>再始動 |                                                                                                    |
| DuplicateEventElimination     | true または false                                                                                                 | false                                         | コンポーネント<br>再始動 | JMS トランスポ<br>ートのみ:<br>Container<br>Managed Events<br>は <none> で<br/>なければならな<br/><math>\mathcal{V}</math></none> |
| EnableOidForFlowMonitoring    | true または false                                                                                                 | false                                         | コンポーネント<br>再始動 |                                                                                                    |
| FaultQueue                    |                                                                                                    | CONNECTORNAME/FAULTQUEUE                      | コンポーネント<br>再始動 | JMS トランスポ<br>ートのみ                                                                                               |
| jms.FactoryClassName          | CxCommon.Messaging.jms<br>.IBMMQSeriesFactory<br>または任意の Java クラス<br>名                                          | CxCommon.Messaging.<br>jms.IBMMQSeriesFactory | コンポーネント<br>再始動 | JMS トランスポ<br>ートのみ                                                                                               |
| jms.MessageBrokerName         | crossworlds.queue.<br>manager                                                                                  | crossworlds.queue.manager                     | コンポーネント<br>再始動 | JMS トランスポ<br>ートのみ                                                                                               |
| jms.NumConcurrentRequests     | 正整数                                                                                                    | 10                                            | コンポーネント<br>再始動 | JMS トランスポ<br>ートのみ                                                                                               |
| ims.Password                  | 任意の有効なパスワード                                                                                                    |                                               | コンポーネント<br>再始動 | JMS トランスポ<br>ートのみ                                                                                               |
| jms.UserName                  | 任意の有効な名前                                                                                                    |                                               | コンポーネント<br>再始動 | JMS トランスポ<br>ートのみ                                                                                               |
| JvmMaxHeapSize                | ヒープ・サイズ (メガバイ<br>ト単位)                                                                                          | 128m                                          | コンポーネント<br>再始動 | Repository<br>Directory は<br><remote></remote>                                                                  |
| JvmMaxNativeStackSize         | スタックのサイズ (キロバ 128k<br>イト単位)                                                                                    |                                               | コンポーネント<br>再始動 | Repository<br>Directory は<br>$<$ REMOTE $>$                                                                     |
| JvmMinHeapSize                | ヒープ・サイズ (メガバイ<br>ト単位)                                                                                          | 1 <sub>m</sub>                                | コンポーネント<br>再始動 | Repository<br>Directory は<br><remote></remote>                                                                  |
| Locale                        | en_US, ja_JP, ko_KR,<br>zh_CN, zh_TW, fr_FR,<br>de_DE、it_IT、es_ES、<br>pt_BR<br>注:これは、<br>サポートされる<br>ロケールの一部です。 | en_US                                         | コンポーネント<br>再始動 |                                                                                                    |

表 *21.* 標準構成プロパティーの要約 *(*続き*)*

| プロパティー名                  | 指定可能な値                                                                                                    | デフォルト値                      | 更新メソッド         | 注                                                                            |
|--------------------------|----------------------------------------------------------------------------------------------------|-----------------------------|----------------|------------------------------------------------------------------------------|
| LogAtInterchangeEnd      | true または false                                                                                                  | false                       | コンポーネント<br>再始動 |                                                                              |
| MaxEventCapacity         | 1 から 2147483647                                                                                                 | 2147483647                  | 動的             | Repository<br>Directory は<br><remote></remote>                               |
| MessageFileName          | パスまたはファイル名                                                                                                    | InterchangeSystem.txt       | コンポーネント<br>再始動 |                                                                              |
| <b>MonitorQueue</b>      | 任意の有効なキュー名                                                                                                    | CONNECTORNAME/MONITORQUEUE  | コンポーネント<br>再始動 | JMS トランスポ<br>ートのみ:<br>DuplicateEvent<br>Elimination は<br>true でなければ<br>ならない。 |
| OADAutoRestartAgent      | true または false                                                                                                  | false                       | 動的             | Repository<br>Directory は<br><remote></remote>                               |
| OADMaxNumRetry           | 正数                                                                                                    | 1000                        | 動的             | Repository<br>Directory は<br>${<}$ REMOTE>                                   |
| OADRetryTimeInterval     | 正数 (単位: 分)                                                                                                    | 10                          | 動的             | Repository<br>Directory は<br><remote></remote>                               |
| PollEndTime              | HH: MM<br>(HH は 0 から 23、MM<br>は0から59)                                                                           | HH: MM                      | コンポーネント<br>再始動 |                                                                              |
| PollFrequency            | 正整数 (単位: ミリ秒)<br>no (ポーリングを使用不可<br>にする)<br>key (コネクターのコマン<br>ド・プロンプト・ウィン<br>ドウで文字 p が入力され<br>た場合にのみポーリング<br>する) | 10000                       | 動的             |                                                                              |
| PollQuantity             | 1 から 500                                                                                                    | 1                           | エージェント再<br>始動  | JMS トランスポ<br>ートのみ:<br>Container<br>Managed Events<br>を指定                     |
| PollStartTime            | HH:MM (HH は 0 から<br>23、MM は 0 から 59)                                                                            | HH: MM                      | コンポーネント<br>再始動 |                                                                              |
| RequestQueue             | メタデータ・リポジトリ<br>ーの場所                                                                                             |                             | エージェント再<br>始動  | <remote> に設<br/>定する</remote>                                                 |
| RequestQueue             | 有効な JMS キュー名                                                                                                    | CONNECTORNAME/REQUESTQUEUE  | コンポーネント<br>再始動 | Delivery Transport<br>は JMS                                                  |
| ResponseQueue            | 有効な JMS キュー名                                                                                                    | CONNECTORNAME/RESPONSEQUEUE | コンポーネント<br>再始動 | Delivery Transport<br>は JMS                                                  |
| RestartRetryCount        | 0 から 99                                                                                                    | $\mathfrak{Z}$              | 動的             |                                                                              |
| <b>RestartRetryCount</b> | 適切な正数 (単位: 分): 1<br>から 2147483547                                                                               | $\mathbf{1}$                | 動的             |                                                                              |

<span id="page-84-0"></span>表 *21.* 標準構成プロパティーの要約 *(*続き*)*

| プロパティー名                   | 指定可能な値                | デフォルト値                                     | 更新メソッド         | 注                                                                                      |
|---------------------------|-----------------------|--------------------------------------------|----------------|----------------------------------------------------------------------------------------|
| <b>SourceOueue</b>        | 有効な JMS キュー名          | CONNECTORNAME/SOURCEQUEUE                  | エージェント再<br>始動  | Delivery Transport<br>が JMS であり、<br>かつ Container<br>Managed Events<br>が指定されてい<br>る場合のみ |
| SynchronousRequestQueue   | 有効な JMS キュー名          | CONNECTORNAME /<br>SYNCHRONOUSREQUESTQUEUE | コンポーネント<br>再始動 | Delivery Transport<br>は JMS                                                            |
| SynchronousRequestTimeout | 0 以上の任意の数値 (ミリ)<br>秒) | l ၐ                                        | コンポーネント<br>再始動 | Delivery Transport<br>は JMS                                                            |
| SynchronousResponseQueue  | 有効な JMS キュー名          | CONNECTORNAME/<br>SYNCHRONOUSRESPONSEQUEUE | コンポーネント<br>再始動 | Delivery Transport<br>は JMS                                                            |
| WireFormat                | CwBO                  | Cw <sub>BO</sub>                           | エージェント再<br>始動  |                                                                                        |

## 標準構成プロパティー

このセクションでは、各標準コネクター構成プロパティーの定義を示します。

## **AdminInQueue**

統合ブローカーからコネクターへ管理メッセージが送信されるときに使用されるキ ューです。

デフォルト値は CONNECTORNAME/ADMININQUEUE です。

## **AdminOutQueue**

コネクターから統合ブローカーへ管理メッセージが送信されるときに使用されるキ ューです。

デフォルト値は CONNECTORNAME/ADMINOUTQUEUE です。

## **AgentConnections**

AgentConnections プロパティーは、orb.init[] により開かれる ORB 接続の数を制 御します。

デフォルトでは、このプロパティーの値は 1 に設定されます。このデフォルト値を 変更する必要はありません。

## **AgentTraceLevel**

アプリケーション固有のコンポーネントのトレース・メッセージのレベルです。デ フォルト値は 0 です。コネクターは、設定されたトレース・レベル以下の該当する トレース・メッセージをすべてデリバリーします。

## <span id="page-85-0"></span>**ApplicationName**

コネクターのアプリケーションを一意的に特定する名前です。この名前は、システ ム管理者が WebSphere Business Integration システム環境をモニターするために使用 されます。コネクターを実行する前に、このプロパティーに値を指定する必要があ ります。

## **BrokerType**

使用する統合ブローカーを指定します。ICS を指定する必要があります。

## **CharacterEncoding**

文字 (アルファベットの文字、数値表現、句読記号など) から数値へのマッピングに 使用する文字コード・セットを指定します。

注**:** Java ベースのコネクターでは、このプロパティーは使用しません。C++ コネク ターでは、現在、このプロパティーに ascii7 という値が使用されています。

デフォルトでは、ドロップ・リストには、サポートされる文字エンコードの一部の みが表示されます。ドロップ・リストに、サポートされる他の値を追加するには、 製品ディレクトリーにある ¥Data¥Std¥stdConnProps.xml ファイルを手動で変更す る必要があります。詳細については、本書の Connector Configurator Express の使用 方法に関する付録を参照してください。

#### **ConcurrentEventTriggeredFlows**

コネクターがイベントのデリバリー時に並行処理できるビジネス・オブジェクトの 数を決定します。この属性の値を、並行してマップおよびデリバリーできるビジネ ス・オブジェクトの数に設定します。例えば、この属性の値を 5 に設定すると、5 個のビジネス・オブジェクトが並行して処理されます。デフォルト値は 1 です。

このプロパティーを 1 よりも大きい値に設定すると、ソース・アプリケーションの コネクターが、複数のイベント・ビジネス・オブジェクトを同時にマップして、複 数のコラボレーション・インスタンスにそれらのビジネス・オブジェクトを同時に デリバリーすることができます。これにより、統合ブローカーへのビジネス・オブ ジェクトのデリバリーにかかる時間、特にビジネス・オブジェクトが複雑なマップ を使用している場合のデリバリー時間が短縮されます。ビジネス・オブジェクトの コラボレーションに到達する速度を増大させると、システム全体のパフォーマンス を向上させることができます。

ソース・アプリケーションから宛先アプリケーションまでのフロー全体に並行処理 を実装するには、次のようにする必要があります。

- v Maximum number of concurrent events プロパティーの値を増加して、コラボレ ーションが複数のスレッドを使用できるように構成します。
- v 宛先アプリケーションのアプリケーション固有コンポーネントが複数の要求を並 行して実行できることを確認します。つまり、このコンポーネントがマルチスレ ッド化されているか、またはコネクター・エージェント並列処理を使用でき、複 数プロセスに対応するよう構成されている必要があります。Parallel Process Degree 構成プロパティーに、1 より大きい値を設定します。

ConcurrentEventTriggeredFlows プロパティーは、順次に実行される単一スレッド 処理であるコネクターのポーリングでは無効です。

#### <span id="page-86-0"></span>**ContainerManagedEvents**

このプロパティーにより、JMS イベント・ストアを使用する JMS 対応コネクター が、保証付きイベント・デリバリーを提供できるようになります。保証付きイベン ト・デリバリーでは、イベントはソース・キューから除去され、単一 JMS トラン ザクションとして宛先キューに配置されます。

このプロパティーは、DeliveryTransport プロパティーが値 JMS に設定されている 場合にのみ表示されます。

デフォルト値は No value です。

ContainerManagedEvents を JMS に設定した場合には、保証付きイベント・デリバリ ーを使用できるように次のプロパティーも構成する必要があります。

- PollQuantity = 1  $\hat{\mathcal{D}}$  500
- SourceQueue = CONNECTORNAME/SOURCEQUEUE

また、MimeType、DHClass、および DataHandlerConfigMOName (オプショナル) プ ロパティーを設定したデータ・ハンドラーも構成する必要があります。これらのプ ロパティーの値を設定するには、Connector Configurator Express の「データ・ハン ドラー」タブを使用します。「データ・ハンドラー」タブの値のフィールドは、 ContainerManagedEvents を JMS に設定した場合にのみ表示されます。

注**:** ContainerManagedEvents を JMS に設定した場合、コネクターはその pollForEvents() メソッドを呼び出さなくなる ため、そのメソッドの機能は使 用できなく なります。

### **ControllerStoreAndForwardMode**

宛先側のアプリケーション固有のコンポーネントが使用不可であることをコネクタ ー・コントローラーが検出した場合に、コネクター・コントローラーが実行する動 作を設定します。

このプロパティーを true に設定した場合、イベントが ICS に到達したときに宛先 側のアプリケーション固有のコンポーネントが使用不可であれば、コネクター・コ ントローラーはそのアプリケーション固有のコンポーネントへの要求をブロックし ます。アプリケーション固有のコンポーネントが作動可能になると、コネクター・ コントローラーはアプリケーション固有のコンポーネントにその要求を転送しま す。

ただし、コネクター・コントローラーが宛先側のアプリケーション固有のコンポー ネントにサービス呼び出し要求を転送した後でこのコンポーネントが使用不可にな った場合、コネクター・コントローラーはその要求を失敗させます。

このプロパティーを false に設定した場合、コネクター・コントローラーは、宛先 側のアプリケーション固有のコンポーネントが使用不可であることを検出すると、 ただちにすべてのサービス呼び出し要求を失敗させます。

デフォルト値は true です。

## <span id="page-87-0"></span>**ControllerTraceLevel**

コネクター・コントローラーのトレース・メッセージのレベルです。デフォルト値 は 0 です。

## **DeliveryQueue**

DeliveryTransport が JMS の場合のみ適用されます。

コネクターから WebSphere InterChange Server Express へビジネス・オブジェクト が送信されるときに使用されるキューです。

デフォルト値は CONNECTORNAME/DELIVERYQUEUE です。

### **DeliveryTransport**

イベントのデリバリーのためのトランスポート機構を指定します。指定可能な値 は、IDL (CORBA IIOP) または JMS (Java Messaging Service) です。デフォルトは IDL です。

DeliveryTransport プロパティーに指定されている値が IDL である場合、コネクタ ーは、CORBA IIOP を使用してサービス呼び出し要求と管理メッセージを送信しま す。

#### **JMS**

Java Messaging Service (JMS) を使用しての、コネクターとクライアント・コネクタ ー・フレームワークとの間の通信を可能にします。

JMS をデリバリー・トランスポートとして選択すると、jms.MessageBrokerName、 jms.FactoryClassName、jms.Password、jms.UserName などの追加の JMS プロパテ ィーが Connector Configurator Express に表示されます。このうち最初の 2 つは、 このトランスポートの必須プロパティーです。

重要**:** WebSphere InterChange Server Express で動作しているコネクターで JMS ト ランスポート機構を使用すると、メモリー制限が発生することがあります。

この環境では、WebSphere MQ クライアント内でメモリーが使用されるため、(サー バー側の) コネクター・コントローラーと (クライアント側の) コネクターの両方を 始動するのは困難な場合があります。

#### **DuplicateEventElimination**

このプロパティーを true に設定すると、JMS 対応コネクターによるデリバリー・ キューへの重複イベントのデリバリーが防止されます。この機能を使用するには、 コネクターに対し、アプリケーション固有のコード内でビジネス・オブジェクトの **ObjectEventId** 属性として一意のイベント ID が設定されている必要があります。 これはコネクター開発時に設定されます。

このプロパティーは、false に設定することもできます。

注**:** DuplicateEventElimination を true に設定する際は、MonitorQueue プロパテ ィーを構成して保証付きイベント・デリバリーを使用可能にする必要がありま す。

## <span id="page-88-0"></span>**EnableOidForFlowMonitoring**

このプロパティーを true に設定すると、アダプター・フレームワークは、フロ ー・モニターを使用できるようにするため、着信 **ObjectEventId** を外部キーとして マークします。

デフォルト値は false です。

#### **FaultQueue**

コネクターでメッセージを処理中にエラーが発生すると、コネクターは、そのメッ セージを状況表示および問題説明とともにこのプロパティーに指定されているキュ ーに移動します。

デフォルト値は CONNECTORNAME/FAULTQUEUE です。

#### **JvmMaxHeapSize**

エージェントの最大ヒープ・サイズ (メガバイト単位)。

デフォルト値は 128M です。

#### **JvmMaxNativeStackSize**

エージェントの最大ネイティブ・スタック・サイズ (キロバイト単位)。

デフォルト値は 128K です。

### **JvmMinHeapSize**

エージェントの最小ヒープ・サイズ (メガバイト単位)。

デフォルト値は 1M です。

### **jms.FactoryClassName**

JMS プロバイダーのためにインスタンスを生成するクラス名を指定します。JMS を デリバリー・トランスポート機構 (DeliveryTransport) として選択する際は、このコ ネクター・プロパティーを必ず 設定してください。

デフォルト値は CxCommon.Messaging.jms.IBMMQSeriesFactory です。

## **jms.MessageBrokerName**

JMS プロバイダーのために使用するブローカー名を指定します。JMS をデリバリ ー・トランスポート機構として選択するときは (DeliveryTransport を参照)、このコ ネクター・プロパティーを必ず 設定してください。

デフォルト値は crossworlds.queue.manager です。

### <span id="page-89-0"></span>**jms.NumConcurrentRequests**

コネクターに対して同時に送信することができる並行サービス呼び出し要求の数 (最大値) を指定します。この最大値に達した場合、新規のサービス呼び出し要求は ブロックされ、既存のいずれかの要求が完了した後で処理されます。

デフォルト値は 10 です。

#### **jms.Password**

JMS プロバイダーのためのパスワードを指定します。このプロパティーの値はオプ ションです。

デフォルトはありません。

#### **jms.UserName**

JMS プロバイダーのためのユーザー名を指定します。このプロパティーの値はオプ ションです。

デフォルトはありません。

#### **Locale**

言語コード、国または地域、および、希望する場合には、関連した文字コード・セ ットを指定します。このプロパティーの値は、データの照合やソート順、日付と時 刻の形式、通貨記号などの国/地域別情報を決定します。

ロケール名は、次の形式で指定します。

*ll\_TT.codeset*

ここで、以下のように説明されます。

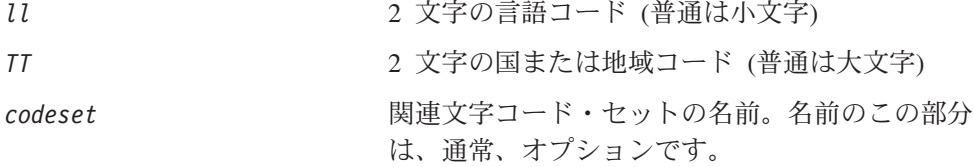

デフォルトでは、ドロップ・リストには、サポートされるロケールの一部のみが表 示されます。ドロップ・リストに、サポートされる他の値を追加するには、製品デ ィレクトリーにある ¥Data¥Std¥stdConnProps.xml ファイルを手動で変更する必要 があります。詳細については、本書の Connector Configurator Express の使用方法に 関する付録を参照してください。

デフォルト値は en US です。コネクターがグローバル化に対応していない場合、こ のプロパティーの有効な値は en US のみです。特定のコネクターがグローバル化に 対応しているかどうかを判別するには、以下の Web サイトにあるコネクターのバ ージョン・リストを参照してください。

http://www.ibm.com/software/websphere/wbiadapters/infocenter、または http://www.ibm.com/websphere/integration/wicserver/infocenter

## <span id="page-90-0"></span>**LogAtInterchangeEnd**

統合ブローカーのログ宛先にエラーを記録するかどうかを指定します。ブローカー のログ宛先にログを記録すると、電子メール通知もオンになります。これにより、 エラーまたは致命的エラーが発生すると、InterchangeSystem.cfg ファイルに指定 された MESSAGE RECIPIENT に対する電子メール・メッセージが生成されます。

例えば、LogAtInterChangeEnd を true に設定した場合にコネクターからアプリケ ーションへの接続が失われると、指定されたメッセージ宛先に、電子メール・メッ セージが送信されます。デフォルト値は false です。

#### **MaxEventCapacity**

コントローラー・バッファー内のイベントの最大数。このプロパティーは、フロー 制御で使用されます。

値は 1 から 2147483647 の間の正整数です。デフォルト値は 2147483647 です。

#### **MessageFileName**

コネクター・メッセージ・ファイルの名前です。メッセージ・ファイルの標準位置 は ¥connectors¥messages です。メッセージ・ファイルが標準位置に格納されてい ない場合は、メッセージ・ファイル名を絶対パスで指定します。

コネクター・メッセージ・ファイルが存在しない場合は、コネクターは InterchangeSystem.txt をメッセージ・ファイルとして使用します。このファイル は、製品ディレクトリーに格納されています。

注**:** 特定のコネクターについて、コネクター独自のメッセージ・ファイルがあるか どうかを判別するには、該当するアダプターのユーザーズ・ガイドを参照して ください。

## **MonitorQueue**

コネクターが重複イベントをモニターするために使用する論理キューです。このプ ロパティーは、DeliveryTransport プロパティー値が JMS であり、かつ DuplicateEventElimination が TRUE に設定されている場合にのみ使用されます。

デフォルト値は CONNECTORNAME/MONITORQUEUE です。

## **OADAutoRestartAgent**

コネクターが自動再始動機能およびリモート再始動機能を使用するかどうかを指定 します。この機能では、MQ により起動される Object Activation Daemon (OAD) を 使用して、異常シャットダウン後にコネクターを再始動したり、System Monitor か らリモート・コネクターを始動したりします。

自動再始動機能およびリモート再始動機能を使用可能にするには、このプロパティ ーを true に設定する必要があります。MQ により起動される OAD 機能の構成方 法については、「システム・インストール・ガイド *(Windows* 版*)*」を参照してくだ さい。

デフォルト値は false です。

## <span id="page-91-0"></span>**OADMaxNumRetry**

異常シャットダウンの後で MQ により起動される OAD がコネクターの再始動を自 動的に試行する回数の最大数を指定します。このプロパティーを有効にするには、 OADAutoRestartAgent プロパティーを true に設定する必要があります。

デフォルト値は 1000 です。

## **OADRetryTimeInterval**

MQ により起動される OAD の再試行時間間隔の分数を指定します。コネクター・ エージェントがこの再試行時間間隔内に再始動しない場合は、コネクター・コント ローラーはコネクター・エージェントを再び再始動するように OAD に要求しま す。OAD はこの再試行プロセスを OADMaxNumRetry プロパティーで指定された回数 だけ繰り返します。このプロパティーを有効にするには、OADAutoRestartAgent プ ロパティーを true に設定する必要があります。

デフォルト値は 10 です。

#### **PollEndTime**

イベント・キューのポーリングを停止する時刻です。形式は HH:MM です。ここで、 *HH* は 0 から 23 時を表し、*MM* は 0 から 59 分を表します。

このプロパティーには必ず有効な値を指定してください。デフォルト値は HH:MM で すが、この値は必ず変更する必要があります。

### **PollFrequency**

ポーリング・アクション間の時間の長さです。PollFrequency は以下の値のいずれ かに設定します。

- v ポーリング・アクション間のミリ秒数。
- v ワード key。コネクターは、コネクターのコマンド・プロンプト・ウィンドウで 文字 p が入力されたときにのみポーリングを実行します。このワードは小文字で 入力します。
- ワード no。コネクターはポーリングを実行しません。このワードは小文字で入力 します。

デフォルト値は 10000 です。

重要**:** 一部のコネクターでは、このプロパティーの使用が制限されています。この プロパティーが使用されるかどうかを特定のコネクターについて判別するに は、該当するアダプター・ガイドのインストールと構成についての章を参照 してください。

### **PollQuantity**

コネクターがアプリケーションからポーリングする項目の数を指定します。アダプ ターにコネクター固有のポーリング数設定プロパティーがある場合、標準プロパテ ィーの値は、このコネクター固有のプロパティーの設定値によりオーバーライドさ れます。

## <span id="page-92-0"></span>**PollStartTime**

イベント・キューのポーリングを開始する時刻です。形式は *HH:MM* です。ここで、 *HH* は 0 から 23 時を表し、*MM* は 0 から 59 分を表します。

このプロパティーには必ず有効な値を指定してください。デフォルト値は HH:MM で すが、この値は必ず変更する必要があります。

#### **RequestQueue**

WebSphere InterChange Server Express からコネクターへビジネス・オブジェクトが 送信されるときに使用されるキューです。

デフォルト値は CONNECTOR/REQUESTQUEUE です。

#### **RepositoryDirectory**

コネクターが XML スキーマ文書を読み取るリポジトリーの場所です。この XML スキーマ文書には、ビジネス・オブジェクト定義のメタデータが含まれています。

この値は <REMOTE> に設定する必要があります。これは、コネクターが InterChange Server Express リポジトリーからこの情報を取得するためです。

## **ResponseQueue**

DeliveryTransport が JMS の場合のみ適用されます。

JMS 応答キューを指定します。JMS 応答キューは、応答メッセージをコネクター・ フレームワークから統合ブローカーへデリバリーします。WebSphere InterChange Server Express は、要求を送信した後、JMS 応答キューで応答メッセージを待機し ます。

## **RestartRetryCount**

コネクターによるコネクター自体の再始動の試行回数を指定します。このプロパテ ィーを並列コネクターに対して使用する場合、コネクターのマスター側のアプリケ ーション固有のコンポーネントがスレーブ側のアプリケーション固有のコンポーネ ントの再始動を試行する回数が指定されます。

デフォルト値は 3 です。

### **RestartRetryInterval**

コネクターによるコネクター自体の再始動の試行間隔を分単位で指定します。この プロパティーを並列コネクターに対して使用する場合、コネクターのマスター側の アプリケーション固有のコンポーネントがスレーブ側のアプリケーション固有のコ ンポーネントの再始動を試行する間隔が指定されます。指定可能な値の範囲は 1 か ら 2147483647 です。

デフォルト値は 1 です。

## <span id="page-93-0"></span>**SourceQueue**

DeliveryTransport が JMS で、ContainerManagedEvents が指定されている場合のみ 適用されます。

JMS イベント・ストアを使用する JMS 対応コネクターでの保証付きイベント・デ リバリーをサポートするコネクター・フレームワークに、JMS ソース・キューを指 定します。詳細については、77 ページの『[ContainerManagedEvents](#page-86-0)』を参照してく ださい。

デフォルト値は CONNECTOR/SOURCEQUEUE です。

## **SynchronousRequestQueue**

DeliveryTransport が JMS の場合のみ適用されます。

同期応答を要求する要求メッセージを、コネクター・フレームワークからブローカ ーに配信します。このキューは、コネクターが同期実行を使用する場合にのみ必要 です。同期実行の場合、コネクター・フレームワークは、SynchronousRequestQueue にメッセージを送信し、SynchronousResponseQueue でブローカーから戻される応答 を待機します。コネクターに送信される応答メッセージには、元のメッセージの ID を指定する相関 ID が含まれています。

デフォルト値は CONNECTORNAME/SYNCHRONOUSREQUESTQUEUE です。

#### **SynchronousResponseQueue**

DeliveryTransport が JMS の場合のみ適用されます。

同期要求に対する応答として送信される応答メッセージを、ブローカーからコネク ター・フレームワークに配信します。このキューは、コネクターが同期実行を使用 する場合にのみ必要です。

デフォルト値は CONNECTORNAME/SYNCHRONOUSRESPONSEQUEUE です。

#### **SynchronousRequestTimeout**

DeliveryTransport が JMS の場合のみ適用されます。

コネクターが同期要求への応答を待機する時間を分単位で指定します。コネクター は、指定された時間内に応答を受信できなかった場合、元の同期要求メッセージを エラー・メッセージとともに障害キューに移動します。

デフォルト値は 0 です。

#### **WireFormat**

トランスポートのメッセージ・フォーマットです。設定値は CwBO です。

## 付録 **B. Connector Configurator Express**

この付録では、Connector Configurator Express を使用してアダプターの構成プロパ ティー値を設定する方法について説明します。

この付録では、次のトピックについて説明します。

- **•** 『Connector Configurator Express の概要』
- 86 ページの『[Connector Configurator Express](#page-95-0) の始動』
- 87 [ページの『コネクター固有のプロパティー・テンプレートの作成』](#page-96-0)
- 89 [ページの『新規構成ファイルの作成』](#page-98-0)
- 92 [ページの『構成ファイル・プロパティーの設定』](#page-101-0)
- v 99 [ページの『グローバル化環境における](#page-108-0) Connector Configurator Express の使 [用』](#page-108-0)

## **Connector Configurator Express** の概要

Connector Configurator Express では、WebSphere InterChange Server Express で使用 するアダプターのコネクター・コンポーネントを構成できます。

Connector Configurator Express を使用して次の作業を行います。

- コネクターを構成するためのコネクター固有のプロパティー・テンプレートを作 成します。
- **コネクター構成ファイル**を作成します。インストールするコネクターごとに構成 ファイルを 1 つ作成する必要があります。
- 構成ファイル内のプロパティーを設定します。 場合によっては、コネクター・テンプレートでプロパティーに対して設定されて いるデフォルト値を変更する必要があります。また、サポートされるビジネス・ オブジェクト定義と、コラボレーションとともに使用するマップを指定し、必要 に応じてメッセージング、ロギングとトレース、およびデータ・ハンドラーに関 するパラメーターを指定する必要があります。

コネクター構成プロパティーには、標準の構成プロパティー (すべてのコネクター がもつプロパティー) と、コネクター固有のプロパティー (特定のアプリケーション またはテクノロジーのためにコネクターで必要なプロパティー) とが含まれます。

標準プロパティーは、すべてのコネクターで使用されるので、新規に定義する必要 はありません。構成ファイルを作成すると、Connector Configurator Express によっ て標準プロパティーがそのファイルに挿入されます。ただし、Connector Configurator Express で各標準プロパティーの値を設定する必要があります。

標準プロパティーの範囲は、ブローカーと構成によって異なる可能性があります。 特定のプロパティーに特定の値が設定されている場合にのみ使用できるプロパティ ーがあります。Connector Configurator Express の「標準のプロパティー」ウィンド ウには、現在ご使用の特定の構成で設定可能なプロパティーが表示されます。

<span id="page-95-0"></span>ただしコネクター固有プロパティーの場合は、最初にプロパティーを定義し、その 値を設定する必要があります。このため、特定のアダプターのコネクター固有プロ パティーのテンプレートを作成します。システム内で既にテンプレートが作成され ている場合には、作成されているテンプレートを使用します。システム内でまだテ ンプレートが作成されていない場合には、87 [ページの『新規テンプレートの作成』](#page-96-0) のステップに従い、テンプレートを新規に作成します。

注**:** Connector Configurator Express は、Windows 環境でのみ実行できます。別の環 境でコネクターを実行する場合には、Windows で Connector Configurator Express を使用して構成ファイルを変更し、このファイルを別の環境へコピーし てください。

## **Connector Configurator Express** の始動

Connector Configurator Express は、以下の 2 種類のモードで始動し、実行すること ができます。

- スタンドアロン・モードで個別に実行
- System Manager から

## スタンドアロン・モードでの **Configurator Express** の実行

Connector Configurator Express をブローカーと連携させずに別個に実行して、コネ クター構成ファイルを編集することができます。

これを行うには、以下のステップを実行します。

- v 「スタート」**>**「プログラム」から、「**IBM WebSphere Business Integration Server Express**」**>**「**Toolset Express**」**>**「開発」**>**「**Connector Configurator Express**」をクリックします。
- v 「ファイル」**>**「新規」**>**「構成ファイル」を選択します。

Connector Configurator Express を個別に実行して構成ファイルを生成してから、 System Manager に接続してこの構成ファイルを System Manager プロジェクトに保 存する方法が便利です (92 [ページの『構成ファイルの完成』を](#page-101-0)参照)。

### **System Manager** からの **Configurator Express** の実行

System Manager から Connector Configurator Express を実行できます。

Connector Configurator Express を実行するには、以下のステップを実行します。

- 1. System Manager を開きます。
- 2. 「System Manager」ウィンドウで、「統合コンポーネント・ライブラリー」アイ コンを展開し、「コネクター」を強調表示します。
- 3. System Manager メニュー・バーから、「ツール」**>**「**Connector Configurator Express**」をクリックします。「Connector Configurator Express」ウィンドウが 開き、「新規コネクター」ダイアログ・ボックスが表示されます。

既存の構成ファイルを編集するには、以下のステップを実行します。

1. 「System Manager」ウィンドウの「コネクター」フォルダーでいずれかの構成フ ァイルを選択し、右クリックします。

2. 「標準のプロパティー」タブをクリックし、この構成ファイルに含まれている プロパティーを確認します。

## <span id="page-96-0"></span>コネクター固有のプロパティー・テンプレートの作成

コネクターの構成ファイルを作成するには、コネクター固有プロパティーのテンプ レートとシステム提供の標準プロパティーが必要です。

コネクター固有プロパティーのテンプレートを新規に作成するか、または既存のフ ァイルをテンプレートとして使用します。

- v テンプレートの新規作成については、87 ページの『新規テンプレートの作成』を 参照してください。
- v 既存のファイルを使用する場合には、既存のテンプレートを変更し、新しい名前 でこのテンプレートを保管します。

## 新規テンプレートの作成

このセクションでは、テンプレートでプロパティーを作成し、プロパティーの一般 特性および値を定義し、プロパティー間の依存関係を指定する方法について説明し ます。次にそのテンプレートを保管し、新規コネクター構成ファイルを作成するた めのベースとして使用します。

テンプレートは以下のように作成します。

- 1. 「ファイル」**>**「新規」**>**「コネクター固有プロパティー・テンプレート」をクリ ックします。
- 2. 以下のフィールドを含む「コネクター固有プロパティー・テンプレート」ダイア ログ・ボックスが表示されます。
	- v 「テンプレート」、「名前」

このテンプレートが使用されるコネクター (またはコネクターのタイプ) を表 す固有の名前を入力します。テンプレートから新規構成ファイルを作成するた めのダイアログ・ボックスを開くと、この名前が再度表示されます。

v 「旧テンプレート」、「変更する既存のテンプレートを選択してください」

「テンプレート名」表示に、現在使用可能なすべてのテンプレートの名前が表 示されます。

- v テンプレートに含まれているコネクター固有のプロパティー定義を調べるに は、「テンプレート名」表示でそのテンプレートの名前を選択します。そのテ ンプレートに含まれているプロパティー定義のリストが「テンプレートのプレ ビュー」表示に表示されます。テンプレートを作成するときには、ご使用のコ ネクターに必要なプロパティー定義に類似したプロパティー定義が含まれてい る既存のテンプレートを使用できます。
- 3. 「テンプレート名」表示からテンプレートを選択し、その名前を「名前の検索」 フィールドに入力し (または「テンプレート名」で自分の選択項目を強調表示 し)、「次へ」をクリックします。

ご使用のコネクターで使用するコネクター固有のプロパティーが表示されるテンプ レートが見つからない場合は、自分で作成する必要があります。

#### 一般特性の指定

「次へ」をクリックしてテンプレートを選択すると、「プロパティー**:** コネクター 固有プロパティー・テンプレート」ダイアログ・ボックスが表示されます。このダ イアログ・ボックスには、定義済みプロパティーの「一般」特性のタブと「値」の 制限のタブがあります。「一般」表示には以下のフィールドがあります。

v 一般**:**

プロパティー・タイプ 更新されたメソッド 説明

- v フラグ 標準フラグ
- v カスタム・フラグ フラグ

プロパティーの一般特性の選択を終えたら、「値」タブをクリックします。

#### 値の指定

「値」タブを使用すると、プロパティーの最大長、最大複数値、デフォルト値、ま たは値の範囲を設定できます。編集可能な値も許可されます。これを行うには、以 下のステップを実行します。

- 1. 「値」タブをクリックします。「一般」のパネルに代わって「値」の表示パネル が表示されます。
- 2. 「プロパティーを編集」表示でプロパティーの名前を選択します。
- 3. 「最大長」および「最大複数値」のフィールドで、変更を行います。次のステッ プで説明するように、プロパティーの「プロパティー値」ダイアログ・ボックス を開かない限り、そのプロパティーの変更内容は受け入れられませんので、注意 してください。
- 4. 値テーブルの左上の隅にあるボックスを右マウス・ボタンでクリックしてから、 「追加」をクリックします。「プロパティー値」ダイアログ・ボックスが表示さ れます。このダイアログ・ボックスではプロパティーのタイプに応じて、値だけ を入力できる場合と、値と範囲の両方を入力できる場合があります。適切な値ま たは範囲を入力し、「**OK**」をクリックします。
- 5. 「値」パネルが最新表示され、「最大長」および「最大複数値」で行った変更が 表示されます。以下のような 3 つの列があるテーブルが表示されます。

「値」の列には、「プロパティー値」ダイアログ・ボックスで入力した値と、以 前に作成した値が表示されます。

「デフォルト値」の列では、値のいずれかをデフォルトとして指定することがで きます。

「値の範囲」の列には、「プロパティー値」ダイアログ・ボックスで入力した範 囲が表示されます。

値が作成されて、グリッドに表示されると、そのテーブルの表示内から編集でき るようになります。テーブルにある既存の値の変更を行うには、その行の行番号 <span id="page-98-0"></span>をクリックして行全体を選択します。次に「値」フィールドを右マウス・ボタン でクリックし、「値の編集 **(Edit Value)**」をクリックします。

#### 依存関係の設定

「一般」タブと「値」タブで変更を行ったら、「次へ」をクリックします。「依存 関係**:** コネクター固有プロパティー・テンプレート」ダイアログ・ボックスが表示 されます。

依存プロパティーは、別のプロパティーの値が特定の条件に合致する場合にのみ、 テンプレートに組み込まれて、構成ファイルで使用されるプロパティーです。例え ば、テンプレートに PollQuantity が表示されるのは、トランスポート機構が JMS であり、DuplicateEventElimination が True に設定されている場合のみです。 プロパティーを依存プロパティーとして指定し、依存する条件を設定するには、以 下のステップを実行します。

- 1. 「使用可能なプロパティー」表示で、依存プロパティーとして指定するプロパテ ィーを選択します。
- 2. 「プロパティーを選択」フィールドで、ドロップダウン・メニューを使用して、 条件値を持たせるプロパティーを選択します。
- 3. 「条件演算子」フィールドで以下のいずれかを選択します。

== (等しい)

!= (等しくない)

> (より大)

< (より小)

>= (より大か等しい)

<= (より小か等しい)

- 4. 「条件値」フィールドで、依存プロパティーをテンプレートに組み込むために必 要な値を入力します。
- 5. 「使用可能なプロパティー」表示で依存プロパティーを強調表示させて矢印をク リックし、「依存プロパティー」表示に移動させます。
- 6. 「完了」をクリックします。入力した情報が、Connector Configurator Express に よって、Connector Configurator Express がインストールされている ¥bin ディレ クトリーの ¥data¥app の下に XML 文書として保管されます。

## 新規構成ファイルの作成

コネクター構成ファイルを作成するには、コネクター固有のテンプレートから作成 するか、既存の構成ファイルを変更します。

## コネクター固有のテンプレートからの構成ファイルの作成

コネクター固有のテンプレートを作成すると、テンプレートを使用して構成ファイ ルを作成できます。

1. 「ファイル」**>**「新規」**>**「コネクター構成」をクリックします。

- 2. 以下のフィールドを含む「新規コネクター」ダイアログ・ボックス表示されま す。
	- v 名前

コネクターの名前を入力します。名前では大文字と小文字が区別されます。入 力する名前は、システムにインストールされているコネクターのファイル名に 対応した一意の名前でなければなりません。

重要**:** Connector Configurator Express では、入力された名前のスペルはチェッ クされません。名前が正しいことを確認してください。

• システム接続

デフォルトのブローカーは ICS です。この値は変更できません。

v コネクター固有プロパティー・テンプレートを選択

ご使用のコネクター用に設計したテンプレートの名前を入力します。「テンプ レート名」表示に、使用可能なテンプレートが表示されます。「テンプレート 名」表示で名前を選択すると、「プロパティー・テンプレートのプレビュー」 表示に、そのテンプレートで定義されているコネクター固有のプロパティーが 表示されます。

使用するテンプレートを選択し、「**OK**」をクリックします。

- 3. 構成しているコネクターの構成画面が表示されます。タイトル・バーに統合ブロ ーカーとコネクターの名前が表示されます。ここですべてのフィールドに値を入 力して定義を完了するか、ファイルを保管して後でフィールドに値を入力するか を選択できます。
- 4. ファイルを保管するには、「ファイル」**>**「保管」**>**「ファイルに」をクリックす るか、「ファイル」**>**「保管」**>**「プロジェクトに」をクリックします。プロジェ クトに保管するには、System Manager が実行中でなければなりません。 ファイルとして保管する場合は、「ファイル・コネクターを保管」ダイアログ・ ボックスが表示されます。\*.cfg をファイル・タイプとして選択し、「ファイル 名」フィールド内に名前が正しいスペル (大文字と小文字の区別を含む) で表示 されていることを確認してから、ファイルを保管するディレクトリーにナビゲー トし、「保管」をクリックします。 Connector Configurator Express のメッセー ジ・パネルの状況表示に、構成ファイルが正常に作成されたことが示されます。
	- 重要**:** ここで設定するディレクトリー・パスおよび名前は、コネクターの始動フ ァイルで指定するコネクター構成ファイルのパスおよび名前に一致してい る必要があります。
- 5. この章で後述する手順に従って、「Connector Configurator Express」ウィンドウ の各タブにあるフィールドに値を入力し、コネクター定義を完了します。

## 既存ファイルの使用

既存ファイルを使用してコネクターを構成するには、Connector Configurator Express でそのファイルを開き、構成を修正してから、構成ファイル (\*.cfg) として保管す る必要があります。

使用可能な既存ファイルは、以下の 1 つまたは複数の形式になります。

- コネクター定義ファイル。 コネクター定義ファイルは、特定のコネクターのプロパティーと、適用可能なデ フォルト値がリストされたテキスト・ファイルです。コネクターの配布パッケー ジの ¥repository ディレクトリー内には、このようなファイルが格納されている ことがあります (通常、このファイルの拡張子は .txt です。例えば、XML コネ クターの場合は CN\_XML.txt です)。
- v InterChange Server Express リポジトリー・ファイル。 以前にコネクターの InterChange Server Express インプリメンテーションの際に使 用された定義が、そのコネクターの構成に使用されたリポジトリー・ファイルに 残されていることがあります。そのようなファイルの拡張子は、通常 .in または .out です。
- v コネクターの以前の構成ファイル。 このファイルの拡張子は、通常 \*.cfg です。

これらのいずれのファイル・ソースにも、コネクターのコネクター固有プロパティ ーのほとんど、あるいはすべてが含まれますが、この付録で後述するように、コネ クター構成ファイルは、ファイルを開いて、プロパティーを設定しない限り完成し ません。

既存ファイルを使用してコネクターを構成するには、Connector Configurator Express でそのファイルを開き、構成を修正してから、再度保管する必要があります。

ディレクトリーから \*.txt、\*.cfg または \*.in ファイルを開くには、以下のステ ップを実行します。

- 1. Connector Configurator Express で、「ファイル」**>**「開く」**>**「ファイルから」を クリックします。
- 2. 「ファイル・コネクターを開く」ダイアログ・ボックス内で、以下のいずれかの ファイル・タイプを選択して、使用可能なファイルを調べます。
	- 構成 (\*.cfg)
	- v InterChange Server Express リポジトリー (\*.in、\*.out)(InterChange Server Express Repository (\*.in, \*.out))

これまでリポジトリー・ファイルを使用してコネクターを構成していた場合 は、このオプションを選択します。リポジトリー・ファイルに複数のコネクタ ー定義が含まれている場合は、ファイルを開くとすべての定義が表示されま す。

v すべてのファイル (\*.\*)

コネクターのアダプター・パッケージに \*.txt ファイルが付属していた場 合、または別の拡張子で定義ファイルが使用可能である場合は、このオプショ ンを選択します。

3. ディレクトリー表示内で、適切なコネクター定義ファイルへ移動し、ファイルを 選択し、「開く」をクリックします。

System Manager プロジェクトからコネクター構成を開くには、以下のステップを実 行します。

- 1. System Manager を始動します。System Manager が開始されている場合にのみ、 構成を System Manager から開いたり、System Manager に保管したりできま す。
- 2. Connector Configurator Express を始動します。
- 3. 「ファイル」**>**「開く」**>**「プロジェクトから」をクリックします。

## <span id="page-101-0"></span>構成ファイルの完成

構成ファイルを開くか、プロジェクトからコネクターを開くと、「Connector Configurator Express」ウィンドウに構成画面が表示されます。この画面には、現在 の属性と値が表示されます。

Connector Configurator Express では、以下のセクションに記載されているプロパテ ィーの値を設定する必要があります。

- v 93 [ページの『標準コネクター・プロパティーの設定』](#page-102-0)
- v 93 [ページの『アプリケーション固有の構成プロパティーの設定』](#page-102-0)
- v 94 [ページの『サポートされるビジネス・オブジェクト定義の指定』](#page-103-0)
- v 96 [ページの『関連付けられたマップ』](#page-105-0)
- 98 ページの『トレース/[ログ・ファイル値の設定』](#page-107-0)
- 注**:** コネクターが JMS メッセージングを使用するものである場合、データをビジネ ス・オブジェクトに変換するデータ・ハンドラーを構成できるように、追加の カテゴリーが表示されることがあります。詳細については、 98 [ページの『デー](#page-107-0) [タ・ハンドラー』を](#page-107-0)参照してください。

## 構成ファイル・プロパティーの設定

新規のコネクター構成ファイルを作成して名前を付けると、または既存のコネクタ ー構成ファイルを開くと、Connector Configurator Express に構成画面が表示されま す。構成画面には、必要な構成値のカテゴリーに対応する複数のタブがあります。

標準プロパティーとコネクター固有プロパティーの違いは、以下のとおりです。

- v コネクターの標準プロパティーは、コネクターのアプリケーション固有のコンポ ーネントとブローカー・コンポーネントの両方によって共用されます。すべての コネクターが同じ標準プロパティーのセットを使用します。これらのプロパティ ーの説明は、各アダプター・ガイドの付録 A にあります。変更できるのはこれ らの値の一部のみです。
- アプリケーション固有のプロパティーは、コネクターのアプリケーション固有コ ンポーネント (アプリケーションと直接対話するコンポーネント) のみに適用され ます。各コネクターには、そのコネクターのアプリケーションだけで使用される アプリケーション固有のプロパティーがあります。これらのプロパティーには、 デフォルト値が用意されているものもあれば、そうでないものもあります。ま た、一部のデフォルト値は変更することができます。各アダプター・ガイドのイ ンストールおよび構成の章に、アプリケーション固有のプロパティーおよび推奨 値が記述されています。

<span id="page-102-0"></span>「標準プロパティー」と「コネクター固有プロパティー」のフィールドは、どのフ ィールドが構成可能であるかを示すために色分けされています。

- 背景がグレーのフィールドは、標準のプロパティーを表します。値を変更するこ とはできますが、名前の変更およびプロパティーの除去はできません。
- v 背景が白のフィールドは、アプリケーション固有のプロパティーを表します。こ れらのプロパティーは、アプリケーションまたはコネクターの特定のニーズによ って異なります。値の変更も、これらのプロパティーの除去も可能です。
- v 「値」フィールドは構成可能です。
- 各プロパティーごとに表示される「更新メソッド」は、変更された値をアクティ ブにするためにコンポーネントまたはエージェントの再始動が必要かどうかを示 します。

### 標準コネクター・プロパティーの設定

標準のプロパティーの値を変更するには、以下の手順を実行します。

- 1. 値を設定するフィールド内でクリックします。
- 2. 値を入力するか、ドロップダウン・メニューが表示された場合にはメニューから 値を選択します。
- 3. 標準のプロパティーの値をすべて入力後、以下のいずれかを実行することができ ます。
	- v 変更内容を破棄し、元の値を保持したままで Connector Configurator Express を終了するには、「ファイル」**>**「終了」をクリックし (またはウィンドウを 閉じ)、変更内容を保管するかどうかを確認するプロンプトが出されたら「い いえ」をクリックします。
	- v Connector Configurator Express 内の他のカテゴリーの値を入力するには、その カテゴリーのタブを選択します。「標準のプロパティー」(またはその他のカ テゴリー) で入力した値は、次のカテゴリーに移動しても保持されます。ウィ ンドウを閉じると、すべてのカテゴリーで入力した値を一括して保管するかま たは破棄するかを確認するプロンプトが出されます。
	- v 修正した値を保管するには、「ファイル」**>**「終了」をクリックし (またはウ ィンドウを閉じ)、変更内容を保管するかどうかを確認するプロンプトが出さ れたら「はい」をクリックします。「ファイル」メニューまたはツールバーか ら「保管」**>**「ファイルに」をクリックする方法もあります。

## アプリケーション固有の構成プロパティーの設定

アプリケーション固有の構成プロパティーの場合、プロパティー名の追加または変 更、値の構成、プロパティーの削除、およびプロパティーの暗号化が可能です。プ ロパティーのデフォルトの長さは 255 文字です。

- 1. グリッドの左上端の部分で右マウス・ボタンをクリックします。ポップアップ・ メニュー・バーが表示されます。プロパティーを追加するときは「追加」をクリ ックします。子プロパティーを追加するには、親の行番号で右マウス・ボタンを クリックし、「子を追加」をクリックします。
- 2. プロパティーまたは子プロパティーの値を入力します。
- 3. プロパティーを暗号化するには、「暗号化」ボックスを選択します。

<span id="page-103-0"></span>4. 93 [ページの『標準コネクター・プロパティーの設定』の](#page-102-0)説明に従い、変更内容 を保管するかまたは破棄するかを選択します。

各プロパティーごとに表示される「更新メソッド」は、変更された値をアクティブ にするためにコンポーネントまたはエージェントの再始動が必要かどうかを示しま す。

重要**:** 事前設定のアプリケーション固有のコネクター・プロパティー名を変更する と、コネクターに障害が発生する可能性があります。コネクターをアプリケ ーションに接続したり正常に実行したりするために、特定のプロパティー名 が必要である場合があります。

#### コネクター・プロパティーの暗号化

「プロパティーを編集」ウィンドウの「暗号化」チェック・ボックスにチェックマ ークを付けると、アプリケーション固有のプロパティーを暗号化することができま す。値の暗号化を解除するには、「暗号化」チェック・ボックスをクリックしてチ ェックマークを外し、「検証」ダイアログ・ボックスに正しい値を入力し、「**OK**」 をクリックします。入力された値が正しい場合は、暗号化解除された値が表示され ます。

各プロパティーとそのデフォルト値のリストおよび説明は、各コネクターのアダプ ター・ユーザーズ・ガイドにあります。

プロパティーに複数の値がある場合には、プロパティーの最初の値に「暗号化」チ ェック・ボックスが表示されます。「暗号化」を選択すると、そのプロパティーの すべての値が暗号化されます。プロパティーの複数の値を暗号化解除するには、そ のプロパティーの最初の値の「暗号化」チェック・ボックスをクリックしてチェッ クマークを外してから、「検証」ダイアログ・ボックスで新規の値を入力します。 入力値が一致すれば、すべての複数値が暗号化解除されます。

#### 更新メソッド

付録 A『コネクターの標準構成プロパティー』の 71 [ページの『プロパティー値の](#page-80-0) [設定と更新』に](#page-80-0)ある更新メソッドの説明を参照してください。

コネクター・プロパティーはほとんどが静的なプロパティーであり、それらの更新 メソッドはコンポーネント再始動です。変更を有効にするには、変更したコネクタ ー構成ファイルを保管した後、コネクターを再始動する必要があります。

#### サポートされるビジネス・オブジェクト定義の指定

コネクターで使用するビジネス・オブジェクトを指定するには、Connector Configurator Express の「サポートされているビジネス・オブジェクト」タブを使用 します。汎用ビジネス・オブジェクトと、アプリケーション固有のビジネス・オブ ジェクトの両方を指定する必要があり、またそれらのビジネス・オブジェクト間の マップの関連を指定することが必要です。

サポートされるビジネス・オブジェクトを指定するときには、指定するビジネス・ オブジェクトとそのオブジェクトに対応するマップが、システムに存在していなけ ればなりません。ビジネス・オブジェクト定義 (データ・ハンドラー・メタオブジ ェクトのビジネス・オブジェクト定義を含みます) とマップ定義は、統合コンポー

ネント・ライブラリー (ICL) プロジェクトに保管されている必要があります。ICL プロジェクトの詳細については、「*WebSphere Business Integration Server Express* ユーザーズ・ガイド」を参照してください。

注**:** コネクターによっては、アプリケーションでイベント通知や (メタオブジェクト を使用した) 追加の構成を実行するために、特定のビジネス・オブジェクトをサ ポートされているものとして指定することが必要な場合もあります。詳細につ いては、本書のビジネス・オブジェクトに関する章と、「ビジネス・オブジェ クト開発ガイド」を参照してください。

ビジネス・オブジェクト定義がコネクターでサポートされることを指定する場合 や、既存のビジネス・オブジェクト定義のサポート設定を変更する場合は、「サポ ートされているビジネス・オブジェクト」タブをクリックし、以下のフィールドを 使用してください。

## ビジネス・オブジェクト名

ビジネス・オブジェクト定義がコネクターによってサポートされることを指定する には、System Manager を実行し、以下の手順を実行します。

- 1. 「ビジネス・オブジェクト名」リストで空のフィールドをクリックします。 System Manager プロジェクトに存在するすべてのビジネス・オブジェクト定義 を示すドロップダウン・リストが表示されます。
- 2. 追加するビジネス・オブジェクトをクリックします。
- 3. ビジネス・オブジェクトの「エージェント・サポート」(以下で説明) を設定しま す。
- 4. 「Connector Configurator Express」ウィンドウの「ファイル」メニューで、「プ ロジェクトに保管」をクリックします。追加したビジネス・オブジェクト定義に 指定されたサポートを含む、変更されたコネクター定義が、System Manager の プロジェクトに保管されます。

サポートされるリストからビジネス・オブジェクトを削除する場合は、以下の手順 を実行します。

- 1. ビジネス・オブジェクト・フィールドを選択するため、そのビジネス・オブジェ クトの左側の番号をクリックします。
- 2. 「Connector Configurator Express」ウィンドウの「編集」メニューから、「行を 削除」をクリックします。リスト表示からビジネス・オブジェクトが除去されま す。
- 3. 「ファイル」メニューから、「プロジェクトの保管」をクリックします。

サポートされるリストからビジネス・オブジェクトを削除すると、コネクター定義 が変更され、削除されたビジネス・オブジェクトはコネクターのこのインプリメン テーションで使用不可になります。コネクターのコードに影響したり、そのビジネ ス・オブジェクト定義そのものが System Manager から削除されることはありませ ん。

## <span id="page-105-0"></span>エージェント・サポート

ビジネス・オブジェクトがエージェント・サポートを備えている場合、システム は、コネクター・エージェントを介してアプリケーションにデータを配布する際に そのビジネス・オブジェクトの使用を試みます。

一般に、コネクターのアプリケーション固有ビジネス・オブジェクトは、そのコネ クターのエージェントによってサポートされますが、汎用ビジネス・オブジェクト はサポートされません。

ビジネス・オブジェクトがコネクター・エージェントによってサポートされるよう 指定するには、「エージェント・サポート」ボックスにチェックマークを付けま す。「Connector Configurator Express」ウィンドウでは、「エージェント・サポー ト」を選択しても問題ないかどうかの検証は行われません。

## 最大トランザクション・レベル

コネクターの最大トランザクション・レベルは、そのコネクターがサポートする最 大のトランザクション・レベルです。

ほとんどのコネクターの場合、選択可能な項目は「最大限の努力」のみです。

トランザクション・レベルの変更を有効にするには、サーバーを再始動する必要が あります。

## 関連付けられたマップ

各コネクターは、ビジネス・オブジェクト定義とそれらに関連付けられたマップの うち現在 InterChange Server Express でアクティブであるものを示すリストをサポー トします。このリストは、「関連付けられたマップ」タブを選択すると表示されま す。

ビジネス・オブジェクトのリストには、エージェントでサポートされるアプリケー ション固有のビジネス・オブジェクトと、コントローラーがサブスクライブ・コラ ボレーションに送信する、対応する汎用オブジェクトが含まれます。マップの関連 によって、アプリケーション固有のビジネス・オブジェクトを汎用ビジネス・オブ ジェクトに変換したり、汎用ビジネス・オブジェクトをアプリケーション固有のビ ジネス・オブジェクトに変換したりするときに、どのマップを使用するかが決定さ れます。

特定のソースおよび宛先ビジネス・オブジェクトについて一意的に定義されたマッ プを使用する場合、表示を開くと、マップは常にそれらの該当するビジネス・オブ ジェクトに関連付けられます。ユーザーがそれらを変更する必要はありません (変 更できません)。

サポートされるビジネス・オブジェクトで使用可能なマップが複数ある場合は、そ のビジネス・オブジェクトを、使用する必要のあるマップに明示的にバインドする ことが必要になります。

「関連付けられたマップ」タブには以下のフィールドが表示されます。

v ビジネス・オブジェクト名

これらは、「サポートされているビジネス・オブジェクト」タブで指定した、こ のコネクターでサポートされるビジネス・オブジェクトです。「サポートされて いるビジネス・オブジェクト」タブでビジネス・オブジェクトを追加指定した場 合、その内容は、「Connector Configurator Express」ウィンドウの「ファイル」メ ニューから「プロジェクトに保管」を選択して変更を保管した後に、このリスト に反映されます。

v 関連付けられたマップ

この表示には、コネクターの、サポートされるビジネス・オブジェクトでの使用 のためにシステムにインストールされたすべてのマップが示されます。各マップ のソース・ビジネス・オブジェクト名」表示でマ ップ名の左側に表示されます。

• 明示的

場合によっては、関連付けられたマップを明示的にバインドすることが必要にな ります。

明示的バインディングが必要なのは、特定のサポートされるビジネス・オブジェ クトに複数のマップが存在する場合のみです。InterChange Server Express は、ブ ート時、各コネクターのサポートされるビジネス・オブジェクトのそれぞれにマ ップを自動的にバインドしようとします。複数のマップでその入力データとして 同一のビジネス・オブジェクトが使用されている場合、サーバーは、他のマップ のスーパーセットである 1 つのマップを見つけて、バインドしようとします。

他のマップのスーパーセットであるマップがないと、サーバーは、ビジネス・オ ブジェクトを単一のマップにバインドすることができないため、バインディング を明示的に設定することが必要になります。

以下の手順を実行して、マップを明示的にバインドします。

- 1. 「明示的 **(Explicit)**」列で、バインドするマップのチェック・ボックスにチェ ックマークを付けます。
- 2. ビジネス・オブジェクトに関連付けるマップを選択します。
- 3. 「Connector Configurator Express」ウィンドウの「ファイル」メニューで、 「プロジェクトに保管」をクリックします。
- 4. プロジェクトを InterChange Server Express に配置します。
- 5. 変更を有効にするため、サーバーをリブートします。

#### リソース

「リソース」タブでは、コネクター・エージェントが、コネクター・エージェント 並列処理を使用して同時に複数のプロセスを処理するかどうか、またどの程度処理 するかを決定する値を設定できます。

すべてのコネクターがこの機能をサポートしているわけではありません。複数のプ ロセスを使用するよりも複数のスレッドを使用する方が通常は効率的であるため、 Java でマルチスレッドとして設計されたコネクター・エージェントを実行している 場合、この機能を使用することはお勧めできません。

## <span id="page-107-0"></span>トレース**/**ログ・ファイル値の設定

コネクター構成ファイルまたはコネクター定義ファイルを開くと、Connector Configurator Express は、そのファイルに含まれるロギングとトレースに関する値を デフォルト値として使用します。これらの値は、Connector Configurator Express 内 で変更できます。

ログとトレースの値を変更するには、以下の手順を実行します。

- 1. 「トレース**/**ログ・ファイル」タブをクリックします。
- 2. ログとトレースのどちらでも、以下のいずれかまたは両方へのメッセージの書き 込みを選択できます。
	- v コンソールに (STDOUT): ログ・メッセージまたはトレース・メッセージを STDOUT ディスプレイに書 き込みます。

注**:** STDOUT オプションは、Windows プラットフォームで実行しているコネ クターの「トレース**/**ログ・ファイル」タブでのみ使用できます。

v ファイルに:

ログ・メッセージまたはトレース・メッセージを指定されたファイルに書き込 みます。ファイルを指定するには、ディレクトリー・ボタン (省略符号) をク リックし、指定する格納場所に移動し、ファイル名を指定し、「保管」をクリ ックします。 (コネクターが、Connector Configurator Express をインストール した Windows プラットフォームで実行されていない場合は、最初に、システ ム上のファイルの格納場所にドライブをマップする必要があります。) ログ・ メッセージまたはトレース・メッセージは、指定した場所の指定したファイル に書き込まれます。

注**:** ログ・ファイルとトレース・ファイルはどちらも単純なテキスト・ファイ ルです。任意のファイル拡張子を使用してこれらのファイル名を設定でき ます。ただし、トレース・ファイルの場合、拡張子として .trc ではなく .trace を使用することをお勧めします。これは、システム内に存在する 可能性がある他のファイルとの混同を避けるためです。ログ・ファイルの 場合、通常使用されるファイル拡張子は .log および .txt です。

## データ・ハンドラー

データ・ハンドラー・セクションの構成が使用可能となるのは、DeliveryTransport の値に JMS を、また ContainerManagedEvents の値に JMS を指定した場合のみで す。このタブは、アダプターが保証付きイベント・デリバリーを利用するものであ る場合に使用可能になります。

これらのプロパティーに使用する値については、標準プロパティーに関する付録の 『ContainerManagedEvents』の説明を参照してください。

## 構成ファイルの保管

構成ファイルの作成とそのファイルに含まれるプロパティーの設定が完了したら、 使用するコネクターに応じた適切な場所にそのファイルを配置する必要がありま す。ICL プロジェクトに構成を保管し、保管されたファイルを System Manager か ら InterChange Server Express へロードしてください。
ファイルは XML 文書として保管されます。XML 文書は次の 3 通りの方法で保管 できます。

- v System Manager から、統合コンポーネント・ライブラリーに \*.con 拡張子付き ファイルとして保管します。
- v 指定したディレクトリーに保管します。
- v スタンドアロン・モードで、ディレクトリー・フォルダーに \*.cfg 拡張子付き ファイルとして保管します。

System Manager でのプロジェクトの使用方法と、配置の詳細については、「*User Guide for IBM WebSphere Business Integration Server Express*」を参照してくださ い。

# 構成の完了

コネクターの構成ファイルを作成し、そのファイルを変更した後で、コネクターの 始動時にコネクターが構成ファイルの位置を特定できるかどうかを確認してくださ い。

これを行うには、コネクターが使用する始動ファイルを開き、コネクター構成ファ イルに使用されている格納場所とファイル名が、ファイルに対して指定した名前お よびファイルを格納したディレクトリーまたはパスと正確に一致しているかどうか を検証します。

# グローバル化環境における **Connector Configurator Express** の使用

Connector Configurator Express はグローバル化されており、構成ファイルと統合ブ ローカーの間での文字変換を処理できます。Connector Configurator Express では、 ネイティブなエンコード方式を使用しています。構成ファイルに書き込む場合は UTF-8 エンコード方式を使用します。

Connector Configurator Express は、以下の場所で英語以外の文字をサポートしま す。

- すべての値のフィールド
- v ログ・ファイルおよびトレース・ファイル・パス (「トレース**/**ログ・ファイル」 タブで指定)

CharacterEncoding および Locale 標準構成プロパティーのドロップ・リストに表 示されるのは、サポートされる値の一部のみです。ドロップ・リストに、サポート される他の値を追加するには、製品ディレクトリーの ¥Data¥Std¥stdConnProps.xml ファイルを手動で変更する必要があります。

例えば、Locale プロパティーの値のリストにロケール en\_GB を追加するには、 stdConnProps.xml ファイルを開き、以下に太文字で示した行を追加してください。

```
<Property name="Locale"
isRequired="true"
updateMethod="component restart">
                <ValidType>String</ValidType>
            <ValidValues>
                                <Value>ja_JP</Value>
                                <Value>ko_KR</Value>
                                <Value>zh_CN</Value>
```
<Value>zh\_TW</Value> <Value>fr\_FR</Value> <Value>de\_DE</Value> <Value>it\_IT</Value> <Value>es\_ES</Value> <Value>pt\_BR</Value> <Value>en\_US</Value> **<Value>en\_GB</Value>**

<DefaultValue>en\_US</DefaultValue> </ValidValues>

</Property>

# 特記事項

### 特記事項

本書に記載の製品、サービス、または機能が日本においては提供されていない場合 があります。日本で利用可能な製品、サービス、および機能については、日本 IBM の営業担当員にお尋ねください。本書で IBM 製品、プログラム、またはサービス に言及していても、その IBM 製品、プログラム、またはサービスのみが使用可能 であることを意味するものではありません。これらに代えて、IBM の知的所有権を 侵害することのない、機能的に同等の製品、プログラム、またはサービスを使用す ることができます。ただし、IBM 以外の製品とプログラムの操作またはサービスの 評価および検証は、お客様の責任で行っていただきます。

IBM は、本書に記載されている内容に関して特許権 (特許出願中のものを含む) を 保有している場合があります。本書の提供は、お客様にこれらの特許権について実 施権を許諾することを意味するものではありません。実施権についてのお問い合わ せは、書面にて下記宛先にお送りください。

 $\overline{\tau}$ 106-0032 東京都港区六本木 3-2-31 IBM World Trade Asia Corporation Licensing

以下の保証は、国または地域の法律に沿わない場合は、適用されません。

IBM およびその直接または間接の子会社は、本書を特定物として現存するままの状 態で提供し、商品性の保証、特定目的適合性の保証および法律上の瑕疵担保責任を 含むすべての明示もしくは黙示の保証責任を負わないものとします。国または地域 によっては、法律の強行規定により、保証責任の制限が禁じられる場合、強行規定 の制限を受けるものとします。

この情報には、技術的に不適切な記述や誤植を含む場合があります。本書は定期的 に見直され、必要な変更は本書の次版に組み込まれます。 IBM は予告なしに、随 時、この文書に記載されている製品またはプログラムに対して、改良または変更を 行うことがあります。

本書において IBM 以外の Web サイトに言及している場合がありますが、便宜のた め記載しただけであり、決してそれらの Web サイトを推奨するものではありませ ん。それらの Web サイトにある資料は、この IBM 製品の資料の一部ではありませ ん。それらの Web サイトは、お客様の責任でご使用ください。

IBM は、お客様が提供するいかなる情報も、お客様に対してなんら義務も負うこと のない、自ら適切と信ずる方法で、使用もしくは配布することができるものとしま す。

本プログラムのライセンス保持者で、(i) 独自に作成したプログラムとその他のプロ グラム(本プログラムを含む)との間での情報交換、および (ii) 交換された情報の 相互利用を可能にすることを目的として、本プログラムに関する情報を必要とする 方は、下記に連絡してください。

IBM Burlingame Laboratory Director IBM Burlingame Laboratory 577 Airport Blvd., Suite 800 Burlingame, CA 94010 U.S.A

本プログラムに関する上記の情報は、適切な使用条件の下で使用することができま すが、有償の場合もあります。

本書で説明されているライセンス・プログラムまたはその他のライセンス資料は、 IBM 所定のプログラム契約の契約条項、IBM プログラムのご使用条件、またはそれ と同等の条項に基づいて、 IBM より提供されます。

この文書に含まれるいかなるパフォーマンス・データも、管理環境下で決定された ものです。そのため、他の操作環境で得られた結果は、異なる可能性があります。 一部の測定が、開発レベルのシステムで行われた可能性がありますが、その測定値 が、一般に利用可能なシステムのものと同じである保証はありません。さらに、一 部の測定値が、推定値である可能性があります。実際の結果は、異なる可能性があ ります。お客様は、お客様の特定の環境に適したデータを確かめる必要がありま す。

IBM 以外の製品に関する情報は、その製品の供給者、出版物、もしくはその他の公 に利用可能なソースから入手したものです。IBM は、それらの製品のテストは行っ ておりません。したがって、他社製品に関する実行性、互換性、またはその他の要 求については確証できません。 IBM 以外の製品の性能に関する質問は、それらの 製品の供給者にお願いします。

本書には、日常の業務処理で用いられるデータや報告書の例が含まれています。よ り具体性を与えるために、それらの例には、個人、企業、ブランド、あるいは製品 などの名前が含まれている場合があります。これらの名称はすべて架空のものであ り、名称や住所が類似する企業が実在しているとしても、それは偶然にすぎませ ん。

IBM の将来の方向または意向に関する記述については、予告なしに変更または撤回 される場合があり、単に目標を示しているものです。

#### 著作権使用許諾

本書には、様々なオペレーティング・プラットフォームでのプログラミング手法を 例示するサンプル・アプリケーション・プログラムがソース言語で掲載されていま す。お客様は、サンプル・プログラムが書かれているオペレーティング・プラット フォームのアプリケーション・プログラミング・インターフェースに準拠したアプ リケーション・プログラムの開発、使用、販売、配布を目的として、いかなる形式 においても、IBM に対価を支払うことなくこれを複製し、改変し、配布することが できます。このサンプル・プログラムは、あらゆる条件下における完全なテストを

経ていません。従って IBM は、これらのサンプル・プログラムについて信頼性、 利便性もしくは機能性があることをほのめかしたり、保証することはできません。

### プログラミング・インターフェース情報

プログラミング・インターフェース情報は、プログラムを使用してアプリケーショ ン・ソフトウェアを作成する際に役立ちます。

一般使用プログラミング・インターフェースにより、お客様はこのプログラム・ツ ール・サービスを含むアプリケーション・ソフトウェアを書くことができます。

ただし、この情報には、診断、修正、および調整情報が含まれている場合がありま す。診断、修正、調整情報は、お客様のアプリケーション・ソフトウェアのデバッ グ支援のために提供されています。

注**:** 診断、修正、調整情報は、変更される場合がありますので、プログラミング・ インターフェースとしては使用しないでください。

### 商標

以下は、IBM Corporation の商標です。

IBM

IBM ロゴ AIX CrossWorlds D<sub>B2</sub> DB2 Universal Database Lotus Lotus Domino Lotus Notes MQIntegrator MQSeries Tivoli WebSphere

Microsoft、Windows、Windows NT および Windows ロゴは、Microsoft Corporation の米国およびその他の国における商標です。

MMX および Pentium は、Intel Corporation の米国およびその他の国における商標 です。

Java およびすべての Java 関連の商標およびロゴは、Sun Microsystems, Inc. の米国 およびその他の国における商標または登録商標です。

UNIX は、The Open Group の米国およびその他の国における登録商標です。

Linux は、Linus Torvalds の米国およびその他の国における商標です。

他の会社名、製品名およびサービス名等はそれぞれ各社の商標です。

System Manager には、Eclipse Project (http://www.eclipse.org/) により開発されたソ フトウェアが含まれています。

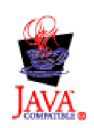

IBM WebSphere Business Integration Server Express Plus V4.3.1

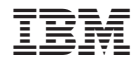

Printed in Japan